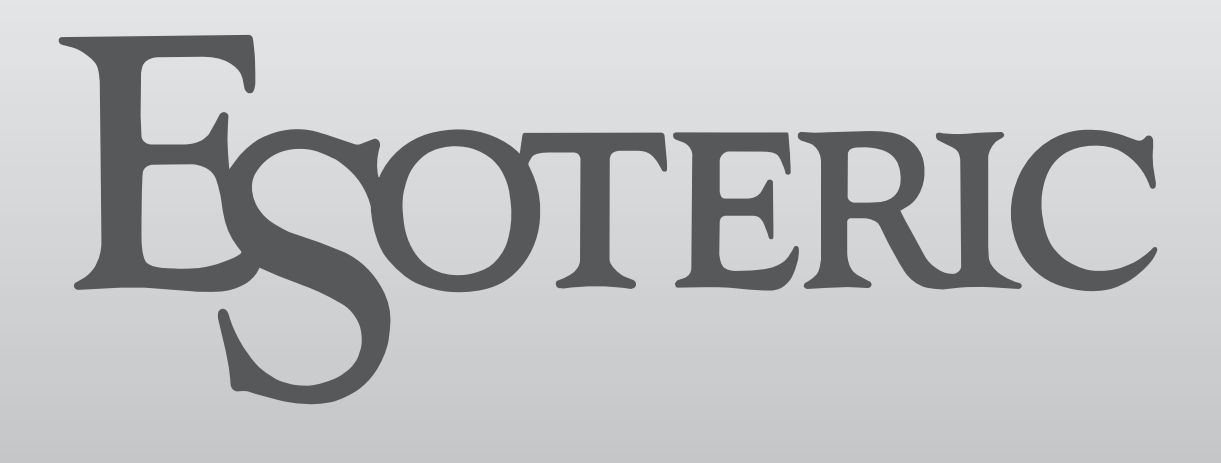

# **N-05XD** NETWORK DAC/PREAMP

BEDIENUNGSANLEITUNG .......... [3](#page-2-0)

MANUALE DI ISTRUZIONI........ [37](#page-36-0)

<span id="page-2-0"></span>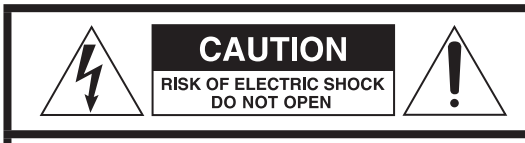

VORSICHT: VERMEIDEN SIE DAS RISIKO EINES STROMSCHLAGS. ENTFERNEN SIE NICHT DIE ABDECKUNG (ODER RÜCKSEITE). DIE BAUTEILE IM GERÄTEINNEREN BEDÜRFEN NICHT DER WARTUNG DURCH DEN NUTZER. WENDEN SIE SICH IM WARTUNGS-/REPARATURFALL AN DEN QUALIFIZIERTEN SERVICE.

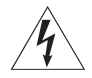

Das Blitzsymbol mit Pfeilspitze in einem gleichseitigen<br>Dreieck weist den Benutzer auf das Vorhandensein einer nicht isolierten "gefährlichen elektrischen Spannung" im Geräteinneren hin, deren Stärke ausreichen kann, um für Personen ein Stromschlagrisiko darzustellen.

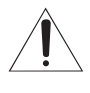

Das Ausrufezeichen in einem gleichseitigen Dreieck<br>weist den Benutzer auf wichtige Bedienungs- und Wartungs- (Reparatur-) Anweisungen in den Dokumentationen hin, die dem Produkt beiliegen.

WARNUNG: ZUR VERMEIDUNG VON BRAND ODER STROMSCHLAG DARF DIESES GERÄT NICHT REGEN ODER FEUCHTIGKEIT AUSGESETZT **WERDEN.** 

## **WICHTIGER HINWEIS**

- o ENTFERNEN SIE NICHT DAS GEHÄUSE, UM DIE INTERNE ELEKTRONIK FREIZULEGEN. IM GERÄTEINNEREN BEFINDEN SICH KEINE BAUTEILE, DEREN WARTUNG VOM NUTZER VORZUNEHMEN IST.
- o SOLLTEN FUNKTIONSSTÖRUNGEN AUFTRETEN, KONTAKTIEREN SIE DEN HÄNDLER, BEI DEM SIE DAS GERÄT ERWORBEN HABEN UND BITTEN SIE UM EINEN SERVICETERMIN. VERWENDEN SIE DAS PRODUKT ERST WIEDER, WENN DIE REPARATUR DURCHGEFÜHRT WI **IRDE**
- o DIE VERWENDUNG VON BEDIENELEMENTEN, EINSTELLUNGEN SOWIE DAS ABWEICHEN VON DEN IN DIESEM HANDBUCH BESCHRIEBENEN VERFAHRENSWEISEN KANN ZU GESUNDHEITS-GEFÄHRDENDER STRAHLENBELASTUNG FÜHREN.
- 1) Lesen Sie diese Hinweise.
- 2) Bewahren Sie diese Anweisungen auf.
- 3) Beachten Sie alle Warnungen.
- 4) Befolgen Sie alle Anweisungen.
- 5) Elektrische Geräte sollten nie in der Nähe von Wasser betrieben werden.
- 6) Verwenden Sie zum Reinigen stets ein trockenes Tuch.
- 7) Achten Sie darauf, dass Belüftungsöffnungen nicht verdeckt sind. Beachten Sie bei der Installation die entsprechenden Anweisungen des Herstellers.
- 8) Vermeiden Sie Aufstellungsorte in der Nähe von Wärmequellen, wie Heizkörpern, Wärmespeichern, Öfen, Herden oder anderen Geräten (inklusive Verstärkern), die Wärme abstrahlen.
- 9) Umgehen Sie nie die Sicherheitsfunktionen eines verpolungssicheren oder geerdeten Steckers. Verpolungssichere Stecker besitzen zwei Stromkontakte, von denen einer breiter ist als der andere. Geerdete Stecker (Schutzkontaktstecker) besitzen zwei Stromkontakte sowie einen dritten Erdungskontakt. Beide Steckerausführungen dienen der Sicherheit. Falls der vorhandene Stecker nicht in die verwendete Steckdose passt, lassen Sie den Stecker durch einen Elektriker austauschen.
- 10) Achten Sie insbesondere im Bereich von Steckern, Steckdosen sowie dem Netzkabelauslass/-anschluss darauf, dass nicht auf das Netzkabel getreten oder das Kabel eingeklemmt werden kann.
- 11) Verwenden Sie nur vom Hersteller zugelassene Zubehörartikel.
- 12) Verwenden Sie ausschließlich vom Hersteller empfohlene oder beim Gerätekauf erworbene Rollwagen, Halterungen, Stative, Tische usw. Achten Sie bei Verwendung eines Rollwagens darauf, dass Wagen und Gerät nicht umfallen und Sie verletzen.

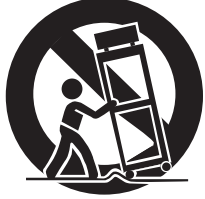

Deutsch

- 13) Trennen Sie Ihr Audiosystem während eines Gewitters oder längerer Nichtverwendung vom Spannungsnetz.
- 14) Überlassen Sie alle Reparaturen/Wartungsarbeiten qualifiziertem Fachpersonal. Reparatur oder Wartung sind erforderlich, wenn eine Beschädigung jeglicher Art vorliegt. Beispielsweise, wenn das Netzkabel oder der Netzstecker beschädigt sind, Flüssigkeit oder Gegenstände ins Geräteinnere gelangt sind, das Gerät Regen oder Feuchtigkeit ausgesetzt war, nicht mehr ordnungsgemäß funktioniert oder fallen gelassen wurde.
- o Es wird auch dann ein geringer Ruhestrom aus dem Netz bezogen, wenn sich der POWER- oder STANDBY/ON-Schalter nicht in der ON-Position befindet.
- o Der Netzstecker dient als Verbindungs-/Trennglied zur Spannungsversorgung. Achten Sie darauf, dass er stets in einwandfreiem Zustand ist.
- o Achten Sie bei der Verwendung von Kopfhörern auf Ihr Gehör. Zu hoher Schalldruck von Ohr- oder Kopfhörern kann Hörschäden oder Hörverlust verursachen.

## **WARNUNG**

Der Netzstecker von "Class I"-Produkten besitzt einen Schutzkontakt. Achten Sie darauf, dass die verwendete Wandsteckdose geerdet ist (Schutzkontaktsteckdose).

*3*

## **WICHTIGER HINWEIS**

- o Vermeiden Sie die Einwirkung von Tropf- oder Spritzwasser.
- o Stellen Sie niemals Vasen oder andere mit Flüssigkeiten gefüllte Gefäße auf das Gehäuse.
- o Eine Installation in geschlossenen Regalsystemen oder ähnlichen Möbelstücken ist nicht zulässig.
- o Wählen Sie einen Betriebsort in der Nähe der Wandsteckdose, so dass der Netzstecker jederzeit zugänglich ist.
- o Falls Batterien (inklusive Akkupack oder austauschbare Trockenbatterien) zum Einsatz kommen, setzen Sie diese nicht direkter Sonne, Feuer oder großer Hitze aus.
- o ACHTUNG bei Verwendung von Lithium-Batterien: bei inkorrekt vorgenommenem Batteriewechsel besteht Explosionsgefahr. Ersetzen Sie verbrauchte Batterien ausschließlich durch frische des gleichen oder gleichwertigen Typs.

## <span id="page-3-0"></span>V**Sicherheitshinweise zum Umgang mit Batterien**

Bei missbräuchlicher Verwendung können Batterien bersten oder auslaufen, wodurch Brände, Verletzungen oder Flecken auf Gegenständen in unmittelbarer Nähe verursacht werden können. Bitte lesen und beachten Sie die folgenden Sicherheitshinweise sorgfältig.

- o Achten Sie beim Einsetzen der Batterien auf deren korrekte Polarität:  $(\bigoplus)$  kennzeichnet den Pluspol und  $(\bigominus)$  den Minuspol.
- o Verwenden Sie ausschließlich Batterien des gleichen Typs. Verwenden Sie niemals unterschiedliche Batterietypen zusammen.
- o Falls die Fernbedienung über einen längeren Zeitraum (länger als einen Monat) nicht verwendet wird, entfernen Sie die Batterien aus dem Batteriefach, um Schäden durch auslaufende Batterieflüssigkeit zu vermeiden.
- o Falls Batterien ausgelaufen sein sollten, reinigen Sie das Batteriefach sorgfältig, und ersetzen Sie defekte Batterien durch frische.
- o Verwenden Sie stets den zulässigen Batterietyp. Verwenden Sie niemals verbrauchte Batterien zusammen mit neuen oder Batterien unterschiedlichen Typs.
- o Erhitzen oder zerlegen Sie Batterien nicht und entsorgen Sie alte Batterien nicht, indem Sie sie verbrennen oder in ein Gewässer werfen.
- o Transportieren und lagern Sie Batterien nicht zusammen mit Metallobjekten. Durch Kurzschluss können Batterien auslaufen oder bersten.
- o Versuchen Sie niemals Batterien aufzuladen, die nicht ausdrücklich als wiederaufladbar gekennzeichnet sind.
- o Setzen Sie Batterien und Akkus keinem extrem niedrigem Luftdruck aus, da dies zu einer Explosion oder zum Auslaufen von brennbaren Flüssigkeiten oder Gasen führen kann.

## **Für Kunden in Europa**

### **Entsorgung von elektrischen und elektronischen Altgeräten sowie Batterien und Akkus**

- a) Sofern ein Produkt, die Verpackung und/oder die begleitende Dokumentation durch das Symbol einer durchgestrichenen Abfalltonne gekennzeichnet ist, unterliegt dieses Produkt den europäischen Richtlinien 2012/19/EU und/oder 2006/66/EG (geändert durch 2013/56/EU) sowie nationalen Gesetzen zur Umsetzung dieser Richtlinien.
- b) Diese Richtlinien und Gesetze schreiben vor, dass Elektro- und Elektronik-Altgeräte sowie Batterien und Akkus nicht in den Hausmüll (Restmüll) gelangen dürfen. Um die fachgerechte Entsorgung, Aufbereitung und Wiederverwertung sicherzustellen, sind Sie verpflichtet, Altgeräte und entladene Batterien/ Akkus an den dafür vorgesehenen Orten zu entsorgen.
- c) Durch die ordnungsgemäße Entsorgung solcher Geräte, Batterien und Akkus leisten Sie einen Beitrag zur Einsparung wertvoller Rohstoffe und verhindern potenziell schädliche Auswirkungen auf die Gesundheit der Allgemeinheit und die Umwelt, die durch falsche Abfallentsorgung entstehen können. Die Entsorgung ist für Sie kostenlos.
- d) Falls der Gehalt an Blei (Pb), Quecksilber (Hg) und/oder Cadmium (Cd) in Batterien/Akkus die in der Richtlinie zur Batterieentsorgung (2006/66/EG, 2013/56/EU) angegebenen, zulässigen Höchstwerte übersteigen, wird **Pb, Hg, Cd**die Bezeichnung des entsprechenden chemischen Elements oder der Elemente unterhalb der durchgestrichenen Abfalltonne angegeben.
- e) Weitere Informationen zur Wertstoffsammlung und Wiederverwertung von Altgeräten, Batterien und Akkus erhalten Sie bei Ihrer Stadtverwaltung, dem für Sie zuständigen Abfallentsorgungsunternehmen oder der Verkaufsstelle, bei der Sie das Produkt erworben haben.

## **Konformität des Funksenders und Interferenzen**

Dieses Produkt integriert einen Breitband-Sender zur Übertragung im Frequenzband 2,4 GHz.

Benutztes Frequenzband: 2402 MHz – 2480 MHz

Maximale Ausgangsleistung: Bluetooth® Klasse 2 (weniger als 2,5 mW)

Verwenden Sie das Gerät bitte nur in dem Land, in dem Sie es erworben haben.

Die Verwendung der Bluetooth-Funktechnologie unterliegt möglicherweise landesspezifischen Einschränkungen.

### **EU-Modell (Europäische Union)**

Hiermit erklärt die TEAC Corporation, dass dieser Funkgerätetyp der Richtlinie 2014/53/EU sowie weiteren Richtlinien und Verordnungen der Kommission entspricht.

Eine ausführliche Fassung der EU-Konformitätserklärung steht unter der folgenden Internet-Adresse zur Verfügung. Kontaktieren Sie uns bitte per E-Mail.

https://www.teac-audio.eu/en/

TEAC Corporation 1-47 Ochiai, Tama-shi, Tokyo, 206-8530, Japan

## **Vorschrift zur Strahlungsbelastung**

Dieses Gerät entspricht den international anerkannten Regularien zur Verträglichkeit von Funkstrahlung beim Menschen.

## **Konformitätserklärung**

### **EU-Modell (Europäische Union)**

Dieses Gerät entspricht EN.62479 – Bewertung von elektrischen und elektronischen Einrichtungen in Bezug auf Begrenzungen der Exposition von Personen in elektromagnetischen Feldern – harmonisierte Norm der DIRECTIVE 2014/53/EU.

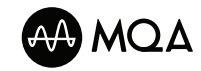

MQA and the Sound Wave Device are registered trade marks of MQA Limited.© 2016

**& Bluetooth** 

LDAC |

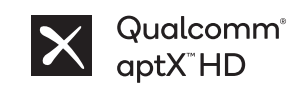

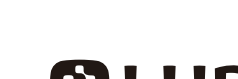

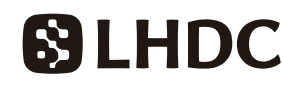

The Bluetooth® word mark and logos are registered trademarks owned by Bluetooth SIG, Inc. and any use of such marks by TEAC CORPORATION is under license.

Qualcomm aptX is a product of Qualcomm Technologies, Inc. and/or its subsidiaries.

Qualcomm is a trademark of Qualcomm Incorporated, registered in the United States and other countries. aptX is a trademark of Qualcomm Technologies International, Ltd., registered in the United States and other countries.

LDAC™ and LDAC logo are trademarks of Sony Corporation.

"DSD" is a registered trademark.

Microsoft and Windows are either registered trademarks or trademarks of Microsoft Corporation in the United States and/or other countries.

Apple, Mac, OS X and macOS are trademarks of Apple Inc., registered in the U.S. and other countries.

App Store is a service mark of Apple Inc.

Google Play is a trademark of Google Inc.

Wi-Fi is a trademark or registered trademark of Wi-Fi Alliance.

ESOTERIC is a trademark of TEAC CORPORATION, registered in the U.S. and other countries.

Alle anderen Firmen- und Produktnamen sowie Logos in diesem Dokument sind Warenzeichen oder eingetragene Warenzeichen ihres jeweiligen Eigentümers.

Informationen zu den für Open-Source-Software relevanten Urheberrechten und Lizenzen finden Sie am Ende der kombinierten Ausgabe dieser Anleitung für die Sprachen Englisch, Französisch und Spanisch.

Vielen Dank, dass Sie sich für dieses ESOTERIC-Produkt entschieden haben.

Bitte lesen Sie dieses Handbuch sorgfältig durch, damit Sie dieses Produkt optimal verwenden können. Bewahren Sie das Handbuch sowie die Garantiekarte an einem sicheren Ort auf, damit Sie zu einem späteren Zeitpunkt darauf zurückgreifen können.

Dokumente zu diesem Produkt, einschließlich dieser Bedienungsanleitung, können von der ESOTERIC-Webseite (https://www.esoteric.jp/ en/) heruntergeladen werden.

Zur Benutzung dieses Gerät benötigen Sie ein Tablet oder Smartphone, auf dem die zugehörige (kostenfreie) App installiert ist und das mit demselben Netzwerk wie das Gerät verbunden ist.

## **ACHTUNG**

Dieses Gerät gibt analoge Signale nur über den aktuell gewählten analogen Audioausgang (LINE OUT) aus.

Stellen Sie den Analogausgang vor dem Betrieb ein.

Lesen Sie dazu die Abschnitte "Einstellungsmodus" auf Seite 24, ["Einstellung für den analogen Audioausgang"](#page-25-1) auf Seite 26 und ["Einstellung für den analogen Aus](#page-28-1)[gangspegel" auf Seite 29](#page-28-1).

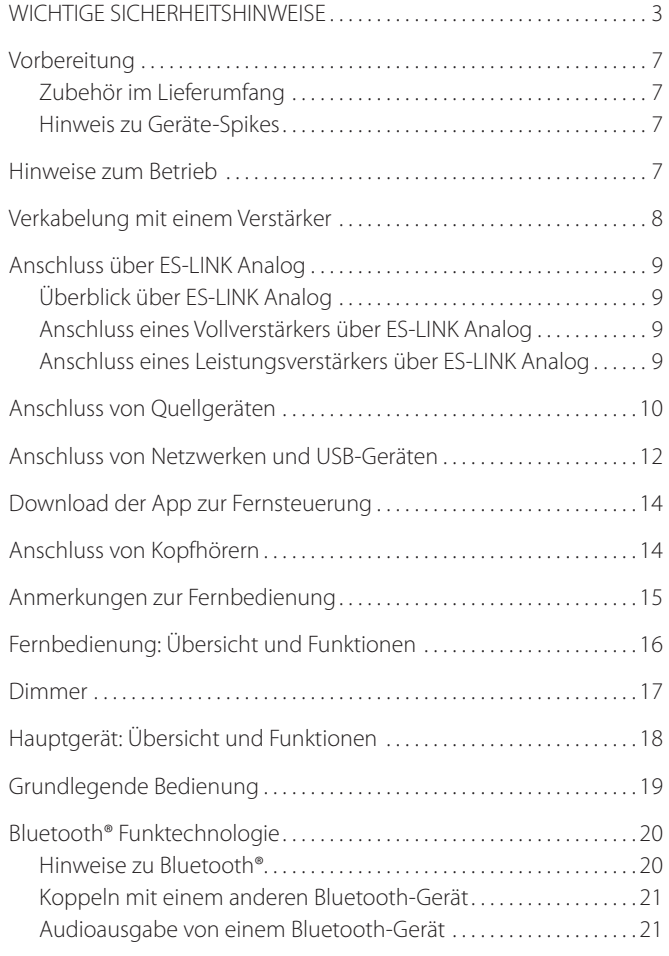

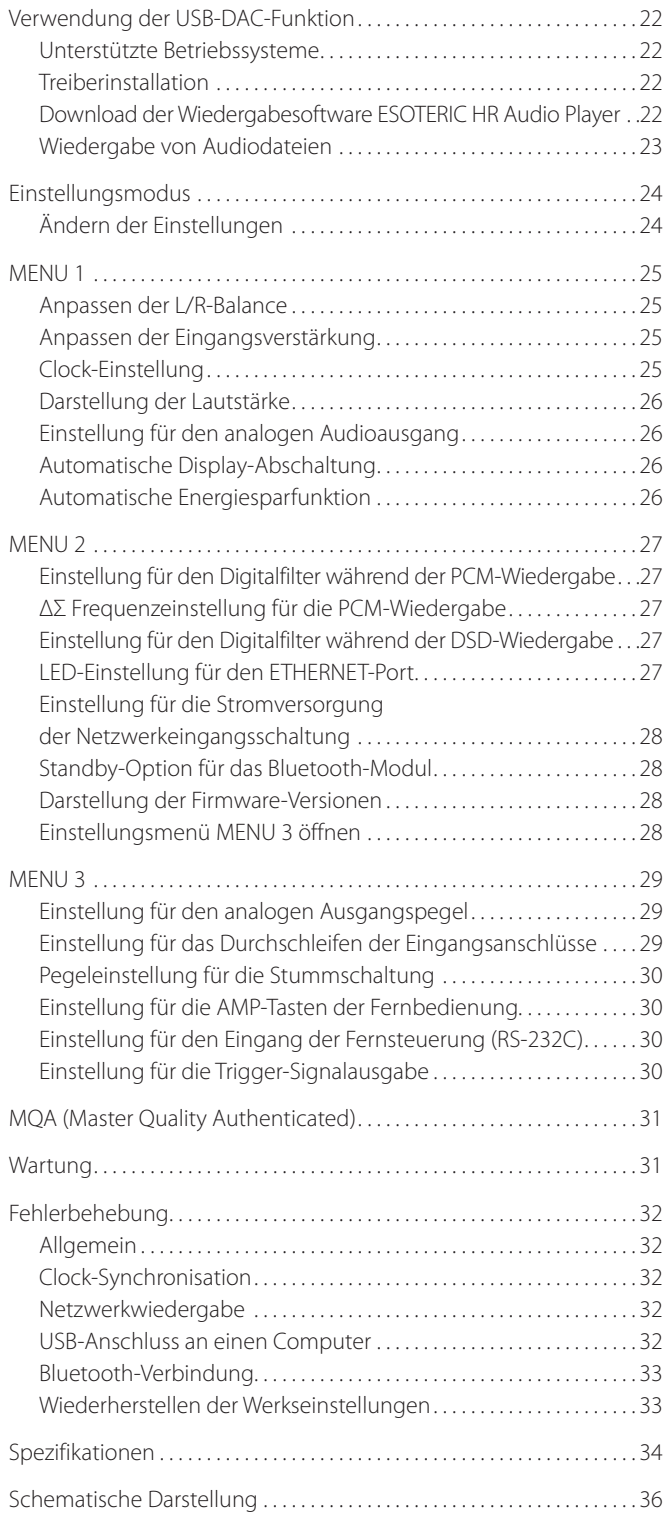

## <span id="page-6-0"></span>**Zubehör im Lieferumfang**

Überprüfen Sie, ob die Verpackung alle im Folgenden aufgeführten Zubehörteile enthält. Sofern etwas fehlt oder das Produkt auf dem Transportweg beschädigt wurde, setzten Sie sich bitte mit Ihrem Händler in Verbindung.

Netzkabel  $\times$ Fernbedienung (RC-1334)  $\times$ Batterien für Fernbedienung (Typ AA)  $\times$ Filzscheiben  $\times$ Bedienungsanleitung (dieses Dokument) × 1 Garantiekarte × 1

## **Hinweis zu Geräte-Spikes**

An der Geräteunterseite sind präzise gefertigte Unterstellfüße bzw. Spikes aus Metall angebracht.

Die Spikes und die zugehörigen Unterstellfüße sind lose ausgeführt: Wenn das Gerät am Aufstellort auf den Unterstellfüßen aufgestellt wird, bieten diese einen effektiven Schutz vor Vibrationen.

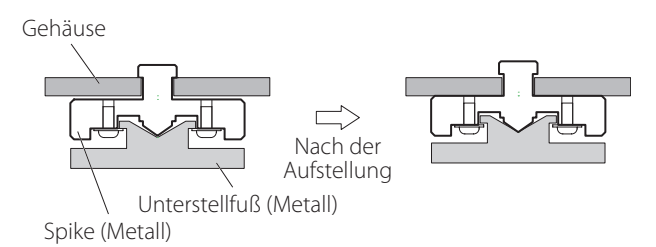

o Um ein Verkratzen der Oberfläche am Aufstellort zu vermeiden, können Sie zudem die im Lieferumfang enthaltenen Filzscheiben auf der Unterseite der Unterstellfüße anbringen.

- o Dieses Gerät ist sehr schwer: Gehen Sie daher bei der Installation und Inbetriebnahme äußerst vorsichtig vor, um Verletzungen zu vermeiden.
- o Stellen Sie nichts auf das Gerät.
- o Stellen Sie das Gerät nicht in einer Umgebung auf, in der es übermäßig heiß werden kann. Dazu gehören Aufstellorte mit direkter Sonneneinstrahlung oder in der Nähe von Heizkörpern, Wärmespeichern, Öfen, Herden oder anderen Heizgeräten. Stellen Sie das Gerät zudem nicht auf einen Verstärker oder andere Geräte, die Wärme erzeugen, da dies zu Verfärbungen und Verformungen des Gehäuses sowie zu Fehlfunktionen führen kann.
- o Für eine gute Wärmeableitung müssen Sie bei der Installation einen Abstand von wenigstens 20 cm zwischen dem Gerät und einer Wand oder anderen Geräten vorsehen. Wenn Sie das Gerät in ein Rack einbauen, sollten Sie darüber wenigstens 5 cm und dahinter 10 cm Platz lassen.

Bei geringeren Abständen kann es zu einem Hitzestau mit Brandgefahr kommen.

- o Stellen Sie das Gerät auf stabilem Untergrund auf.
- o Bewegen Sie das Gerät im Betrieb nicht.
- o Seien Sie vorsichtig, wenn Sie das Gerät transportieren, da es aufgrund seines Gewichts zu Verletzungen kommen kann. Bei Bedarf nehmen Sie die Hilfe einer zweiten Person in Anspruch.
- o Die Versorgungsspannung des Geräts muss in dem auf seiner Geräterückseite angegeben Spannungsbereich liegen. Wenn Sie diesbezüglich unsicher sind, wenden Sie sich an eine Elektrofachkraft.
- o Öffnen Sie in keinem Fall das Gehäuse des Geräts, da dadurch die interne Elektronik beschädigt werden kann oder die Gefahr eines Stromschlags droht. Wenn Gegenstände in das Gerät gelangen, wenden Sie sich an Ihren Händler.
- o Ziehen Sie das Netzkabel immer am Stecker aus der Steckdose und nie am Kabel selbst.

### <span id="page-7-0"></span>V **Vorsichtsmaßnahmen bei der Verkabelung**

- o Nach Abschluss der gesamten Verkabelung verbinden Sie das Netzkabel mit der Steckdose.
- o Lesen Sie die Bedienungsanleitungen für alle Geräte, die Sie anschließen, und befolgen Sie die jeweiligen Anweisungen.

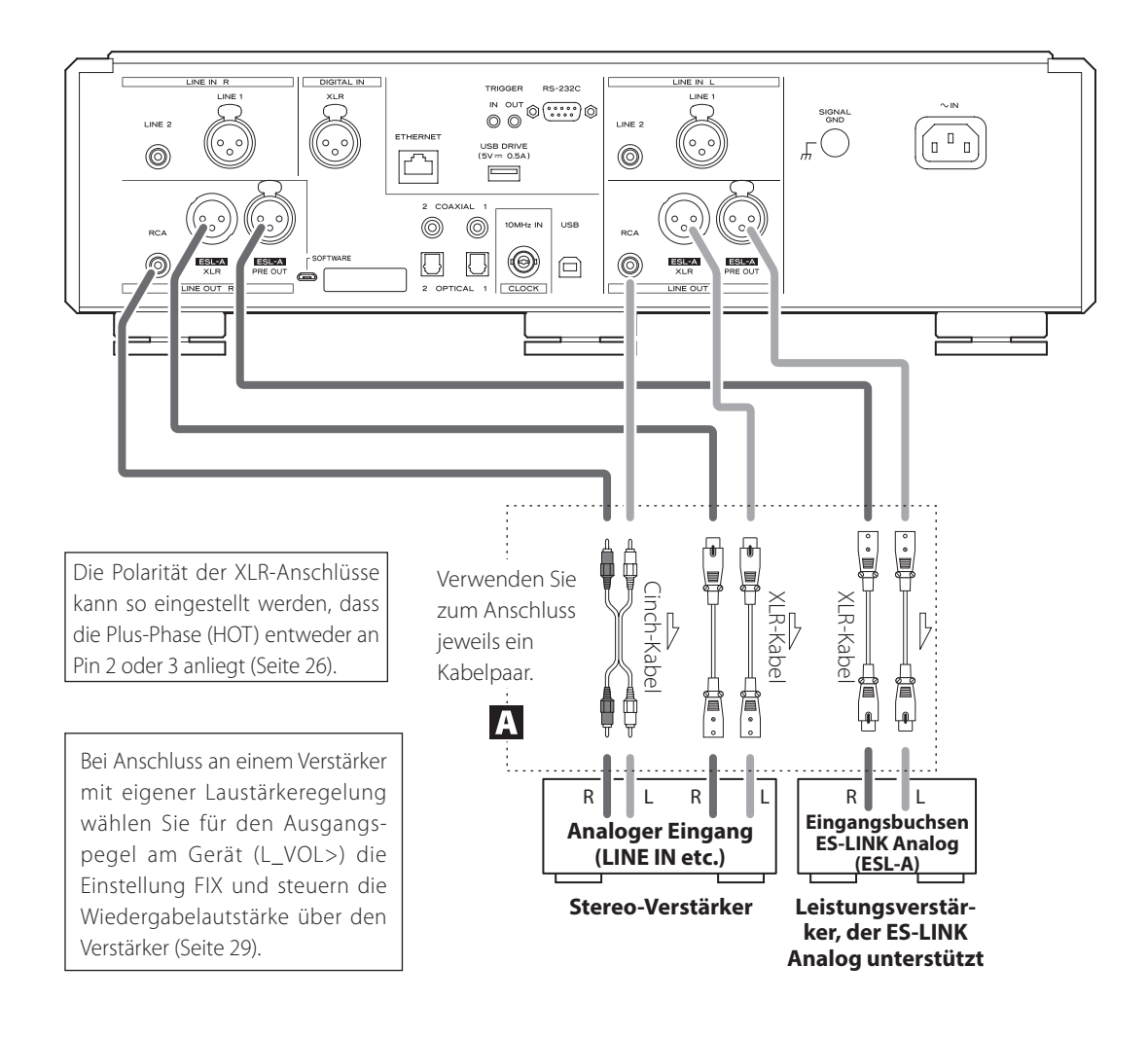

#### A **Analoge Audioausgänge (LINE OUT)**

Über diese Ausgänge werden zwei analoge Audiokanäle ausgegeben. Verbinden Sie die XLR- oder Cinch-Anschlüsse (RCA) mit einem Verstärker.

#### **Verwenden Sie zum Anschluss handelsübliche Audiokabel.**

ESL-A/XLR, ESL-A PRE OUT: XLR-Kabel

RCA (Cinch): Cinch-Kabel

Verbinden Sie einen R-Anschluss dieses Geräts mit einem R-Anschluss des Verstärkers und den zugehörigen L-Anschluss mit dem zugehörigen L-Anschluss am Verstärker.

#### **Passen Sie die Einstellungen für den analogen Audioausgang ([Seite 26](#page-25-1)) und den analogen Ausgangspegel [\(Seite 29](#page-28-1)) für die benutzten Anschlüsse an.**

- o Die Einstellung für den analogen Audioausgang kann auf XLR (die Polarität für HOT kann zwischen Pin 2 und 3 umgeschaltet werden), RCA oder ESLA eingestellt werden [\(Seite 26\)](#page-25-1).
- o Wenn Sie dieses Gerät mit einem Verstärker verbinden, der über ES-LINK Analog (ESL-A) Anschlüsse verfügt, empfehlen wir, die analogen Audioausgangsbuchsen (ESL-A) an diesem Gerät mit den Anschlüssen ES-LINK Analog (ESL-A) am Verstärker zu verbinden [\(Seite 9](#page-8-1)).

#### **ACHTUNG**

Die Anschlüsse ESL-A PRE OUT an diesem Gerät sind weibliche Anschlüsse, um einen versehentlichen Anschluss an XLR-Ausgangsbuchsen zu verhindern.

## <span id="page-8-1"></span><span id="page-8-0"></span>**Überblick über ES-LINK Analog**

Die einzigartige analoge Übertragungsmethode ESOTERIC ES-LINK nutzt die Fähigkeit von HCLD-Pufferschaltungen, die große Stromstärken mit hoher Geschwindigkeit bereitstellen können. Dadurch wird der Einfluss der Impedanz auf die Signalwege minimiert, was eine unverfälschte und leistungsstarke Übertragung von Signalen ermöglicht.

o Zum Anschluss werden herkömmliche symmetrische Kabel (mit XLR-Steckern) benutzt. Diese Anschlüsse können allerdings nur in Verbindung mit kompatiblen Geräten genutzt werden, da es sich hier um ein proprietäres Übertragungsformat handelt.

## **Anschluss eines Vollverstärkers über ES-LINK Analog**

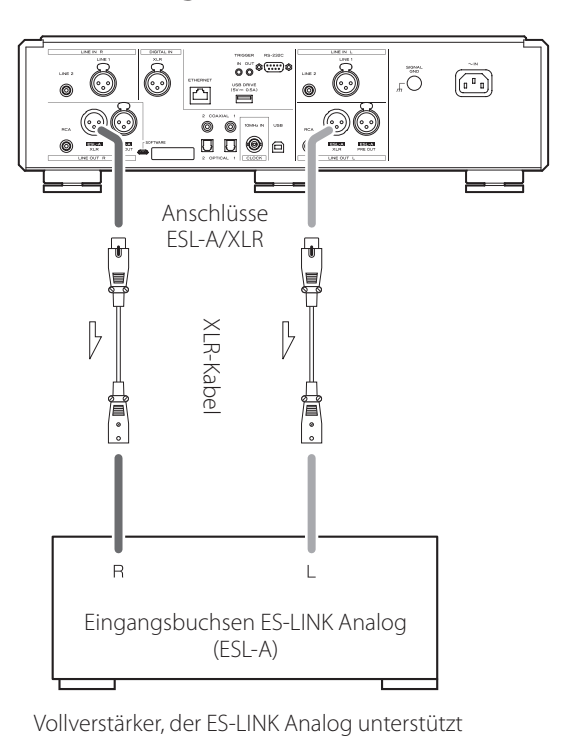

Verbinden Sie die analogen Audioausgänge (ESL-A XLR) an diesem Gerät mit Hilfe von XLR-Kabeln mit den Eingangsbuchsen ES-LINK Analog (ESL-A) des Vollverstärkers.

- o Wählen Sie als Einstellung für den analogen Audioausgang (LOUT>) des Geräts die Option ESLA aus [\(Seite 26](#page-25-1)).
- o Stellen Sie den Eingangswahlschalter des Vollverstärkers auf ESLA ein.
- o Stellen Sie den Ausgangspegel am Gerät (L\_VOL>) auf FIX ein und steuern Sie die Wiedergabelautstärke am Vollverstärker aus.

#### **ANMERKUNG**

Alternativ kann der Anschluss auch über herkömmliche XLR- oder RCA-Anschlüsse erfolgen. Wählen Sie den Anschlusstyp, der die von Ihnen gewünschte Audioqualität bietet.

## **Anschluss eines Leistungsverstärkers über ES-LINK Analog**

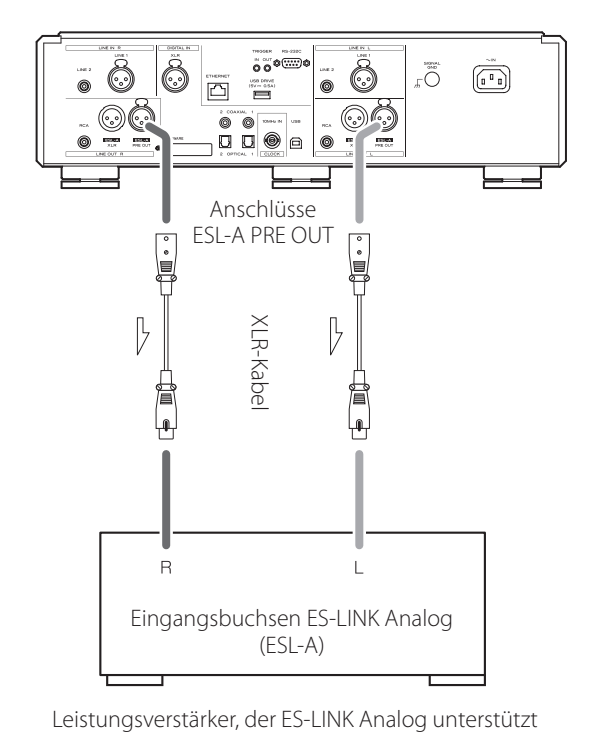

Verbinden Sie die analogen Audioausgänge (ESL-A PRE OUT) an diesem Gerät mit Hilfe von XLR-Kabeln mit den Eingangsbuchsen ES-LINK Analog (ESL-A) am Leistungsverstärker.

- o Stellen Sie den Eingangswahlschalter des Leistungsverstärkers auf ESL-A.
- o Passen Sie die Lautstärke mit dem VOLUME-Regler am Gerät an.
- o Stellen Sie die Einstellung für den analogen Ausgangspegel (L\_VOL>) für das Gerät auf ON [\(Seite 29](#page-28-1)).

#### **ACHTUNG**

<span id="page-8-2"></span>Die Anschlüsse ESL-A PRE OUT an diesem Gerät sind weibliche Anschlüsse, um einen versehentlichen Anschluss an XLR-Ausgangsbuchsen zu verhindern.

## <span id="page-9-0"></span>Anschluss von Quellgeräten

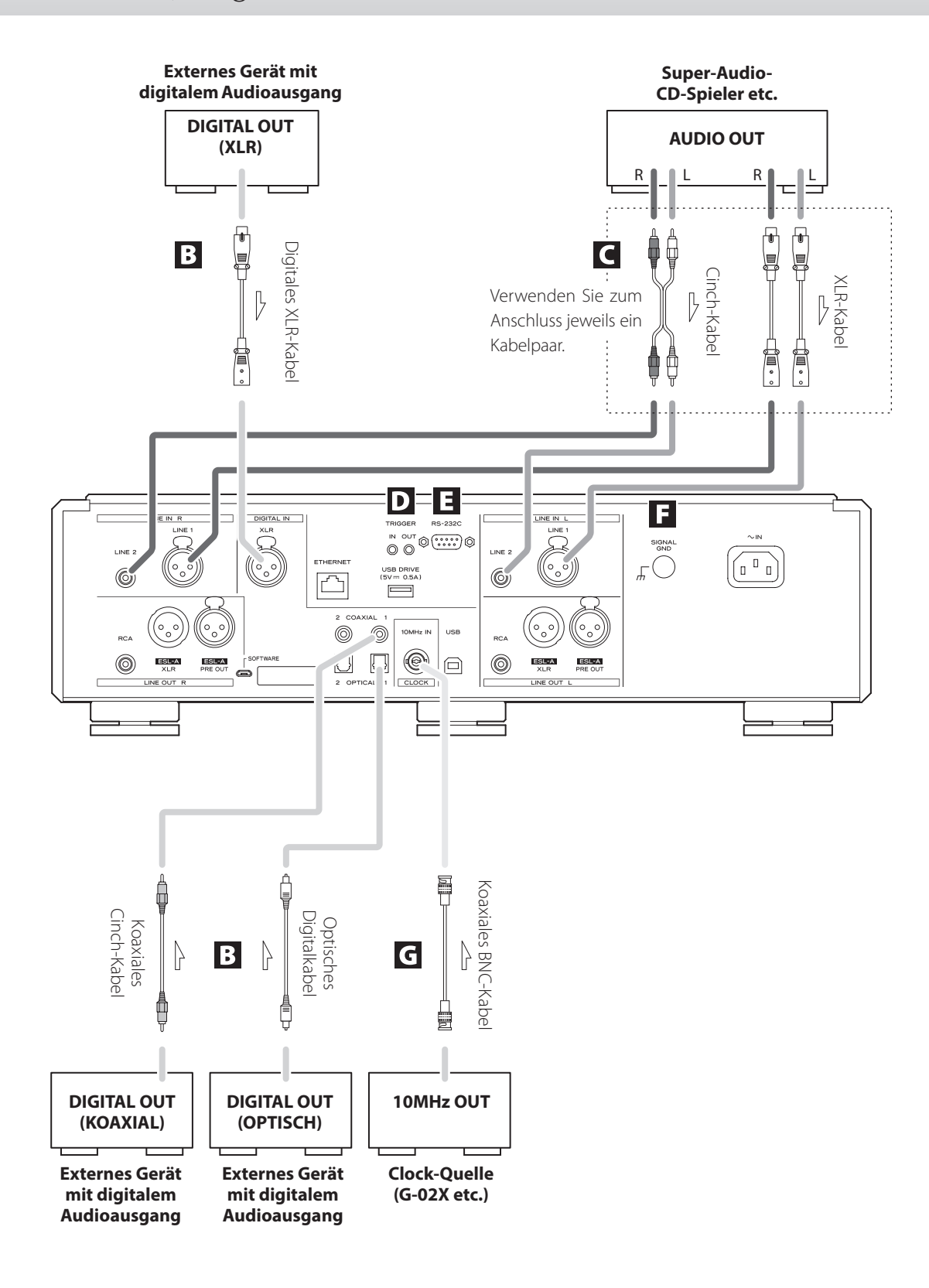

### B **Digitale Audioeingänge (DIGITAL IN)**

Über diese Anschlüsse speisen Sie digitale Audiosignale ein. Verbinden Sie sie mit den digitalen Ausgängen geeigneter Audiogeräte.

#### **Verwenden Sie zur Verkabelung der folgenden Anschlüsse handelsübliche Audiokabel.**

XLR: Digitales XLR-Kabel RCA (Cinch): Koaxiales Digitalkabel (Cinch) OPTICAL: Optisches Digitalkabel (TOS)

o Sie können Signale mit 32 bis 192 kHz und 16/24 Bit empfangen.

#### C **Analoge Audioeingänge (LINE IN)**

Schließen Sie die analogen Audioausgänge von Super-Audio-CD-Playern, DVD-Playern, Kassettendecks, Tunern und anderen Geräten an diesen Buchsen an.

Verbinden Sie eine Gerätebuchse R mit der rechten (R) und die zugehörige Gerätebuchse L mit der linken Ausgangsbuchse (L) des Audiowiedergabegeräts.

#### **Verwenden Sie zur Verkabelung der folgenden Anschlüsse handelsübliche Audiokabel.**

XLR: XLR-Kabel RCA (Cinch): Cinch-Kabel

### D **TRIGGER-Anschlüsse**

Diese Anschlüsse dienen zur Steuerung der Stromversorgung. Schließen Sie nichts an diesen Anschlüssen an, wenn Sie sie nicht verwenden.

#### E **Eingang für Fernsteuerung (RS-232C)**

Dieser Steueranschluss ist für den professionellen Einsatz (in kundenspezifischen Konfigurationen) vorgesehen.

#### F **Masseanschluss SIGNAL GND**

Die Audioqualität kann verbessert werden, wenn dieser Masseanschluss mit einem Verstärker oder anderen Gerät verbunden wird, an dem dieses Gerät angeschlossen ist.

o Hierbei handelt es sich nicht um einen Schutzleiteranschluss.

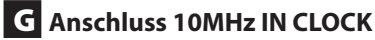

Über den Anschluss 10MHz IN CLOCK kann das Gerät 10 MHz Clock-Signale zur Synchronisation empfangen.

Um die Clock-Synchronisation zu verwenden, verbinden Sie die Clock-Ausgangsbuchse des Clock-Quellgeräts mit dem Anschluss 10MHz IN CLOCK an diesem Gerät. Stellen Sie dann die Clock-Einstellung (CLK>) auf IN ein (Seite 25).

#### **Verwenden Sie zum Anschluss handelsübliche koaxiale BNC-Kabel.**

o Sie können koaxiale BNC-Kabel mit einer Impedanz von 50 oder 75 Ω verwenden.

## <span id="page-11-0"></span>Anschluss von Netzwerken und USB-Geräten

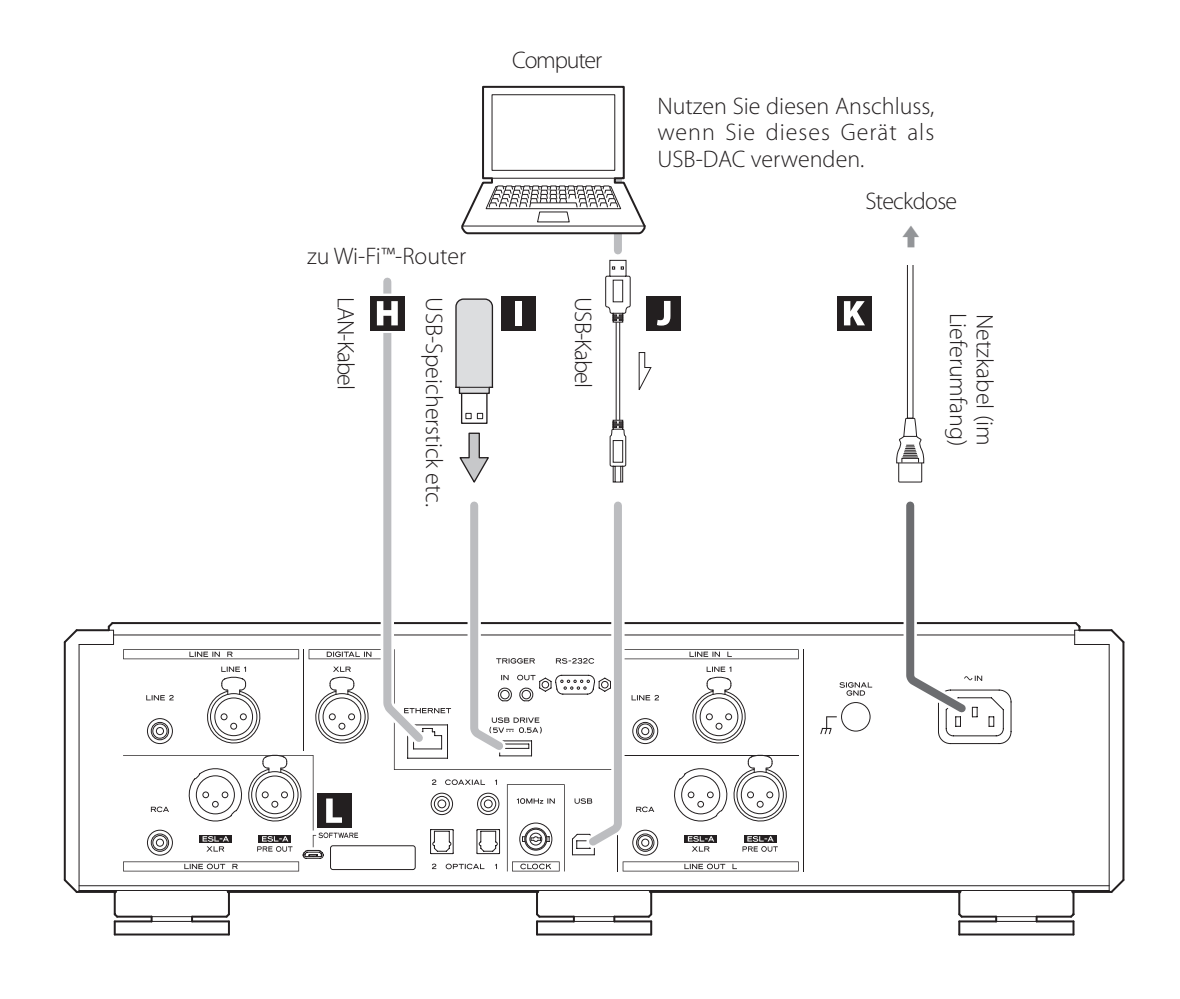

### **H** ETHERNET-Anschluss

Verbinden Sie diesen Port mit einem LAN-Kabel mit dem Netzwerk. **Verwenden Sie zum Anschluss ein handelsübliches LAN-Netzwerkkabel.**

#### I **USB-Laufwerksanschluss (USB DRIVE)**

Schließen Sie hier beispielsweise USB-Speichersticks mit Audiodateien an.

- o Dieser Port kann nur zur Wiedergabe von Audiodateien auf einem angeschlossenen USB-Speicherstick oder einem anderen USB-Gerät genutzt werden.
- o Um Audiodateien wiederzugeben, die auf einem USB-Speicherstick oder anderen Gerät am USB-Laufwerksanschluss gespeichert sind, wählen Sie NET als Eingangsquelle und steuern die Wiedergabe über die App ([Seite 14\)](#page-13-1).

### J **USB-Port**

Dieser Port dient zur Einspeisung digitaler Audio-Dateien von einem Computer. Verbinden Sie ihn mit dem USB-Port eines Computers.

#### **Verwenden Sie zum Anschluss ein handelsübliches USB-Kabel.**

o Lesen Sie vor dem Anschluss die Hinweise auf den Seiten 22 und [23](#page-22-1).

#### K **Netzbuchse (~IN)**

Schließen Sie das mitgelieferte Netzkabel an dieser Netzbuchse an.

Nach Abschluss der gesamten Verkabelung verbinden Sie das Netzkabel mit der Steckdose.

**Werwenden Sie nur das originale ESOTERIC-Netzkabel. Bei Verwendung eines anderen Kabels kann es zu einem Brand oder Stromschlag kommen.** 

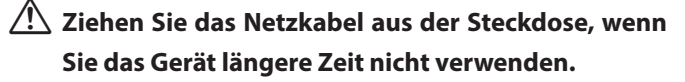

#### L **Wartungsschnittstelle SOFTWARE**

Dient für Wartungsarbeiten. Verwenden Sie diesen Anschluss nur auf ausdrückliche Aufforderung unserer Service-Abteilung.

#### **Anschlussbeispiel**

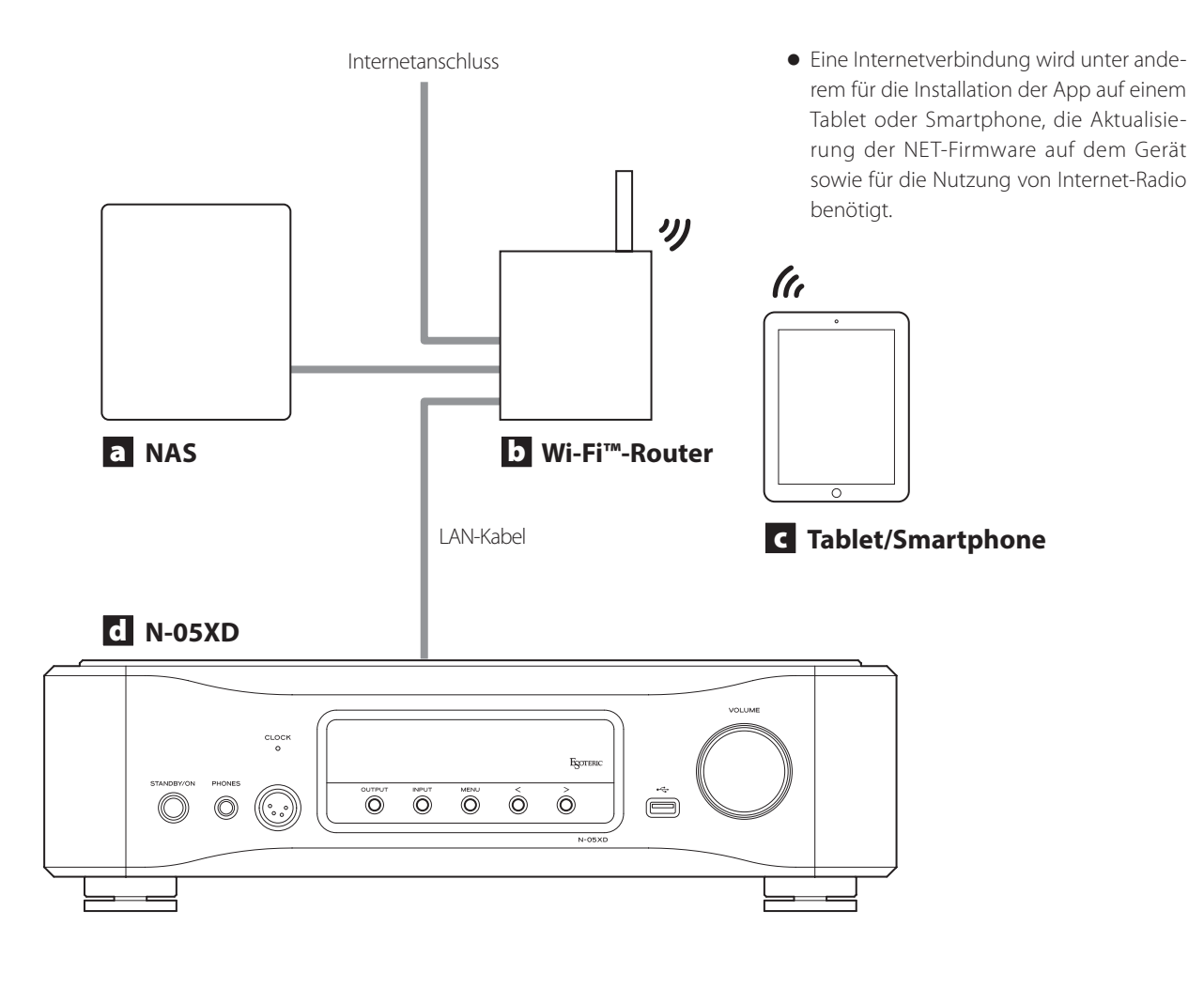

Deutsch

### a **NAS (Network Attached Storage)**

Dient zum Speichern von Audiodateien. Für den Einsatz als Medienserver muss das NAS als UPnP-Server betrieben werden.

Anstelle eines NAS können sich die Audiodateien auch auf einem USB-Flash-Drive oder einem anderen USB-Speichergerät befinden, das an einem der USB-Laufwerkports am Gerät angeschlossen ist. Anschließend können diese Dateien mit der Medien-Server-Funktion des N-05XD ([Seite 14](#page-13-1)) wiedergegeben werden.

### b **Wi-Fi™-Router**

Verbinden Sie Ihr Tablet oder Smartphone über WLAN mit dem Gerät und Ihrem NAS.

### c **Tablet/Smartphone**

Installieren Sie die App zur Steuerung des Geräts.

d **N-05XD**

Dieses Gerät

#### **ACHTUNG**

Ab Werk ist die LED für den ETHERNET-Port (LanLED>) auf OFF eingestellt [\(Seite 27\)](#page-26-1).

<span id="page-13-3"></span><span id="page-13-0"></span>Um als Quelle den ETHERNET-Port oder einen der USB-Laufwerksanschlüsse (USB DRIVE und  $\leftarrow$ ) zu nutzen, benötigen Sie ein Tablet oder Smartphone, auf dem die zugehörige (kostenfreie App) installiert ist und das mit demselben Netzwerk verbunden ist.

Sobald Sie die App auf einem Tablet oder Smartphone installiert haben, können Sie das Gerät damit über WLAN steuern.

o Der Download und die Benutzung der App sind kostenlos.

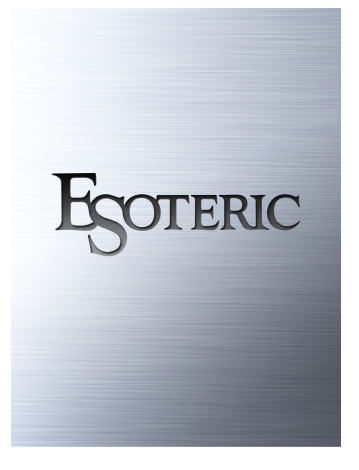

### **So finden Sie die Tablet/Smartphone App**

Suchen Sie im App Store oder Google Play Store nach "ESOTERIC Sound Stream".

### <span id="page-13-1"></span>**Wiedergabe von Audiodateien auf einem USB-Speicherstick oder anderen Gerät am USB-Laufwerksanschluss**

- 1) Speichern Sie Audiodateien auf dem USB-Speicherstick oder einem anderen USB-Speichergerät und schließen Sie es an einem USB-Laufwerksanschluss an.
- 2) Folgen Sie den Anweisungen im Kapitel "Getting started" (Einstieg) im ESOTERIC Sound Stream User's Manual, um das Setup-Menü (Einrichtung) zu öffnen.
- 3) Wählen Sie im Abschnitt Music Player (Musik-Player) die Option ESOTERIC N-05XD.
- 4) Wählen Sie Music Library (Musikbibliothek) und dann ESOTERIC N-05XD USB Music Server (Musik-Server).
	- o Wenn sie viele Audiodateien enthält, kann das Aktualisieren der Musikbibliothek mehrere Minuten dauern.

Damit ist die Vorbereitung zur Wiedergabe von Audiodateien auf einem USB-Speicherstick oder anderen Gerät am USB-Laufwerksanschluss abgeschlossen.

Lesen Sie das ESOTERIC Sound Stream User's Manual, um Wiedergabelisten vorzubereiten und Audiodateien abzuspielen.

#### **ANMERKUNG**

Die Firmware des Netzwerkmoduls wird über ESOTERIC Sound Stream aktualisiert. Wir empfehlen, das Gerät in regelmäßigen Abständen in ESOTERIC Sound Stream auszuwählen und eine Aktualisierung auf die aktuelle Firmware durchzuführen.

Wenn eine Firmware-Aktualisierung zur Verfügung steht, wird ein Dialogfenster mit einem entsprechenden Hinweis eingeblendet.

## <span id="page-13-2"></span>V**VORSICHT**

Während Sie den Kopfhörer tragen, sollten Sie ihn nicht anschließen oder abziehen oder das Gerät ein- bzw. auf Standby schalten.

Andernfalls kann ein lautes Geräusch entstehen, das Ihr Gehör schädigen kann.

**Bevor Sie den Kopfhörer aufsetzen, senken Sie die Lautstärke**  immer vollständig ab (im Display sollte im Modus "STEP (0-100)" der Wert "0" bzw. im Modus "dB" der Wert "−∞ dB" **dargestellt werden) (Seite 19).**

## **Herkömmliche Kopfhörer**

### **(unsymmetrische Belegung)**

Dient zum Anschluss eines stereophonen Kopfhörers mit einem 6,3 mm Stereoklinkenstecker.

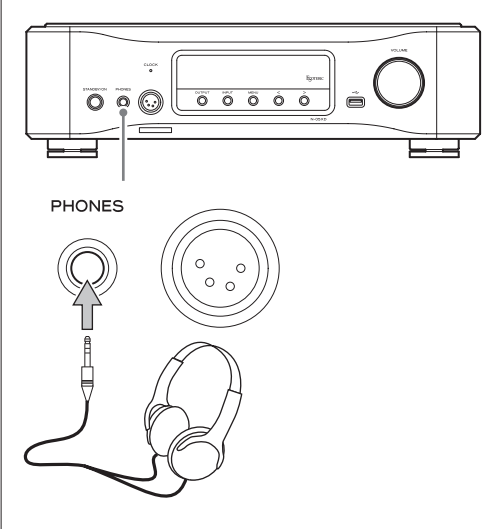

### **Symmetrische Kopfhörer**

Dient zum Anschluss eines Kopfhörers mit einem 4-poligen XLR-Stecker.

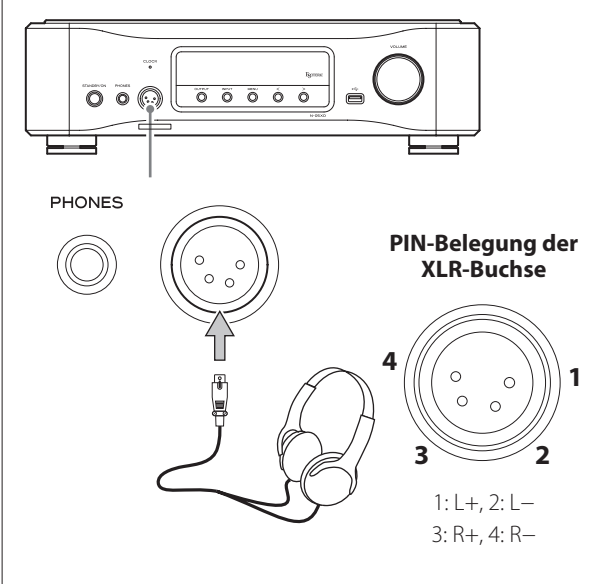

### <span id="page-14-0"></span>**Vorsichtsmaßnahmen zum Einsatz der Fernbedienung**

- o Wenn Sie die Fernbedienung verwenden, richten Sie sie aus einer Entfernung von maximal 7 m auf den Empfänger am Hauptgerät. Achten Sie darauf, dass sich keine Hindernisse zwischen dem Hauptgerät und der Fernbedienung befinden.
- o Falls der Empfänger direktem Sonnenlicht oder einer anderen starken Lichtquelle ausgesetzt ist, funktioniert die Fernbedienung möglicherweise nicht.
- o Beachten Sie, dass bei Einsatz der Fernbedienung versehentlich auch andere Geräte auf die Infrarot-Steuerung reagieren können.

#### **Einsetzen der Batterien**

1 **Schieben Sie das untere Ende der Fernbedienung wie in der Abbildung dargestellt zur Seite und ziehen Sie den Batteriehalter heraus.**

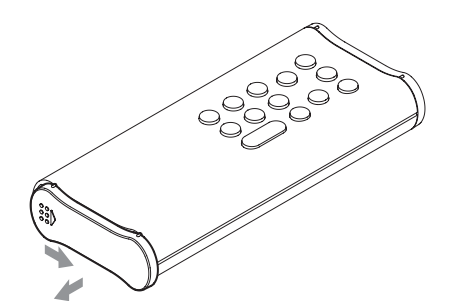

2 **Setzen Sie zwei Typ-AA-Batterien in der auf dem**  Halter dargestellten Ausrichtung für  $\oplus$  und  $\ominus$ **ein und schieben Sie den Batteriehalter wieder in das Gehäuse.**

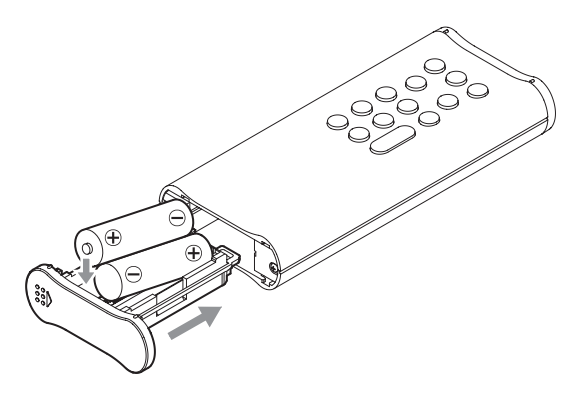

3 **Schieben Sie das untere Ende der Fernbedienung wie in der Abbildung dargestellt in die Gegenrichtung, um das Batteriefach zu schließen.**

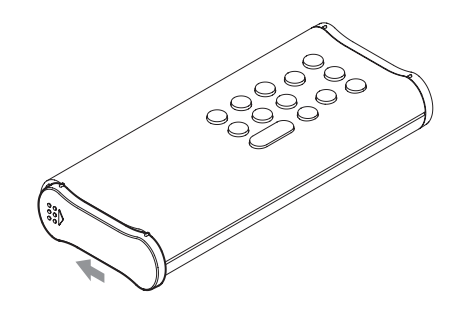

#### **Batteriewechsel**

Wenn sich das Hauptgerät nur noch aus geringer Entfernung mit der Fernbedienung steuern lässt oder nicht mehr auf Eingaben mit der Fernbedienung reagiert, ersetzen Sie beide Batterien durch neue. Entsorgen Sie die leeren Batterien gemäß den aufgedruckten Hinweisen bzw. den lokalen Vorschriften.

## V**Hinweise zum Einsatz von Batterien**

**Bei einer missbräuchlichen Verwendung können Batterien undicht werden, was zu Bränden, Verletzungen und der Verschmutzung von Gegenständen in der Nähe führen kann. Bitte lesen und befolgen Sie dazu die Sicherheitshinweise auf [Seite 4.](#page-3-0)**

## <span id="page-15-0"></span>Fernbedienung: Übersicht und Funktionen

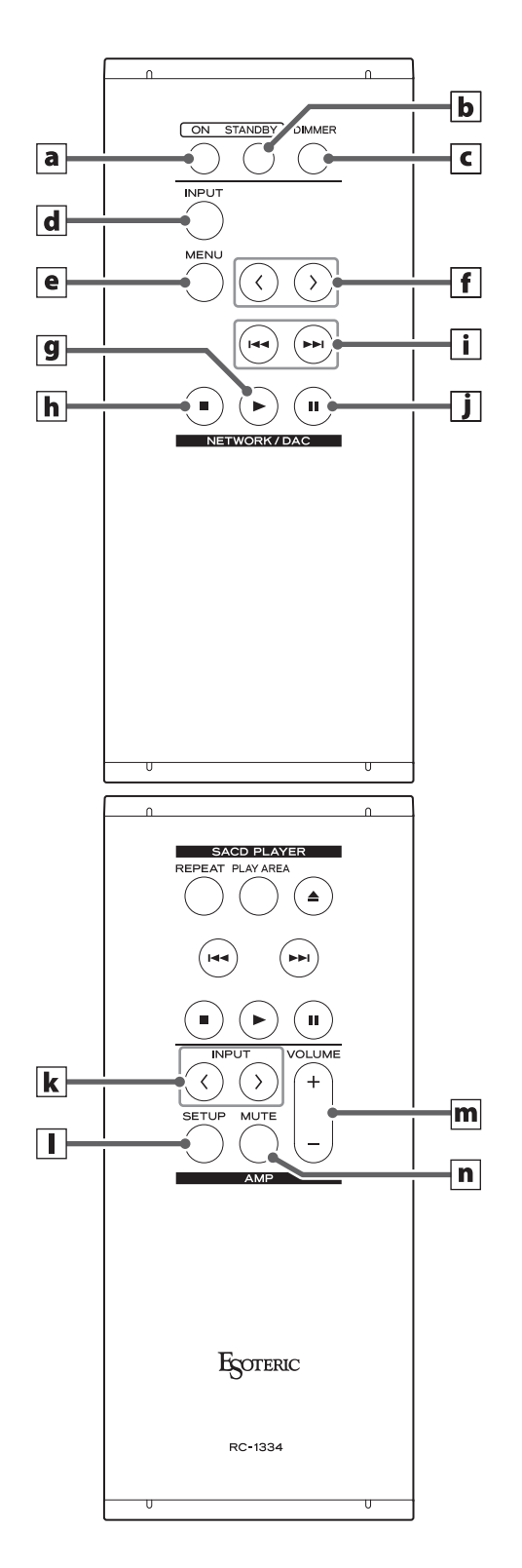

**Sofern eine Funktion sowohl über das Hauptgerät als auch über die Fernbedienung bedient werden kann, wird sie in dieser Anleitung nur einmal beschrieben. Die Funktionsweise ist für beide Tasten identisch.**

### a **ON-Taste**

Mit dieser Taste schalten Sie das Gerät ein.

### **b** STANDBY-Taste

Mit dieser Taste schalten Sie das Gerät auf Standby.

### c **DIMMER-Taste**

Mit dieser Taste passen Sie die Helligkeit des Displays am Hauptgerät an ([Seite 17](#page-16-1)).

### **Abschnitt NETWORK/DAC**

#### d **INPUT-Taste**

Mit dieser Taste wählen Sie die Eingangsquelle aus. Sofern der Digitaleingang ausgewählt ist, aber kein Signal anliegt, blinkt der Name des Eingangs.

o Wenn Sie eine Einstellung bearbeiten, drücken Sie diese Taste, um die Einstellung abzuschließen und die herkömmliche Darstellung im Display aufzurufen (Seite 24).

### e **MENU-Taste**

Drücken Sie sie, um in den Einstellungsmodus zu wechseln (Seite 24).

#### f **Tasten zur Anpassung (**l**/**;**) der Einstellungen**

Im Einstellungsmodus können Sie mit diesen Tasten die aktuellen Werte ändern.

Zudem werden diese Tasten bei der Kopplung mit einem anderen Bluetooth-Gerät verwendet ([Seite 21](#page-20-1)).

#### **Die folgenden Tasten können genutzt werden, wenn als Eingangsquelle NET oder Bluetooth eingestellt ist.**

#### g **Wiedergabe-Taste (**7**)**

Drücken Sie diese Taste, um die Wiedergabe zu starten.

#### h **Stopp-Taste (**8**)**

Drücken Sie diese Taste, um die Wiedergabe anzuhalten.

### i | Sprungtasten ( $|\blacktriangleleft|$ / $\rightharpoonup$ )

Drücken Sie diese Tasten, um zum vorherigen oder nächsten Titel zu springen.

### j **Pause-Taste (**9**)**

Drücken Sie diese Taste, um die Wiedergabe zu pausieren.

#### **ACHTUNG**

Wenn Bluetooth als Eingangsquelle eingestellt ist, werden diese Tasten möglicherweise von manchen Apps auf dem Bluetooth-Gerät nicht unterstützt.

## <span id="page-16-1"></span>Dimmer

## <span id="page-16-2"></span><span id="page-16-0"></span>**Abschnitt AMP**

#### **Wenn die Einstellung für die AMP-Tasten der Fernbedienung (AMPRM>) aktiv ist (ON), können die Tasten k bis n im Abschnitt AMP zur Steuerung genutzt werden [\(Seite 30](#page-29-1)).**

o Sofern Sie einen ESOTERIC Voll- oder Vorverstärker nutzen, schalten Sie die AMP-Tasten der Fernbedienung über die Einstellung (AMPRM>) aus (OFF) [\(Seite 30\)](#page-29-1).

## $\mathbf{k}$  **INPUT-Tasten** ( $\langle \rangle$ )

Mit diesen Tasten wählen Sie die Eingangsquelle aus. Wählen Sie den Anschluss, mit dem das gewünschte Audio-Ausgabegerät verbunden ist.

Zudem dienen diese Tasten zur Einstellung der L/R-Balance (BAL>) und der Eingangsverstärkung (LVL>) [\(Seite 25\)](#page-24-1).

## l **SETUP-Taste**

Diese Tasten dienen zur Anpassung der Einstellungen für die L/R-Balance (BAL>) und der Eingangsverstärkung (LVL>) [\(Seite 25\)](#page-24-1).

### m **VOLUME-Tasten (+/−)**

Dienen zur Einstellung der Lautstärke. Drücken Sie die Taste +, um die Lautstärke anzuheben, und die Taste −, um sie abzusenken.

o Wenn im Display "THRU" erscheint, kann die Lautstärke nicht mit dieser Fernbedienung eingestellt werden ([Seite 29\)](#page-28-2).

### n **MUTE-Taste**

Drücken Sie diese Taste, um das Gerät vorübergehend stummzuschalten. Drücken Sie die Taste erneut, um die Lautstärke-Einstellung wiederherzustellen.

- Bei aktiver Stummschaltung blinkt "MUTE" im Bildschirm.
- o Die hier nicht erklärten Tasten haben bei diesem Produkt keine Funktion.
- o Diese Fernbedienung kann auch für andere ESOTERIC-Produkte genutzt werden.

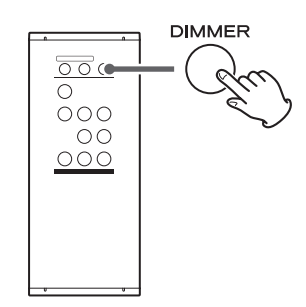

Mit dieser Taste können Sie die Helligkeit des Displays am Hauptgerät anpassen.

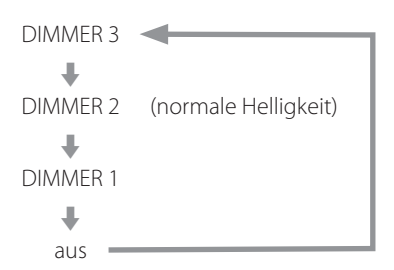

- o Auch bei deaktivierter Dimmer-Funktion (OFF) leuchtet die Displaybeleuchtung für ca. drei Sekunden, wenn Sie die Wiedergabe- (7) oder eine andere Taste betätigen.
- o Wenn das Display auf die Stufe DIMMER 1 eingestellt oder ausgeschaltet wurde, werden die Einstellungsmenüs und Fehlermeldungen trotzdem mit normaler Helligkeit (DIMMER 2) angezeigt.
- o Drücken und halten Sie die Taste, um die Helligkeit auf DIMMER 2 (normale Helligkeit) einzustellen.

<span id="page-17-0"></span>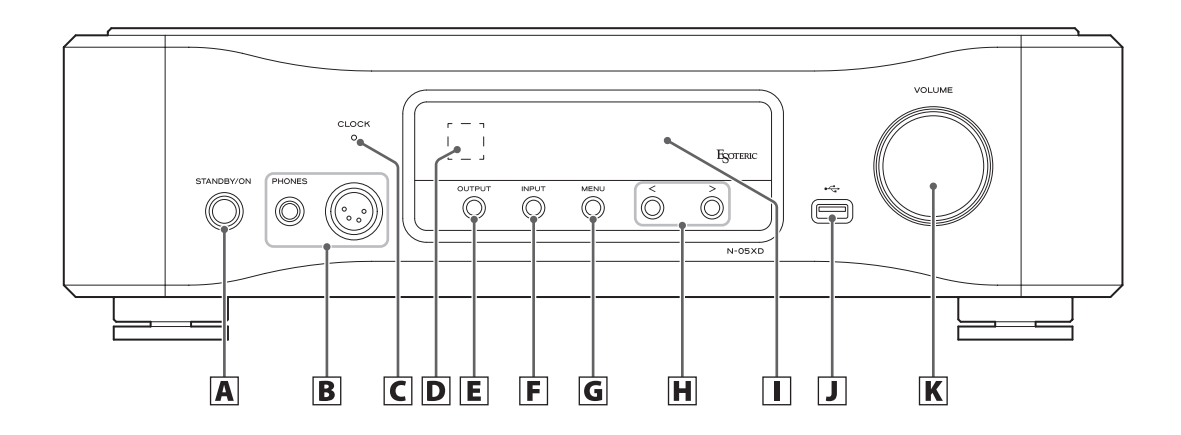

### A **STANDBY/ON-Taste**

Drücken Sie diese Taste, um das Gerät ein- oder auf Standby zu schalten.

Wenn das Gerät eingeschaltet ist, leuchtet der Ring um die Taste. Wenn das Gerät ausgeschaltet ist, leuchtet der Ring nicht.

Wenn Sie das Gerät nicht verwenden, sollten Sie es auf Standby schalten.

#### B **PHONES-Buchsen**

Schließen Sie hier Kopfhörer über stereophone 6,3 mm Klinkenoder 4-polige XLR-Stecker an ([Seite 14\)](#page-13-2).

## C **CLOCK-Anzeige**

Hier wird der Status der Clock-Synchronisation dargestellt. Diese Anzeige blinkt während der Synchronisation auf die Clock und leuchtet, wenn die Synchronisation eingerichtet ist. Sie leuchtet grün, wenn als Eingangsquelle USB oder NET ausgewählt ist und die interne Clock als Clock-Quelle genutzt wird.

### D **Empfänger für die Fernbedienung**

Hier wird das Signal der Fernbedienung empfangen. Für die Steuerung mit der Fernbedienung richten Sie sie auf den Receiver aus.

### E **OUTPUT-Taste**

Drücken Sie sie, um den analogen Audioausgang auszuwählen.

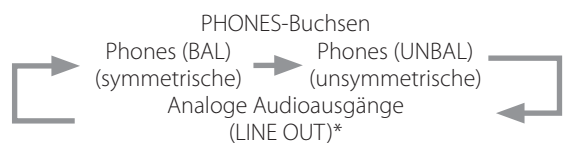

\*Die Anschlüsse werden über die Einstellung für den analogen Audioausgang (LOUT>) ausgewählt.

### F **INPUT-Taste**

Mit dieser Taste wählen Sie die Eingangsquelle aus. Sofern der Digitaleingang ausgewählt ist, aber kein Signal anliegt, blinkt der Name des Eingangs.

### G **MENU-Taste**

Drücken Sie diese Taste, um in den Einstellungsmodus zu wechseln.

#### H **Tasten zur Anpassung (**l**/**;**) der Einstellungen**

Im Einstellungsmodus können Sie mit diesen Tasten die aktuellen Werte ändern.

Nutzen Sie sie zur Wiedergabe und Songauswahl, wenn als Eingangsquelle NET oder Bluetooth ausgewählt ist.

- o Zudem werden diese Tasten bei der Kopplung mit einem anderen Bluetooth-Gerät verwendet [\(Seite 21\)](#page-20-2).
- o Wenn NET oder Bluetooth als Wiedergabequelle gewählt wurde, drücken Sie >, um die Wiedergabe zu starten. Drücken Sie sie erneut, um zum nächsten Titel zu springen. Drücken Sie während der Wiedergabe die Taste  $\zeta$ , um zum vorherigen Titel zu springen, und drücken und halten Sie sie, um die Wiedergabe zu beenden.

### I **Display**

Hier werden verschiedene Informationen wie die Lautstärke und die Samplingfrequenz der Eingangsquelle dargestellt.

### J **USB-Laufwerkanschluss ( )**

Schließen Sie hier beispielsweise USB-Speichersticks mit Audiodateien an.

- o Dieser Port kann nur zur Wiedergabe von Audiodateien auf einem angeschlossenen USB-Speicherstick oder einem anderen USB-Gerät genutzt werden.
- o Um Audiodateien wiederzugeben, die auf einem USB-Speicherstick oder anderen Gerät am USB-Laufwerksanschluss gespeichert sind, wählen Sie NET als Eingangsquelle und steuern die Wiedergabe über die App [\(Seite 14](#page-13-3)).

### K **VOLUME-Regler**

Der Regler dient zum Einstellen der Lautstärke. Drehen Sie diesen Regler im Uhrzeigersinn, um die Lautstärke anzuheben, und gegen den Uhrzeigersinn, um sie abzusenken.

## <span id="page-18-0"></span>1 **Drücken Sie die STANDBY/ON-Taste, um das Gerät einzuschalten.**

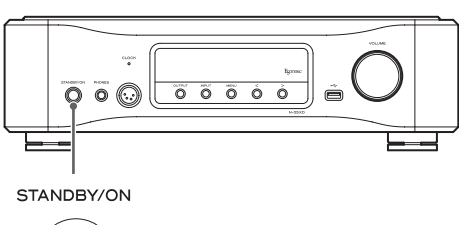

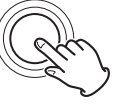

o Sofern dieses Gerät an einem Verstärker angeschlossen ist, schalten Sie den Verstärker immer zuletzt ein.

### 2 **Regeln Sie die Lautstärke vollständig zurück.**

Minimieren Sie die Lautstärke über den Lautstärkeregler des angeschlossenen Geräts (z. B. dieses Gerät bzw. ein daran angeschlossener Verstärker oder ein anderes Gerät).

3 **Drücken Sie die OUTPUT-Taste, um den Anschlusstyp für die analoge Audioausgabe auszuwählen.**

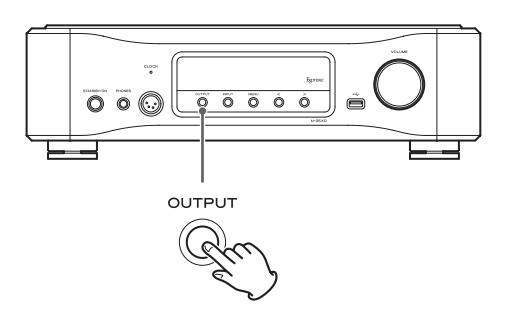

### 4 **Drücken Sie die INPUT-Taste, um die Quelle auszuwählen.**

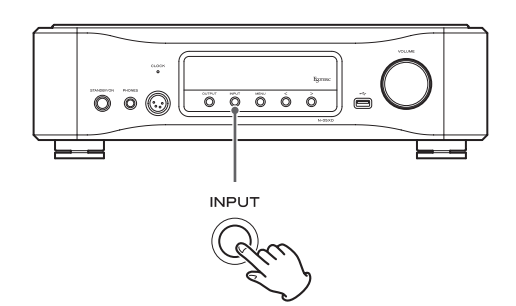

Nun erscheint die gewählte Quelle im Display.

- o Wenn es sich bei dem Eingangssignal nicht um ein digitales Audiosignal handelt oder sein Format von diesem Gerät nicht unterstützt wird (wie z. B. Dolby Digital oder DTS), wird kein Audiosignal ausgegeben. Stellen Sie den Digitalausgang des angeschlossenen Geräts auf die Ausgabe von PCM-Audio ein.
- o Um Audiodateien über dieses Gerät auszugeben, nachdem Sie USB angewählt haben, müssen Sie zuerst den entsprechenden Treiber auf dem Computer installieren, bevor Sie ihn anschließen ([Seite 22](#page-21-1)).
- o DSD-Daten können nur wiedergegeben werden, wenn als Eingangsquelle USB oder NET eingestellt ist (gilt auch für USB-Speichersticks) oder digitale Signale im Format DoP anliegen.
- o Um NET oder einen der USB-Laufwerksanschlüsse (auf der Vorder- oder Rückseite) zu nutzen, installieren Sie die (kostenfreie) App ESOTERIC Sound Stream auf einem Smartphone oder Tablet, das mit demselben Netzwerk wie das Gerät verbunden ist.
- Um ein Bluetooth-Gerät zu verwenden, lesen Sie "Bluetooth® [Funktechnologie" auf Seite 20](#page-19-1) und koppeln Sie es mit dem Gerät.

### 5 **Bedienen Sie das Audiowausgabegerät.**

Wenn NET als Eingangsquelle ausgewählt ist, verwenden Sie das Smartphone oder Tablet, auf dem ESOTERIC Sound Stream installiert ist.

Wenn als Eingangsquelle USB ausgewählt ist, verwenden Sie den ESOTERIC HR Audio Player oder eine andere Wiedergabesoftware auf einem Computer, der mit dem Gerät verbunden ist ([Seite 23\)](#page-22-1).

Sofern Sie andere Eingangsquellen nutzen möchten, lesen Sie die Bedienungsanleitungen der angeschlossenen Geräte.

### 6 **Stellen Sie die Lautstärke ein.**

#### **Bei Anschluss über die Line-Ausgänge**

Sofern die Einstellung für den analogen Ausgangspegel (L\_VOL>) ([Seite 29\)](#page-28-1) auf ON eingestellt ist, stellen Sie die Lautstärke über den VOLUME-Regler an diesem Gerät ein.

Sofern die Einstellung FIX aktiv ist, kann die Lautstärke nicht an diesem Gerät eingestellt werden. Passen Sie die Lautstärke in diesem Fall am Stereoverstärker oder einem anderen angeschlossenen Gerät an.

#### **Bei Anschluss eines Kopfhörers an diesem Gerät**

Stellen Sie die Lautstärke über den VOLUME-Regler am Gerät ein.

o Sofern der VOLUME-Regler des Geräts aktiv ist, wird die aktuelle Lautstärke eingeblendet.

#### **ANMERKUNG**

- o Im Werkszustand ist die automatische Energiesparfunktion (APS>) deaktiviert (OFF) [\(Seite 26](#page-25-2)).
- o Das Display schaltet sich aus, wenn die Einstellung für die automatische Display-Abschaltung (DPaOFF>) auf ON gesetzt ist und für zehn Minuten keine Bedienung erfolgt ([Seite 26](#page-25-2)).

## <span id="page-19-1"></span><span id="page-19-0"></span>**Hinweise zu Bluetooth®**

Wenn Sie dieses Gerät mit einem Mobiltelefon oder anderen Bluetooth-Geräten benutzen, sollte der Abstand zwischen den Geräten nicht mehr als 10 m betragen.

Abhängig von den aktuellen Bedingungen kann die tatsächliche Reichweite gegebenenfalls geringer sein.

Eine drahtlose Übertragung kann nicht für alle Bluetooth-Geräte garantiert werden.

Für Angaben zur Kompatibilität dieses Geräts mit anderen Bluetooth-Geräten lesen Sie die Bedienungsanleitung des anderen Geräts oder wenden Sie sich an den Händler, bei dem Sie das Gerät gekauft haben.

### **Profile**

Dieses Gerät unterstützt die folgenden Bluetooth-Profile:

- o A2DP (Advanced Audio Distribution Profile)
- o AVRCP (Audio/Video Remote Control Profile)

Für eine drahtlose Übertragung von Audiomaterial über Bluetooth muss das Bluetooth-Gerät A2DP unterstützen.

Damit die Wiedergabefunktionen des Bluetooth-Geräts gesteuert werden können, muss das Gerät AVRCP unterstützen.

Selbst wenn ein Bluetooth-Gerät dieselben Profile unterstützt, kann die tatsächliche Funktionalität je nach Spezifikation abweichen.

### **Codecs**

Dieses Gerät unterstützt die folgenden Codecs. Der Codec wird während der Audio-Übertragung automatisch ausgewählt.

- $\bullet$  LDAC
- $\bullet$  LHDC
- o Qualcomm® aptX™ HD audio
- o Qualcomm® aptX™ audio
- $\bullet$  AAC
- $\bullet$  SBC

Das Gerät wählt den passenden Codec abhängig von den Verbindungsbedingungen und dem Codec des verbundenen Bluetooth-Geräts.

LDAC ist eine von Sony entwickelte Audiotechnologie, die eine Übertragung hochauflösender (Hi-Res) Audioinhalte über Bluetooth ermöglicht.

Im Gegensatz zu anderen mit Bluetooth kompatiblen Codecs wie z. B. SBC verzichtet LDAC auf eine Abwärtskonvertierung der hochauflösenden Audioinhalte\* und sorgt dank effizienter Kodierung und Paketverwaltung für eine etwa dreimal höhere Datendichte\*\* und eine einzigartige Klangqualität bei der Bluetooth-Wiedergabe.

- \* ausgenommen Inhalte im DSD-Format
- \*\* im Vergleich zu SBC (Subband Coding) bei einer Bitrate von 990 kbps (96/48 kHz) oder 909 kbps (88,2/44,1 kHz)

#### **ANMERKUNG**

- o Es ist nicht möglich, einen bestimmten Codec über eine Taste o. ä. auszuwählen.
- o Aufgrund der Eigenschaften der Bluetooth-Funktechnologie wird das Audiosignal auf diesem Gerät im Vergleich zum verbundenen Bluetooth-Gerät leicht verzögert ausgegeben.

#### **Geschützte Inhalte**

Dieses Gerät unterstützt den Kopierschutzmechanismus SCMS-T und kann damit geschützte Inhalte wiedergeben.

#### **Übertragungssicherheit**

Dieses Gerät unterstützt bei der Funkübertragung per Bluetooth die im Bluetooth-Standard beschriebenen Sicherheitsfunktionen, garantiert aber nicht die Abhörsicherheit während der Übertragung. Die TEAC CORPORATION ist nicht verantwortlich für etwaige bei der Übertragung über Bluetooth unberechtigt abgehörte Informationen.

## <span id="page-20-1"></span><span id="page-20-0"></span>**Koppeln mit einem anderen Bluetooth-Gerät**

Um das Gerät zum ersten Mal mit einem neuen oder einem anderen Bluetooth-Gerät zu verbinden, müssen Sie beide Geräte miteinander koppeln.

- 1 **Drücken Sie die INPUT-Taste, um Bluetooth auszuwählen.**
- 2 **Aktivieren Sie die Bluetooth-Übertragung auf dem entfernten Bluetooth-Gerät.**
- 3 **Drücken und halten Sie die Taste > zur Anpassung der Einstellung, um den Pairing-Modus aufzurufen.**

Während die Geräte gekoppelt werden, erscheint im Display die Meldung "Pairing".

## 4 **Wählen Sie am entfernten Bluetooth-Gerät den**  Eintrag "N-05XD" (dieses Gerät) aus.

Wenn sich das Gerät im Pairing-Modus befindet, stellen Sie die Verkopplung über das andere Bluetooth-Gerät her.

Details dazu finden Sie in der Bedienungsanleitung des Bluetooth-Geräts.

Nach erfolgreicher Kopplung wird am Gerät der Name des verbundenen Geräts eingeblendet.

### **ANMERKUNG**

Drücken Sie die Taste  $\langle$  zur Anpassung der Einstellungen, um den Pairing-Modus zu beenden.

## <span id="page-20-2"></span>**Audioausgabe von einem Bluetooth-Gerät**

- o Führen Sie die Kopplung erneut durch, wenn Sie das Gerät zum ersten Mal mit einem anderen Bluetooth-Gerät verwenden möchten.
- o Achten Sie beim Koppeln und Verbinden darauf, dass die beiden Bluetooth-Geräte nur wenige Meter voneinander entfernt sind. Ist der Abstand zu groß, können die Geräte möglicherweise nicht gekoppelt/verbunden werden.

## 1 **Drücken Sie die INPUT-Taste, um Bluetooth auszuwählen.**

## 2 **Aktivieren Sie die Bluetooth-Übertragung auf dem entfernten Bluetooth-Gerät.**

Bedienen Sie das Bluetooth-Gerät, um die Verbindung mit dem Gerät herzustellen.

### **ACHTUNG**

Wenn eine Verbindung nicht möglich ist, lesen Sie bitte die Bedienungsanleitung des Bluetooth-Geräts.

### **ANMERKUNG**

Sofern die Standby-Option für das Bluetooth-Modul (BTstby>) aktiv ist (ON), kann die Verbindung hergestellt werden, ohne den Bluetooth-Eingang manuell auswählen zu müssen. Sobald Sie die Audiowiedergabe auf einem gekoppelten Bluetooth-Gerät starten, wird automatisch auf den Bluetooth-Eingang umgeschaltet.

## 3 **Starten Sie die Audioausgabe auf dem anderen Bluetooth-Gerät.**

o Stellen Sie sicher, dass die Lautstärke am anderen Bluetooth-Gerät aufgedreht ist. Sofern die Lautstärke am Wiedergabegerät nicht aufgedreht ist, erfolgt möglicherweise keine Audioausgabe an diesem Gerät.

## <span id="page-21-2"></span><span id="page-21-0"></span>**Unterstützte Betriebssysteme**

Dieses Gerät unterstützt den Anschluss über USB an Computern mit folgenden Betriebssystemen.

Für andere Betriebssysteme kann ein korrekter Betrieb nicht zugesichert werden (Stand März 2021).

#### **Betrieb mit einem Mac**

OS X Yosemite (10.10) OS X El Capitan (10.11) macOS Sierra (10.12) macOS High Sierra (10.13) macOS Mojave (10.14) macOS Catalina (10.15) macOS Big Sur (11)

#### **Betrieb unter Windows**

Windows 7 (32/64 Bit) Windows 8 (32/64 Bit) Windows 8.1 (32/64 Bit) Windows 10 (32/64 Bit)

## <span id="page-21-1"></span>**Treiberinstallation**

#### **Betrieb mit einem Mac**

Das Gerät kann mit dem in das Betriebssystem integrierten Treiber betrieben werden, sodass keine Treiberinstallation erforderlich ist. Für die Nutzung der Bulk Pure Enhanced Technology (Bulk Pet) müssen entsprechende Treiber installiert werden.

#### **Betrieb unter Windows**

Um Dateien mit diesem Gerät über einen Computer wiederzugeben, müssen Sie den entsprechenden Treiber auf dem Computer installieren.

### **WICHTIGER HINWEIS**

Bevor Sie das Gerät über ein USB-Kabel an Ihrem Computer anschließen, installieren Sie zuerst die zugehörige Treibersoftware. Wenn Sie das Gerät ohne eine vorherige Treiberinstallation über USB an Ihrem Computer anschließen, ist kein ordnungsgemäßer Betrieb möglich.

Abhängig von der jeweiligen Hard-/Software-Konfiguration ist eine Funktion möglicherweise auch mit den oben genannten Betriebssystemen nicht gewährleistet.

#### **Treiberinstallation auf einem Computer**

Laden Sie die Treiber-Software von der folgenden URL auf den Computer herunter und installieren Sie sie.

Einzelheiten zur Installation und den Einstellungen für das Betriebssystem finden Sie im ESOTERIC ASIO USB DRIVER Installation Guide, das dem Treiber beiliegt.

#### **https://www.esoteric.jp/en/product/n-05xd/download**

#### **Hinweis zu den Übertragungsmodi**

Dieses Gerät nutzt den isochronen oder Bulk-Pet-Modus zur Übertragung.

Folgende Samplingraten können übertragen werden: 44,1 kHz, 48 kHz, 88,2 kHz, 96 kHz, 176,4 kHz, 192 kHz, 352,8 kHz und 384 kHz. Zudem werden 2,8 MHz, 5,6 MHz, 11,2 MHz und 22,5 MHz DSD unterstützt.

o 22,5 MHz DSD wird nur bei nativer DSD-Wiedergabe unterstützt. Das Format wird bei der DoP-Wiedergabe (DSD Audio over PCM Frames) nicht unterstützt.

Bei korrektem Anschluss können Sie im Betriebssystem Ihres Computers das Wiedergabegerät "ESOTERIC USB AUDIO DEVICE" auswählen. Die vom Computer ausgegebenen Audiodaten werden während der Übertragung über die Clock des Geräts synchronisiert, wodurch Timing-Schwankungen (Jitter) minimiert werden.

## **Download der Wiedergabesoftware ESO-TERIC HR Audio Player**

Mit dem ESOTERIC HR Audio Player können Sie auf Ihrem Computer gespeicherte Audiodateien wiedergeben.

Unter der folgenden URL können Sie diese kostenfreie Anwendung herunterladen.

#### **https://www.esoteric.jp/en/product/hr\_audio\_player**

Mit dem Software-Audio-Player ESOTERIC HR Audio Player lassen sich hochauflösende Audioquellen mit einem Mac oder Windows-PC in hoher Qualität wiedergeben. Mit dieser Software genießen Sie ohne Konfigurationsaufwand eine hochwertige Wiedergabe hochauflösender Audioquellen wie z. B. im DSD-Format.

#### **Hinweise zur Einrichtung von ESOTERIC HR Audio Player**

Um 22,5MHz DSD-Aufnahmen mit dem ESOTERIC HR Audio Player wiederzugeben, wählen Sie im Configure-Fenster für den Parameter "Decode mode" die Einstellung "DSD Native".

Für andere Formate als 22,5MHz DSD können Sie die Option nach Belieben auf "DSD over PCM" oder "DSD Native" einstellen.

Weitere Informationen finden Sie im Abschnitt "Selecting the DSD decoding mode" (Auswahl des Modus zur DSD-Dekodierung) im ESOTERIC HR Audio Player Owner's Manual.

## <span id="page-22-1"></span><span id="page-22-0"></span>**Wiedergabe von Audiodateien**

## 1 **Verbinden Sie das Gerät mit einem USB-Kabel mit dem Computer.**

Verwenden Sie ein handelsübliches USB-Kabel mit einem Anschluss, der für das Gerät geeignet ist.

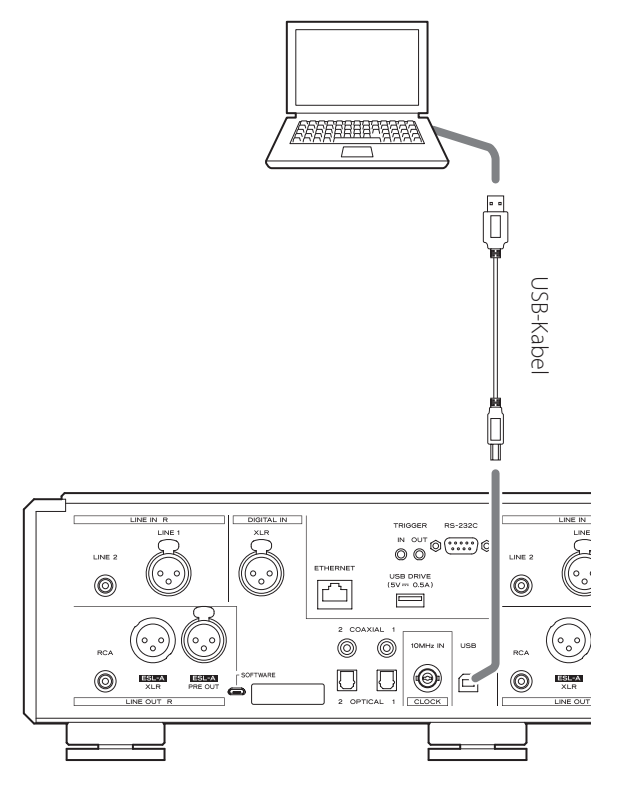

### 2 **Schalten Sie den Computer ein.**

Warten Sie, bis das Betriebssystem vollständig hochgefahren ist.

## 3 **Drücken Sie die STANDBY/ON-Taste, um das Gerät einzuschalten.**

#### STANDBY/ON

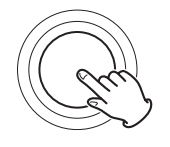

## 4 **Drücken Sie die INPUT-Taste wiederholt, um USB auszuwählen.**

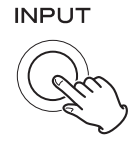

## 5 **Starten Sie die Wiedergabe einer Audiodatei auf dem Computer.**

Zur Optimierung der Audioqualität stellen Sie die Lautstärke des Computers auf den maximalen Wert ein und steuern den Pegel abschließend mit dem Lautstärkeregler des Verstärkers aus, mit dem das Gerät verbunden ist. Regeln Sie die Lautstärke des Verstärkers bei der Wiedergabe zunächst ganz herunter und heben Sie sie dann langsam an.

Stellen Sie die Lautstärke an diesem Gerät ein, wenn die Wiedergabe über einen angeschlossenen Kopfhörer oder Leistungsverstärker erfolgt.

- o Der Computer kann nicht über dieses Gerät und das Gerät kann nicht über den Computer gesteuert werden.
- o Dieses Gerät kann keine Audiodateien über USB auf den Computer übertragen.
- o Vermeiden Sie Folgendes, wenn Sie Audiodateien über USB wiedergeben. Es kann andernfalls zu einer Fehlfunktion des Computers kommen. Beenden Sie in jedem Fall die Wiedergabe-Software, bevor Sie eine der folgenden Aktionen ausführen.
	- o Abziehen des USB-Kabels
	- o Aktivieren des Standby-Modus
	- o Wechseln der Quelle
- o Bei der Wiedergabe einer Audiodatei über USB werden auch die Systemklänge des Computers über das Gerät ausgegeben. Um die Ausgabe dieser Klänge zu verhindern, nehmen Sie die entsprechenden Einstellungen am Computer vor.
- o Wenn Sie das Gerät mit dem Computer verbinden oder die Wiedergabequelle auf USB einstellen, nachdem die Wiedergabe-Software gestartet wurde, werden die Audiodateien evtl. nicht ordnungsgemäß wiedergegeben. In diesem Fall starten Sie die Software zur Audiowiedergabe oder den Computer neu.

<span id="page-23-0"></span>Die Einstellungen für dieses Gerät verteilen sich auf drei Gruppen: MENU 1, MENU 2 und MENU 3.

Ob die Menüeinstellungen MENU 1, MENU 2 oder MENU 3 dargestellt werden, hängt davon ab, wie Sie die MENU-Taste drücken.

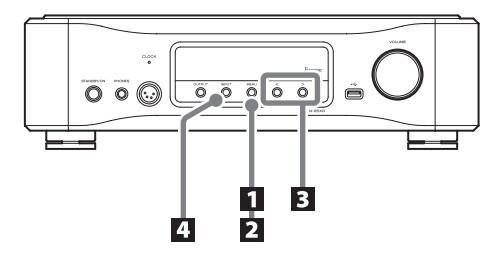

## **Ändern der Einstellungen**

### 1 **Drücken Sie die MENU-Taste.**

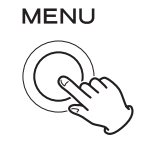

MENU 1 wird angezeigt.

Um MENU 2 anzuzeigen, drücken und halten Sie die MENU-Taste.

Um MENU 3 anzuzeigen, wählen Sie in MENU 2 den Eintrag goto-MENU3 und drücken und halten die Taste > zur Anpassung der Einstellungen.

### 2 **Drücken Sie wiederholt die MENU-Taste, um zwischen den Parametern zu wechseln.**

Bei jedem Auslösen der MENU-Taste wechselt der Menüeintrag im Display wie folgt:

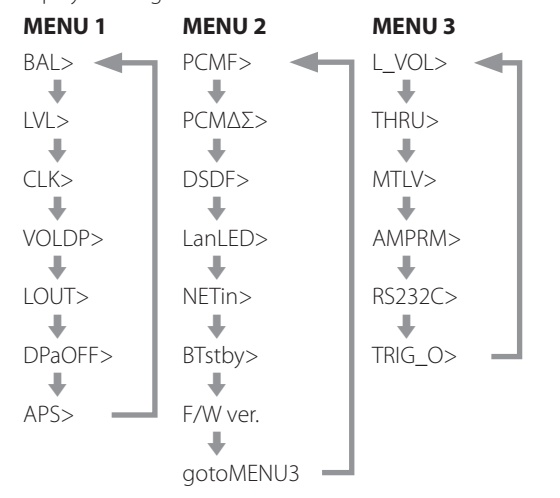

- o Wenn innerhalb von zehn oder mehr Sekunden keine Taste bedient wird, wechselt die Anzeige automatisch vom Einstellungsmodus zur Standardanzeige.
- o Abhängig von der gewählten Quelle und vom Betriebsstatus werden verschiedene Einträge evtl. nicht dargestellt.

## 3 **Bearbeiten Sie die Einstellungen mit Tasten zur**  Anpassung der Einstellungen ( $\langle$ / $\rangle$ ).

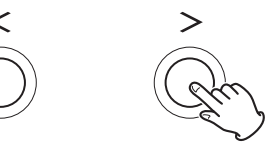

Um mehrere Einträge zu ändern, wiederholen Sie die Schritte 2  $und$  $3$ .

• Wenn "F/W ver." dargestellt wird, drücken Sie die Taste > zur Anpassung der Einstellungen, um die weiteren Firmware-Versionen zu überprüfen.

Wenn die FPGA-Version dargestellt wird, drücken Sie die Taste > zur Anpassung der Einstellungen, um zur Darstellung "F/W ver." zurückzukehren.

## 4 **Drücken Sie die Taste INPUT, um den Einstellungsmodus zu verlassen.**

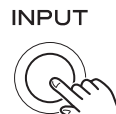

Der Einstellungsmodus wird auch dann beendet und das herkömmliche Display dargestellt, wenn für mindestens 10 Sekunden oder länger keine Bedienung stattfindet.

o Die gespeicherten Einstellungen bleiben auch nach dem Abziehen des Netzsteckers erhalten.

## <span id="page-23-1"></span>**Wenn die Einstellung für die AMP-Tasten der Fernbedienung (AMPRM>) aktiv ist (ON)**

Die Optionen zur Einstellung der L/R-Balance (BAL>) und Eingangsverstärkung (LVL>) werden in MENU 1 nicht dargestellt.

Gehen Sie wie folgt vor, um diese Einstellungen zu bearbeiten.

o Die Einstellung muss über die Tasten im Abschnitt AMP der Fernbedienung erfolgen ([Seite 17\)](#page-16-2).

## 1 **Um die Einstellungsoptionen einzublenden, drücken Sie die Taste SETUP.**

Drücken Sie die SETUP-Taste erneut, um zwischen den Einstellungen BAL> und LVL> umzuschalten.

## 2 **Bearbeiten Sie die Einstellung mit den INPUT-Tasten** ( $\langle$ / $\rangle$ ).

## 3 **Drücken Sie wiederholt die SETUP-Taste, um zur herkömmlichen Darstellung zurückzukehren und die Einstellungen abzuschließen.**

o Die Einstellung kann auch durch Drücken der INPUT-Taste an diesem Gerät abgeschlossen werden.

## <span id="page-24-0"></span>**Anpassen der L/R-Balance**

#### <span id="page-24-1"></span>**BAL>\*\*\***

Stellen Sie die Links-Rechts-Balance ein.

Sie kann in Schritten von 0.5 dB auf Werte von L 6.0 dB bis R 6.0 dB eingestellt werden. Sie kann auch so eingestellt werden, dass ein Kanal stummgeschaltet ist.

- o Die Werkseinstellung ist 0.0 dB (keine Balance-Anpassung).
- o Diese Einstellung lässt sich für jeden Eingang konfigurieren.
- o Wenn die Einstellung für die AMP-Tasten der Fernbedienung (AMPRM>) aktiv ist (ON), wird diese Option (BAL>) in MENU 1 nicht dargestellt. Die Einstellung muss über die Tasten im Abschnitt AMP der Fernbedienung erfolgen [\(Seite 24](#page-23-1)).

#### **Stummschalten eines einzelnen Kanals**

Drücken Sie die Taste >, um "BAL>R only" auszuwählen und nur den rechten Kanal auszugeben.

Entsprechend drücken Sie die Taste  $\zeta$ , um "BAL>L only" auszuwählen und nur den linken Kanal auszugeben.

## **Anpassen der Eingangsverstärkung**

#### **LVL>\*\*\***

Stellen Sie die Eingangsverstärkung für den gewählten Eingangsanschlusstyp ein.

Sie kann in Schritten von 0.5 dB auf Werte zwischen −18.0 dB und +18.0 dB eingestellt werden.

- o Die Werkseinstellung ist 0.0 dB.
- o Diese Einstellung lässt sich für jeden Eingang konfigurieren.
- o Wenn die Einstellung für die AMP-Tasten der Fernbedienung (AMPRM>) aktiv ist (ON), wird diese Option (LVL>) in MENU 1 nicht dargestellt. Die Einstellung muss über die Tasten im Abschnitt AMP der Fernbedienung erfolgen [\(Seite 24](#page-23-1)).

#### **Anmerkung zu den Einstellungen und zur Klangqualität**

Die Einstellungen BAL (Links-Rechts-Balance) und LVL (Anpassung der Eingangsverstärkung) beziehen sich beide auf die Lautstärke. Der Mikro-Computer dieses Geräts analysiert diese Einstellungen und die Einstellung des VOLUME-Reglers gemeinsam, um eine einheitliche Steuerung mit einem zentralen Regelverstärker durchzuführen.

Aus diesem Grund verschlechtern diese Einstellungen im Gegensatz zu gewöhnlichen Verstärkern, die Audiosignale durch mehrere Schaltkreise leiten, die Audioqualität nicht.

## **Clock-Einstellung**

### **CLK>\*\*\***

Hier richten Sie die Synchronisation auf eine externe Clock ein.

- o Die Werkseinstellung lautet OFF.
- o Diese Einstellung lässt sich für jeden Eingang konfigurieren.
- o Bei allen Zuspielgeräten, die nicht am NET- oder USB-Eingang angeschlossen sind und keine Clock-Synchronisation unterstützen, wählen Sie die Einstellung OFF.
- o Bei Auswahl von Bluetooth, LINE 1 oder LINE 2 wird nichts angezeigt.

#### **OFF**

Es findet keine Clock-Synchronisation statt. Das Gerät arbeitet mit der Clock des digitalen Eingangssignals.

Wenn einer der Eingänge NET oder USB ausgewählt ist, wird der interne Oszillator verwendet und die CLOCK-Anzeige leuchtet grün.

#### **IN**

In diesem Modus synchronisiert sich das Gerät auf das 10MHz-Clock-Signal, das von einem Clock-Generator über den Anschluss 10MHz IN CLOCK eingespeist wird.

Die CLOCK-Anzeige leuchtet. Die CLOCK-Anzeige blinkt, während die Synchronisation eingerichtet wird oder wenn keine Synchronisation möglich ist.

- o Die anliegende Clock-Frequenz muss 10 MHz betragen. Das eingehende Audiosignal und das anliegende Clock-Signal müssen synchronisiert sein.
- o Hinweis: Wenn das Clock-Signal während der Musikwiedergabe ausfällt (z. B. weil der Clock-Generator abgeschaltet wird oder das koaxiale BNC-Kabel für das 10MHz Clock-Signal abgesteckt wird), kann über die Lautsprecher ein lautes Störgeräusch ausgegeben werden.

## <span id="page-25-0"></span>**Darstellung der Lautstärke**

#### **VOLDP>\*\*\***

Hier stellen Sie ein, welche Einheit zur Anzeige der Lautstärke im Display genutzt wird.

#### **STEP**

Die Lautstärke wird in Steps angezeigt. Diese Option kann in Schritten von 0.5 Steps zwischen 0 und 100 eingestellt werden.

#### **dB1**

Die Lautstärke wird in Dezibel angezeigt. Diese Option kann auf −∞ und in Schritten von 0.5 dB zwischen −95.0 und +24.0 dB eingestellt werden.

#### **dB2**

Die Lautstärke wird in Dezibel angezeigt.

Diese Option kann auf −∞ und in Schritten von 0.5 dB zwischen −95.0 und 0.0 dB eingestellt werden.

## <span id="page-25-1"></span>**Einstellung für den analogen Audioausgang**

#### **LOUT>\*\*\***

Hier wählen Sie aus, welcher analoge Audioausgang (LINE OUT) benutzt wird.

o Die Werkseinstellung lautet XLR2.

#### **ESLA**

Die analogen Audiosignale werden im Format ES-LINK Analog (ESL-A) über die XLR-Anschlüsse ausgegeben.

- o Für diese Anschlüsse werden herkömmliche XLR-Kabel verwendet. Allerdings werden die Signale in einem proprietären Format übertragen, sodass die Einstellung nur in Verbindung mit einem geeigneten Zielgerät benutzt werden darf.
- o Weitere Informationen zu ES-LINK Analog (ESL-A) finden Sie auf [Seite 9.](#page-8-2)

#### **XLR2**

Die analogen Audiosignale werden über die XLR-Anschlüsse (+Phase = Pin 2) ausgegeben.

#### **XLR3**

Die analogen Audiosignale werden über die XLR-Anschlüsse (+Phase = Pin 3) ausgegeben.

#### **RCA (Cinch)**

Die analogen Audiosignale werden über die RCA-Anschlüsse (Cinch) ausgegeben.

## <span id="page-25-2"></span>**Automatische Display-Abschaltung**

#### **DPaOFF>\*\*\***

Wählen Sie diese Einstellung, um das Display automatisch auszuschalten.

- o Die Werkseinstellung lautet ON.
- o Wenn das OLED-Display denselben Inhalt für eine längere Zeit darstellt, kann es zu Unregelmäßigkeiten bei der Helligkeit kommen. Aus diesem Grund empfehlen wir, die Funktion zur automatischen Display-Abschaltung zu aktivieren (ON).

#### **ON**

Wenn für 10 Minuten keine Eingabe stattfindet, schaltet sich das Display automatisch aus.

#### **OFF**

Das Display schaltet sich nicht automatisch aus.

o Wenn für 10 Minuten keine Eingabe erfolgt, wird das Display zum Schutz vor Verschleiß auf die Helligkeitsstufe DIMMER 1 gesetzt.

## **Automatische Energiesparfunktion**

#### **APS>\*\*\***

Wenn für die voreingestellte Dauer an der gewählten Eingangsquelle kein Audiosignal anliegt, wird das Gerät automatisch in den Standby-Modus geschaltet.

- o Die Werkseinstellung lautet OFF.
- o Der Status nicht ausgewählter Eingangsquellen wird bei der automatischen Abschaltung nicht berücksichtigt.

#### **OFF**

Die automatische Stromsparfunktion ist deaktiviert.

#### **30m**

30 Minuten

### **60m**

60 Minuten

#### **90m**

90 Minuten

#### **120m**

120 Minuten

## <span id="page-26-0"></span>**Einstellung für den Digitalfilter während der PCM-Wiedergabe**

#### **PCMF>\*\*\***

Diese Option dient zur Anpassung des digitalen Filters während der PCM-Wiedergabe.

Stellen Sie den Wert wie gewünscht ein.

o Die Werkseinstellung lautet OFF.

#### **OFF**

Der digitale Filter wird während der PCM-Wiedergabe nicht verwendet.

#### **FIR**

Der FIR-Digitalfilter bietet eine Bearbeitung mit weich abfallender Flanke ohne vorgezogenes Echo.

#### **RDOT**

Dieser Digitalfilter bietet eine weich abfallende Flanke, die mit Hilfe einer einzigartigen analogen Interpolationsmethode mit Fluency-Funktion erzielt wird.

## **ΔΣ Frequenzeinstellung für die PCM-Wiedergabe**

#### **PCMΔΣ>\*\*\***

Die Betriebsfrequenz für die ΔΣ-Modulation während der PCM-Wiedergabe kann auf 64, 128, 256 oder 512 eingestellt werden. Wählen Sie die gewünschte Klangeinstellung.

o Die Werkseinstellung lautet 512.

Die Betriebsfrequenz des ΔΣ-Modulators wird damit auf ein Vielfaches der Basisfrequenzen 32, 44,1 oder 48 kHz eingestellt.

#### **Beispiel:**

Bei einem Wert von 512 und einer Audioquelle mit 96 kHz arbeitet der ΔΣ-Modulator mit 24,576 MHz (48 kHz × 512).

## **Einstellung für den Digitalfilter während der DSD-Wiedergabe**

#### **DSDF>\*\*\***

Diese Option dient zur Anpassung des digitalen Filters während der DSD-Wiedergabe.

Stellen Sie den Wert wie gewünscht ein.

o Die Werkseinstellung lautet OFF.

#### **OFF**

Der digitale Filter wird während der DSD-Wiedergabe nicht verwendet.

#### **ON**

Der digitale Filter wird während der DSD-Wiedergabe verwendet.

## <span id="page-26-1"></span>**LED-Einstellung für den ETHERNET-Port**

#### **LanLED>\*\*\***

Hier wählen Sie die Einstellung für die LED des ETHERNET-Ports. In der Stellung OFF leuchtet die LED des ETHERNET-Ports nicht auf, was etwaige Auswirkungen auf die Audioqualität verringert.

- o Die Werkseinstellung lautet OFF.
- o Auch in der Stellung OFF blinkt die LED unmittelbar nach dem Anschluss eines LAN-Kabels und während der Initialisierung nach dem Einschalten (während "Initialize" im Display eingeblendet wird).

#### **OFF**

Die LED des ETHERNET-Ports leuchtet nicht.

#### **ON**

Das Leuchten und Blinken der LED des ETHERNET-Ports ist aktiviert.

## <span id="page-27-0"></span>**Einstellung für die Stromversorgung der Netzwerkeingangsschaltung**

#### **NETin>\*\*\***

Hiermit schalten Sie die Stromversorgung der Netzwerkeingangsschaltung ein bzw. aus.

o Die Werkseinstellung lautet ON.

#### **ON**

Dadurch wird die Stromversorgung der Netzwerkeingangsschaltung aktiviert und Audiodateien aus dem Netzwerk abgespielt.

#### **OFF**

Dadurch wird die Stromversorgung der Netzwerkeingangsschaltung deaktiviert und ihr Betrieb beendet.

NET wird entsprechend nicht als Eingangsquelle angeboten.

## **Standby-Option für das Bluetooth-Modul**

#### **BTstby>\*\*\***

o Die Werkseinstellung lautet OFF.

#### **OFF**

Das Bluetooth-Modul ist nur eingeschaltet, während Bluetooth als Eingangsquelle ausgewählt ist.

#### **ON**

Das Bluetooth-Modul ist dauerhaft eingeschaltet.

o Sobald die Audioausgabe eines verbundenen Bluetooth-Geräts startet, wird automatisch die Eingangsquelle Bluetooth ausgewählt.

## **Darstellung der Firmware-Versionen**

#### **F/W ver.**

Wenn "F/W ver." dargestellt wird, drücken Sie die Taste > zur Anpassung der Einstellungen, um die weiteren Firmware-Versionen zu überprüfen.

#### **I/F**

Firmware der Bedienoberfläche

#### **NET**

Netzwerk-Firmware

#### **BT** Bluetooth-Firmware

**M**

MQA-Decoder-Firmware

#### **FPGA**

Firmware für den FPGA-Prozessor zur D/A-Wandlung

## **Einstellungsmenü MENU 3 öffnen**

#### **gotoMENU3**

Drücken und halten Sie die Taste > zur Anpassung der Einstellung, um MENU 3 zu öffnen.

## <span id="page-28-1"></span><span id="page-28-0"></span>**Einstellung für den analogen Ausgangspegel**

### **L\_VOL>\*\*\***

Dient zur Einstellung des Ausgangspegels der analogen Audioausgänge (LINE OUT).

o Die Werkseinstellung lautet ON.

#### **ON**

Der Ausgangspegel am Analogausgang wird dann über den VOLUME-Regler des Geräts gesteuert. Wählen Sie diese Option, wenn Sie die Lautstärke an diesem Gerät einstellen möchten.

o Wählen Sie die Option ON, wenn die analogen Audioausgänge (LINE OUT) mit einem Leistungsverstärker verbunden sind.

#### **FIX**

Wählen Sie diese Option, wenn Sie die Lautstärke am Verstärker einstellen möchten.

- o Wählen Sie die Option FIX, wenn das Gerät mit einem Vollverstärker oder einem anderen Verstärker mit Lautstärkeregelung verbunden ist.
- o In der Einstellung "FIX" wird kein Signal über die Anschlüsse ESL-A PRE OUT ausgegeben.

## <span id="page-28-2"></span>**Einstellung für das Durchschleifen der Eingangsanschlüsse**

#### **THRU>\*\*\***

Hier legen Sie fest, ob die Eingangsbuchsen als Anschlüsse zum Durchschleifen des Signals verwendet werden sollen.

o Die Werkseinstellung lautet OFF.

#### **OFF**

Es werden keine Eingänge zum Durchschleifen benutzt.

#### **LINE1 LINE2**

Audiosignale werden ohne Lautstärkeänderung ausgegeben.

V**Wenn Sie Eingänge wählen, die mit einem herkömmlichen Line-Gerät verbunden sind, können eventuell zu starke Signale an die Lautsprecher ausgegeben werden, die diese beschädigen können.**

Im Display erscheint anstelle der mit dem VOLUME-Regler eingestellten Lautstärke "THRU".

Wenn Sie z. B. die Pre-Out-Anschlüsse (zum Beispiel FRONT L/R) eines AV-Verstärkers an den LINE 2-Anschlüssen dieses Geräts anschließen und LINE2 auf THRU einstellen, können Sie die an einem mit diesem Gerät verbunden Leistungsverstärker angeschlossenen Lautsprecher als Front-Lautsprecher des AV-Verstärkers verwenden. (Der AV-Verstärker steuert die Lautstärke-Einstellung, wenn die Eingangsquelle auf "LINE2" eingestellt ist.)

- o Die Lautstärke kann nicht für die auf THRU eingestellten Eingangsbuchsen eingestellt werden, allerdings können Sie Feineinstellungen über die Einstellungen BAL und LVL vornehmen.
- V**Schließen Sie an den auf THRU eingestellten Eingangsbuchsen immer ein Gerät mit einem eigenen Lautstärkeregler an. Mit diesem Gerät können Sie dann die Lautstärke minimieren, bevor Sie die Eingangsquelle umschalten. Anschließend heben Sie die Lautstärke allmählich wieder an.**

## <span id="page-29-0"></span>**Pegeleinstellung für die Stummschaltung**

### **MTLV>\*\*\***

Hier legen Sie die Lautstärke bei aktiver Stummschaltung fest.

o Die Werkseinstellung ist −∞dB.

#### **−∞dB**

Bei aktiver Stummschaltung wird die Lautstärke auf −∞ dB eingestellt.

#### **−20dB**

Bei aktiver Stummschaltung wird die eingestellte Lautstärke um 20 dB abgesenkt.

## <span id="page-29-1"></span>**Einstellung für die AMP-Tasten der Fernbedienung**

#### **AMPRM>\*\*\***

Hier legen Sie fest, ob die Tasten im Abschnitt AMP der Fernbedienung aktiv oder inaktiv sind.

- o Die Werkseinstellung lautet ON.
- o Sofern Sie dieses Gerät an einen ESOTERIC Voll- oder Vorverstärker angeschlossen haben, wählen Sie die Einstellung OFF.

#### **ON**

Die Tasten INPUT ( $\langle$ />), SETUP, VOLUME (+/−) und MUTE im Abschnitt AMP der Fernbedienung sind aktiv.

o Bedienen Sie die oben genannten Tasten SETUP und INPUT ( $\langle\langle\rangle\rangle$ ) zur Einstellung der L/R-Balance (BAL>) und der Eingangsverstärkung (LVL>) ([Seite 24](#page-23-1)).

#### **OFF**

Die Tasten INPUT ( $\langle$ />), SETUP, VOLUME (+/−) und MUTE im Abschnitt AMP der Fernbedienung sind deaktiviert.

o Bearbeiten Sie die Einstellungen der L/R-Balance (BAL>) und der Eingangsverstärkung (LVL>) über die entsprechenden Optionen in MENU 1.

## **Einstellung für den Eingang der Fernsteuerung (RS-232C)**

#### **RS232C>\*\*\***

Stellen Sie diese Option nur dann auf ON, wenn Sie den Eingang für die Fernsteuerung (RS-232C) verwenden.

o Die Werkseinstellung lautet OFF.

#### **OFF**

Der Eingang für die Fernsteuerung (RS-232C) kann nicht benutzt werden.

#### **ON**

Der Eingang für die Fernsteuerung (RS-232C) kann benutzt werden.

## **Einstellung für die Trigger-Signalausgabe**

### **TRIG\_O>\*\*\***

o Die Werkseinstellung lautet OFF.

#### **OFF**

Es werden keine Trigger-Signale ausgegeben.

#### **ON**

Es werden Trigger-Signale ausgegeben.

## Wartung

<span id="page-30-0"></span>MQA ist eine preisgekrönte Technologie aus Großbritannien, mit der sich der Klang einer Master-Aufnahme originalgetreu übertragen lässt. Die Master-MQA-Datei ist vollständig authentifiziert und eignet sich aufgrund ihrer Größe für das Streamen oder den Download. Für weitere Informationen besuchen Sie bitte mqa.co.uk.

Der N-05XD integriert die MQA-Technologie, dank der Sie MQA-Audiodateien und -Streams mit dem originalen Klang der Master-Aufnahmen wiedergeben können.

"MQA" oder "MQA." sind Hinweise darauf, dass das Gerät einen MQA-Stream oder eine MQA-Datei dekodieren und wiedergeben kann. Zudem ist damit sichergestellt, dass der Klang bei der Wiedergabe exakt dem Sound des Quellmaterials entspricht. "MQA." zeigt, dass eine MQA-Studio-Datei wiedergegeben wird, die wahlweise im Studio durch den Künstler/Produzenten oder durch den jeweiligen Rechteinhaber authentifiziert wurde.

Verwenden Sie zur Reinigung der Gehäuseoberflächen ein weiches, trockenes Tuch.

Für hartnäckige Verschmutzungen verwenden Sie ein leicht feuchtes, gut ausgewrungenes Tuch.

- o Sprühen Sie niemals Flüssigkeiten direkt auf das Gerät.
- o Verwenden Sie in keinem Fall chemische Reinigungstücher, Verdünner oder andere chemische Reiniger. Andernfalls könnten Sie die Oberfläche beschädigen.
- o Vermeiden Sie einen direkten Kontakt des Gehäuses mit Gummi oder Kunststoff über einen längeren Zeitraum, da die Oberfläche dadurch beschädigt werden kann.

## V**Ziehen Sie zur Sicherheit den Netzstecker, bevor Sie das Gerät reinigen.**

<span id="page-31-0"></span>Bei Problemen mit diesem Produkt lesen Sie bitte zuerst die folgenden Informationen, bevor Sie den technischen Service kontaktieren. Bedenken Sie auch, dass dieses Gerät eventuell gar nicht der Grund für das Problem ist. Überprüfen Sie daher bitte ebenfalls alle an Ihr System angeschlossenen Komponenten auf einwandfreie Funktion. Wenn weiterhin Fehler auftreten, wenden Sie sich an den Händler, bei dem Sie dieses Produkt gekauft haben.

## **Allgemein**

#### **Das Gerät lässt sich nicht einschalten.**

- Schließen Sie das Netzkabel an einer Steckdose an.
- Überprüfen Sie den Anschluss des Netzkabels an diesem Gerät.
- Vergewissern Sie sich, dass die Steckdose, mit der das Netzkabel verbunden ist, mit Spannung versorgt wird, indem Sie beispielsweise ein anderes Gerät daran anschließen.

#### **Der Standby-Modus startet automatisch.**

e Die automatische Energiesparfunktion ist aktiv und hat das Gerät auf Standby geschaltet.

Drücken Sie die Taste STANDBY/ON am Hauptgerät, um es einzuschalten.

Ändern Sie gegebenenfalls die Einstellung der automatischen Energiesparfunktion ([Seite 26](#page-25-2)).

#### **Das Gerät reagiert nicht auf Tastenbefehle.**

e Werden Tasten mehrmals in schneller Abfolge betätigt, kann es sein, dass das Gerät nicht mehr reagiert. Warten Sie nach dem Auslösen einer Taste kurz, bis der Befehl ausgeführt wurde.

#### **Es kommt zu Nebengeräuschen.**

Stellen Sie das Gerät so weit wie möglich entfernt von TV- und anderen Geräten mit einem starken Magnetfeld auf.

#### **Keine oder verzerrte Wiedergabe über die Lautsprecher.**

- e Überprüfen Sie die Verkabelung zum Verstärker und den Lautsprechern.
- e Passen Sie die Lautstärke am Verstärker und an anderen angeschlossenen Geräten an.
- Bei aktivierter Pause-Funktion wird kein Audiosignal wiedergegeben. Verwenden Sie die App, um die normale Wiedergabe fortzusetzen.
- Überprüfen Sie die Einstellung für den analogen Audioausgang [\(Seite 26\)](#page-25-1).

## **Clock-Synchronisation**

#### **Die CLOCK-Anzeige blinkt dauerhaft.**

- Stellen Sie die Option CLK> auf OFF, sofern die Clock-Synchronisation nicht genutzt wird.
- Möglicherweise kann sich das Gerät nicht auf das anliegende Clock-Signal synchronisieren. Überprüfen Sie die Verkabelung am Anschluss 10MHz IN CLOCK sowie die Einstellungen des angeschlossenen Geräts.

#### **Ein Geräusch wird zyklisch ausgegeben.**

e Wenn sich das Gerät im Sync-Modus befindet und ein Geräusch zyklisch ausgegeben wird, befindet sich das angeschlossene Quellgerät möglicherweise nicht im Synchronisationsmodus. Überprüfen Sie die Verkabelung am Anschluss 10MHz IN CLOCK sowie die Einstellung für die Clock-Synchronisation im angeschlossenen Gerät.

## **Netzwerkwiedergabe**

#### **NET wird nicht als Eingangsquelle angeboten.**

Stellen Sie die Stromversorgung der Netzwerkeingangsschaltung (NETin>) auf ON.

#### **Eine Audiodatei kann nicht (ordnungsgemäß) wiedergegeben werden.**

 $\rightarrow$  Unterschiedliche Medienserver (NAS) unterstützen verschiedene Dateitypen. Überprüfen Sie daher auch die Spezifikationen des Medienservers (NAS).

#### **Der Sound klingt während der Wiedergabe zerhackt.**

e Wenn Dateien (inkl. MP3) mit verlustbehafteter Kompression oder mit Wortbreiten bis 44,1 kHz problemlos wiedergegeben werden, während es bei Dateien mit 384 kHz und anderen hohen Bitraten oder auch FLAC- und anderen Dateien mit verlustfreier Kompression zu Aussetzern kommt, ist die ETHERNET-Geschwindigkeit eventuell zu gering.

Die Audiodaten werden vom NAS über den Router übertragen. Aus diesem Grund sollten Sie zur Verkabelung des NAS mit dem Router und des Routers mit diesem Gerät möglichst LAN-Kabel verwenden.

## **USB-Anschluss an einen Computer**

#### **Das Gerät wird vom Computer nicht erkannt.**

Auf Seite 22 finden Sie weitere Informationen zu den unterstützten Betriebssystemen. Die Funktion kann nur mit den hier genannten Betriebssystemen garantiert werden.

#### **Es kommt zu Nebengeräuschen.**

- Wenn während der Wiedergabe einer Audiodatei andere Anwendungen gestartet werden, kann es zu Nebengeräuschen und Unterbrechungen der Wiedergabe kommen. Vermeiden Sie daher, während der Wiedergabe andere Anwendungen zu starten.
- Wenn das Gerät über einen USB-Hub mit dem Computer verbunden ist, kann es zu Nebengeräuschen kommen. Schließen Sie das Gerät in diesem Fall direkt am Computer an.

#### **Audiodateien können nicht wiedergegeben werden.**

Verbinden Sie den Computer mit diesem Gerät und schalten Sie auf USB, bevor Sie die Software zur Audiowiedergabe und die Wiedergabe der Audiodateien starten. Die Audiodaten werden evtl. nicht korrekt wiedergegeben, wenn Sie dieses Gerät mit dem Computer verbinden oder den Eingang nach dem Starten der Software zur Audiowiedergabe auf USB umschalten.

## <span id="page-32-0"></span>**Bluetooth-Verbindung**

#### **Gerätename kann nicht eingeblendet werden.**

Dieses Gerät kann Symbole oder Doppelbyte-Zeichen inklusive der Sprachen Japanisch und Chinesisch nicht darstellen. Verwenden Sie für die Benennung von Bluetooth-Geräten, die Sie mit diesem Gerät verbinden, ausschließlich englischsprachige Zeichen und Ziffern.

#### **Wechseln des verbundenen Bluetooth-Geräts nicht möglich.**

Dieses Gerät kann über Bluetooth nicht gleichzeitig mit mehreren Bluetooth-Geräten verbunden sein. Um das mit diesem Gerät verbundene Bluetooth-Gerät zu wechseln, beenden Sie die Verbindung mit dem aktuell gekoppelten Bluetooth-Gerät, bevor Sie die Verbindung mit einem anderen Bluetooth-Gerät einrichten.

#### **Es wird kein Klang ausgegeben oder die Lautstärke ist niedrig.**

 $\rightarrow$  Stellen Sie sicher, dass die Lautstärke am anderen Bluetooth-Gerät aufgedreht ist. Sofern die Lautstärke am Wiedergabegerät nicht aufgedreht ist, erfolgt möglicherweise keine Audioausgabe an diesem Gerät.

**Da dieses Gerät einen Mikrocontroller verwendet, können externe Störgeräusche oder andere Einstreuungen zu Fehlfunktionen des Geräts führen. Schalten Sie das Gerät in diesem Fall aus und warten Sie ungefähr eine Minute, bevor Sie es wieder in Betrieb nehmen.** 

#### **Anmerkungen zu Kondensfeuchtigkeit**

Wenn das Gerät von einer kalten in eine warme Umgebung gebracht oder die Heizung im betreffenden Raum eingeschaltet wird, kann es im Gerät zur Bildung von Kondensfeuchtigkeit und infolge dessen zu Funktionsstörungen kommen. Lassen Sie das Gerät in einem solchen Fall eingeschaltet und warten Sie 1 bis 2 Stunden. Danach sollte das Gerät wieder ordnungsgemäß funktionieren.

## **Wiederherstellen der Werkseinstellungen**

 $\overline{O}$   $\circ$   $\odot$ 

STANDBY/ON

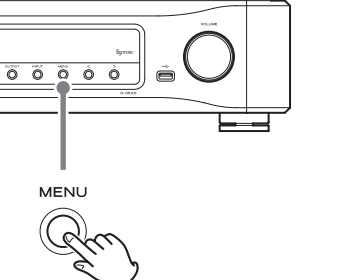

Die gespeicherten Einstellungen bleiben auch nach dem Abziehen des Netzsteckers erhalten.

Gehen Sie wie folgt vor, um die Werkseinstellungen zu laden und alle Änderungen im Speicher zurückzusetzen.

### 1 **Schalten Sie das Gerät in den Standby-Modus.**

Sofern das Gerät eingeschaltet ist, drücken Sie die Taste STANDBY/ON, um das Gerät in den Standby-Modus zu versetzen.

## 2 **Halten Sie die MENU-Taste gedrückt und drücken Sie die STANDBY/ON-Taste.**

Lassen Sie die MENU-Taste los, sobald im Display die Meldung "Setup CLR" (Einstellungen gelöscht) eingeblendet wird.

### <span id="page-33-0"></span>**Digitale Audioeingänge**

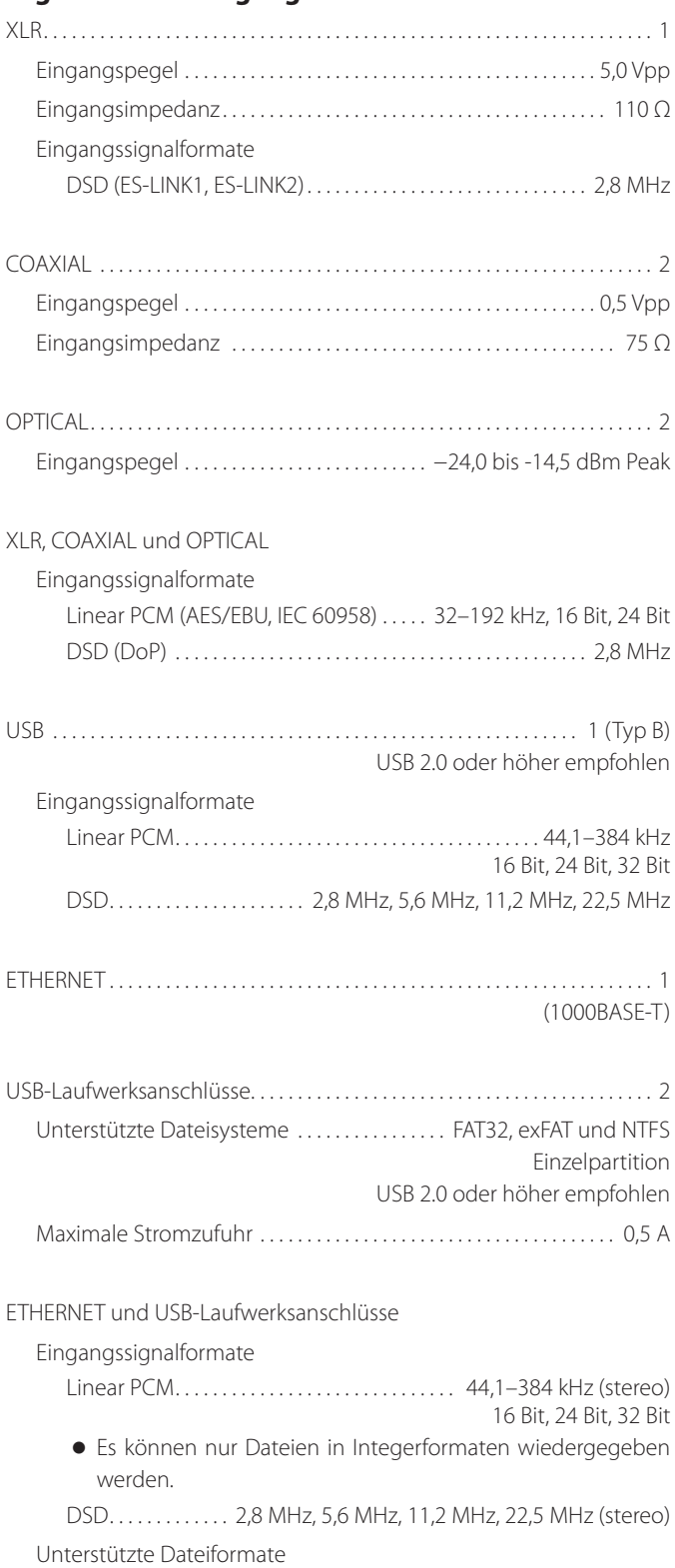

PCM verlustfrei . . FLAC, Apple Lossless (ALAC), WAV, AIFF, MQA DSD verlustfrei . . . . . . . . . . . . . . . . . . . . . . . . DSF, DSDIFF (DFF), DoP Komprimiertes Audiomaterial . . . . . . MP3, AAC (m4a Container)

### **Analoge Audio-Eingänge**

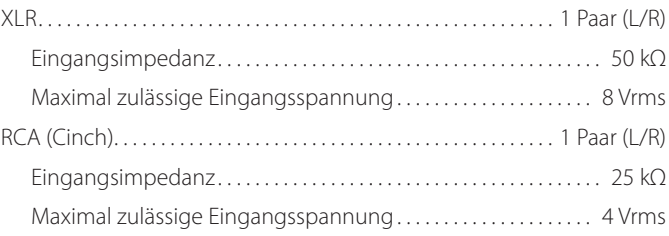

### **Clock-Eingang**

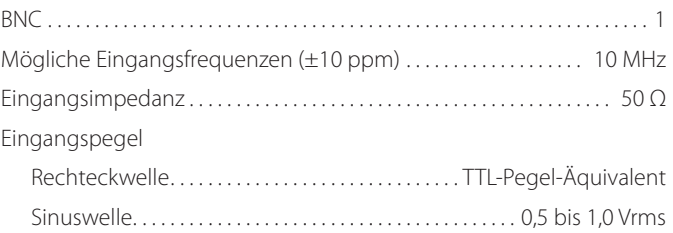

### **Analoge Audioausgänge**

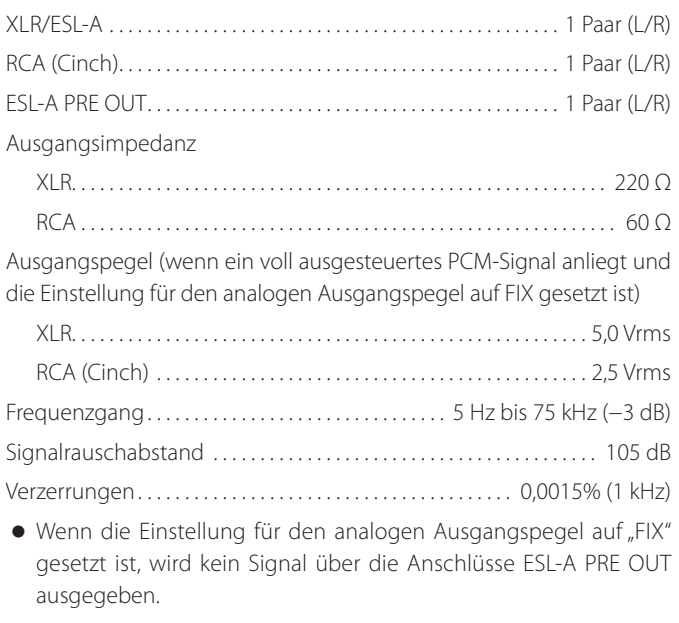

### **Kopfhörerausgänge**

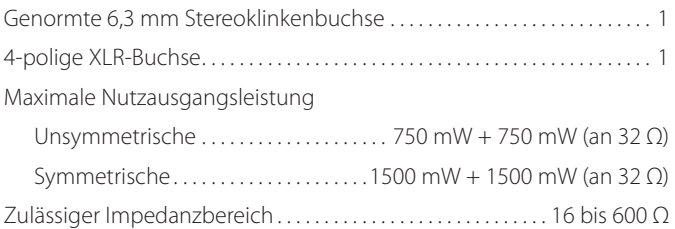

### **Bluetooth-Funktion**

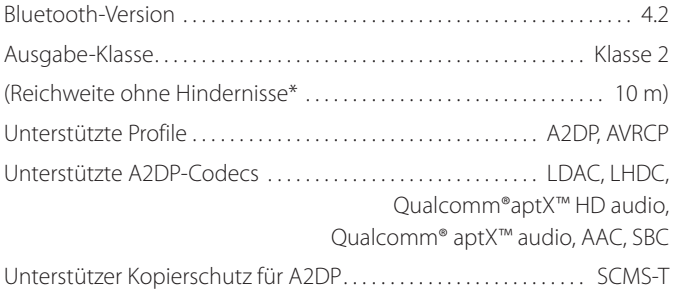

Maximal gespeicherte Verbindungen . . . . . . . . . . . . . . . . . . . . . . . . . . . . . . 8 \*Bei der Angabe der Reichweite handelt es sich um einen ungefähren Wert. Die tatsächliche Reichweite hängt von den Umgebungsbedingungen und elektromagnetischen Gegebenheiten ab.

### **Externe Steuerung**

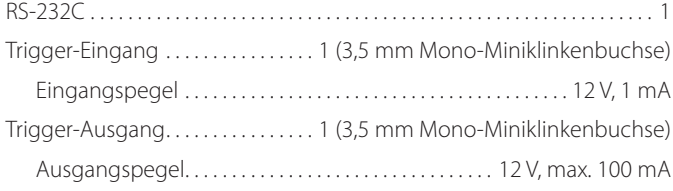

### **Allgemein**

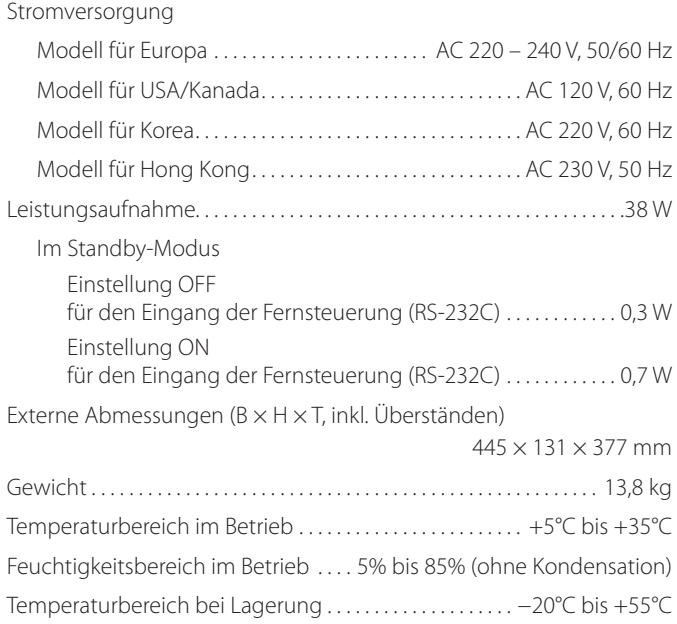

### **Zubehör im Lieferumfang**

Netzkabel  $\times$  1 Fernbedienung (RC-1334)  $\times$  1 Batterien für Fernbedienung (Typ AA) × 2 Filzscheiben × 3 Bedienungsanleitung (dieses Dokument) × 1 Garantiekarte × 1

- o Spezifikationen und Design können ohne vorherige Ankündigung geändert werden.
- o Gewicht und Abmessungen sind Näherungswerte.
- o Alle Abbildungen in dieser Anleitung können geringfügig von den Produktionsmodellen abweichen.

## <span id="page-35-0"></span>Schematische Darstellung

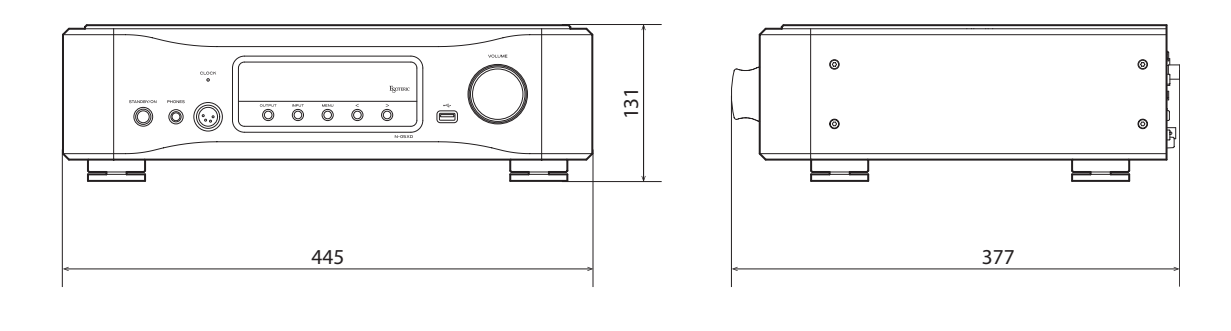

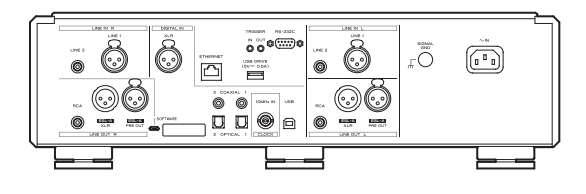

### **Position der Stellfüße**

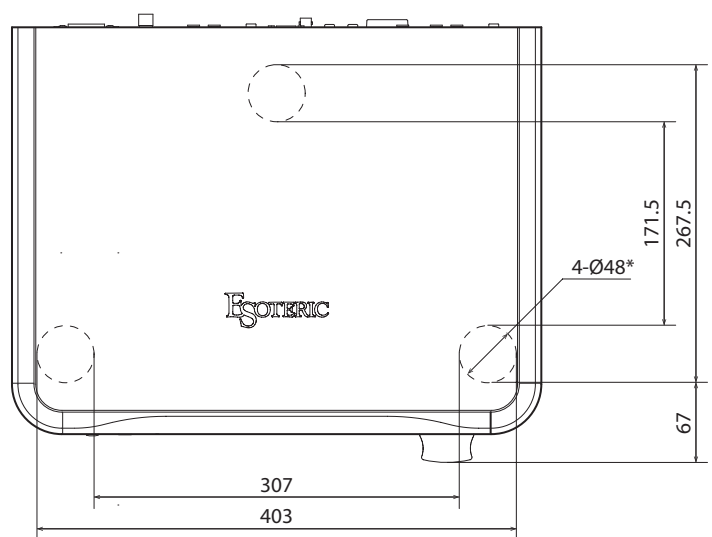

Alle Maße in Millimetern (mm)

\*3 Füße, jeweils 48 mm Durchmesser
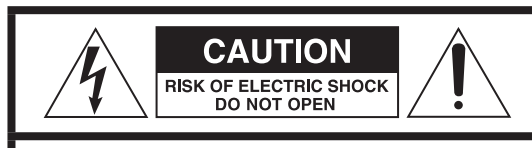

CAUTELA: PER RIDURRE IL RISCHIO DI SCOSSE ELETTRICHE, NON RIMUOVERE IL COPERCHIO (O IL RETRO). NON CI SONO PARTI RIPARABILI ALL'INTERNO DESTINATE ALL'UTENTE. PER LE RIPARAZIONI RIVOLGERSI SOLO A PERSONALE QUALIFICATO.

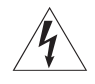

Il simbolo di un fulmine appuntito dentro un triangolo equilatero avverte l'utente della presenza di "tensioni pericolose" non isolate all'interno del contenitore del prodotto che possono essere di intensità sufficiente per costituire un rischio di scossa elettrica alle persone.

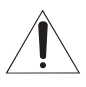

BIl punto esclamativo all'interno di un triangolo equi-latero avverte l'utente della presenza di importanti istruzioni operative e di manutenzione nella documentazione che accompagna l'apparecchio.

AVVERTENZA: PER PREVENIRE IL PERICOLO DI INCENDI O DI FOLGORAZIONE, NON ESPORRE QUESTO APPARATO ALLA PIOGGIA O ALL'UMIDITÀ.

## **CAUTELA**

- o NON RIMUOVERE IL COPERCHIO O L'INVOLUCRO ESTERNO PER ESPORRE LE PARTI ELETTRONICHE. ALL'INTERNO NON CI SONO PARTI RIPARABILI DALL'UTENTE.
- **.** SE SI VERIFICANO PROBLEMI CON QUESTO PRODOTTO, CONTAT TARE IL NEGOZIO DOVE È STATO ACQUISTATO L'APPARECCHIO PER UNA RIPARAZIONE. NON USARE IL PRODOTTO FINO A CHE NON SIA STATO RIPARATO.
- o L'USO DI CONTROLLI O REGOLAZIONI O L'ESECUZIONE DI PROCEDURE DIVERSE DA QUELLE SPECIFICATE QUI POTREBBERO PROVOCARE PERICOLOSE ESPOSIZIONI A RADIAZIONI.
- 1) Leggere le seguenti istruzioni.
- 2) Conservare queste istruzioni.
- 3) Prestare attenzione agli avvertimenti.
- 4) Seguire tutte le istruzioni.
- 5) Non usare l'apparecchio vicino all'acqua.
- 6) Pulire solo con un panno asciutto.
- 7) Non bloccare le aperture per la ventilazione. Installare secondo le istruzioni del costruttore.
- 8) Non installare l'apparecchio vicino a fonti di calore come radiatori, regolatori di calore, stufe o altri apparecchi che producono calore (inclusi gli amplificatori).
- 9) Non eliminare la spina polarizzata di sicurezza o la spina di messa a terra. La spina polarizzata ha due lame, una più larga dell'altra. Una spina di messa a terra ha due lame e una terza punta di messa terra. La lama larga o la terza punta sono fornite per la vostra sicurezza. Se la spina fornita non è adatta al tipo di presa, consultate un elettricista per sostituire la presa obsoleta.
- 10) Non calpestare o strattonare il cordone di alimentazione, in modo particolare vicino alla spina e alla presa a cui è collegato l'apparecchio e dal punto in cui esce dall'apparecchio.
- 11) Usare solamente attacchi/accessori specificati dal costruttore.
- 12) Usare solo carrello, supporto, treppiede, mensola o tavola specificata dal costruttore o venduto insieme all'apparecchio. Quando viene usato un carrello, prestare attenzione quando si sposta la combinazione carrello/apparato per evitare cadute da sopra.

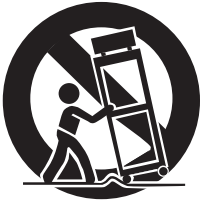

- 13) Scollegare questo apparato durante temporali o quando non viene utilizzato per lunghi periodi di tempo.
- 14) Rivolgersi solo a personale qualificato. La riparazione è richiesta quando l'apparecchio è stato danneggiato in qualunque modo, come nel caso che il cordone dell'alimentazione o la spina siano stati danneggiati, l'apparecchio sia stato esposto a pioggia o umidità, non funzioni correttamente o sia stato lasciato cadere.
- o Questo apparecchio consuma una quantità di corrente elettrica irrilevante dalla presa di rete mentre il suo interruttore POWER o STANDBY/ON non è in posizione ON.
- o La presa di rete è utilizzata come dispositivo di sconnessione, il quale dovrebbe restare sempre operabile.
- o Si deve usare cautela quando si usano gli auricolari o le cuffie con il prodotto, perché un eccesso di pressione sonora (volume) negli auricolari o nelle cuffie può causare la perdita dell'udito.

## **ATTENZIONE**

I prodotti costruiti in Classe I sono dotati di un cavo di alimentazione che presenta un polo di terra. Il cavo di un tale prodotto deve essere collegato a una presa di corrente con un collegamento di protezione di messa a terra.

## **CAUTELA**

- o Non esporre questo apparecchio a gocce o schizzi.
- o Non appoggiare alcun contenitore, come un vaso, pieno d'acqua sopra l'apparecchio.
- o Non installare questo apparecchio in spazi ristretti come una libreria o ambienti simili.
- o Questo apparecchio dovrebbe essere collocato sufficientemente vicino alla presa AC in modo da poter facilmente afferrare la spina del cordone di alimentazione in qualsiasi momento.
- Se il prodotto utilizza batterie (compresi un pacco batteria o batterie installate), non dovrebbero essere esposte a luce solare, fuoco o calore eccessivo.
- o ATTENZIONE per i prodotti che utilizzano batterie al litio sostituibili: vi è pericolo di esplosione se la batteria viene sostituita con una di tipo non corretto. Sostituire solo con lo stesso tipo o equivalente.

## <span id="page-37-0"></span>V**Precauzioni sull'uso delle batterie**

L'uso improprio delle batterie può causare la rottura o la perdita di liquido con possibili incendi, lesioni o colorazione degli oggetti vicini. Si prega di leggere e osservare attentamente le seguenti precauzioni.

- $\bullet$  Assicurarsi di inserire le batterie con il polo positivo  $(\bigoplus)$  e il polo negativo (^) orientati nella posizione corretta.
- o Utilizzare batterie dello stesso tipo. Non usare mai tipi diversi di batterie.
- o Se il telecomando non verrà utilizzato per un lungo periodo (più di un mese) rimuovere le batterie per evitare fuoriuscite di liquido.
- o Se si verificano perdite di liquido, pulire a fondo l'interno del vano batterie e sostituire le batterie con altre nuove.
- o Non utilizzare batterie di tipi diversi da quelli specificati. Non mettere insieme batterie nuove con quelle vecchie o utilizzare diversi tipi di batterie insieme.
- o Non riscaldare o smontare le batterie. Non gettare le batterie nel fuoco o nell'acqua.
- o Non trasportare o conservare le batterie con altri oggetti metallici. Le batterie potrebbero cortocircuitare, causare perdite o esplodere.
- o Non ricaricare mai una batteria a meno che non sia di tipo ricaricabile.
- o Non esporre le batterie a una pressione dell'aria estremamente bassa in quanto potrebbe causare un'esplosione o una perdita di liquidi o di gas infiammabili.

## **Per gli utenti europei**

## **Smaltimento delle apparecchiature elettriche ed elettroniche e di batterie e/o accumulatori**

- a) Tutte le apparecchiature elettriche ed elettroniche devono essere smaltite separatamente dai rifiuti urbani mediante impianti di raccolta designati dal governo o dalle autorità locali.
- b) Il corretto smaltimento di apparecchiature elettroniche/elettriche e di batterie/accumulatori, contribuisce a risparmiare preziose risorse ed evitare potenziali effetti negativi sulla salute umana e sull'ambiente.
- c) Lo smaltimento non corretto di apparecchiature elettroniche/ elettriche e di batterie/accumulatori può avere gravi conseguenze per l'ambiente e la salute umana a causa della presenza di sostanze pericolose nelle apparecchiature.
- d) Il simbolo RAEE (Rifiuti Apparecchiature Elettriche ed Elettroniche), che mostra un bidone con ruote barrato, indica che le apparecchiature elettriche/elettroniche e le batterie/accumulatori devono essere raccolti e smaltiti separatamente dai rifiuti domestici.

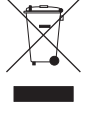

Se una batteria o accumulatore contiene più dei valori specificati di piombo (Pb), mercurio (Hg) e/o cadmio (Cd) come definito nella direttiva sulle batterie (2006/66/CE, 2013/56/UE), i simboli chimici per quegli **Pb, Hg, Cd**elementi sarà indicato sotto al simbolo RAEE.

e) I centri di raccolta sono a disposizione degli utenti finali. Per informazioni più dettagliate circa lo smaltimento delle vecchie apparecchiature elettroniche/elettriche e dei rifiuti di batterie/ accumulatori, si prega di contattare il comune, il servizio di smaltimento rifiuti o il negozio dove è stato acquistato l'apparecchio.

## **Conformità del trasmettitore radio e delle interferenze**

Questo prodotto ha una funzione di trasmettitore a banda larga sulla banda di 2.4 GHz.

Gamma di frequenza utilizzata: 2402 MHz – 2480 MHz Potenza massima di uscita: Bluetooth® Classe 2 (meno di 2,5 mW)

Si prega di utilizzare il prodotto solo nel paese in cui è stato acquistato. A seconda del paese, potrebbero esistere restrizioni sull'uso della tecnologia wireless Bluetooth.

### **Modello SEE (Spazio economico europeo)**

Con la presente, TEAC Corporation dichiara che il tipo di apparecchiatura radio è conforme alla direttiva 2014/53/UE., e le altre direttive e regolamenti della Commissione.

Il testo integrale della dichiarazione di conformità UE è disponibile al seguente indirizzo Internet. Si prega di contattarci via e-mail. https://www.teac-audio.eu/en/

TEAC Corporation 1-47 Ochiai, Tama-shi, Tokyo, 206-8530, Japan

## **Requisiti di esposizione alle radiazioni**

Questa apparecchiatura è conforme al regolamento, che è riconosciuto a livello internazionale, nel caso di esposizione umana alle onde radio generate dal trasmettitore.

## **Dichiarazione di conformità**

### **Modello SEE (Spazio economico europeo)**

Questa apparecchiatura è conforme EN.62479; la valutazione degli apparecchi elettronici ed elettrici in relazione ai limiti di esposizione umana ai campi elettromagnetici; la norma armonizzata della direttiva 2014/53/UE.

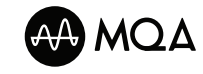

MQA and the Sound Wave Device are registered trade marks of MQA Limited.© 2016

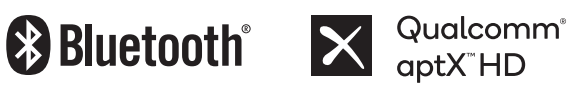

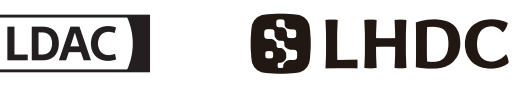

The Bluetooth® word mark and logos are registered trademarks owned by Bluetooth SIG, Inc. and any use of such marks by TEAC CORPORATION is under license.

Qualcomm aptX is a product of Qualcomm Technologies, Inc. and/or its subsidiaries.

Qualcomm is a trademark of Qualcomm Incorporated, registered in the United States and other countries. aptX is a trademark of Qualcomm Technologies International, Ltd., registered in the United States and other countries.

LDAC™ and LDAC logo are trademarks of Sony Corporation.

"DSD" is a registered trademark.

Microsoft and Windows are either registered trademarks or trademarks of Microsoft Corporation in the United States and/or other countries.

Apple, Mac, OS X and macOS are trademarks of Apple Inc., registered in the U.S. and other countries.

App Store is a service mark of Apple Inc.

Google Play is a trademark of Google Inc.

Wi-Fi is a trademark or registered trademark of Wi-Fi Alliance.

ESOTERIC is a trademark of TEAC CORPORATION, registered in the U.S. and other countries.

Altri nomi di società, nomi di prodotto e loghi in questo documento sono marchi o marchi registrati dei rispettivi proprietari.

Le informazioni sul copyright e sulle licenze relative al software open source sono incluse in lingua inglese, francese e spagnola alla fine dell'edizione combinata di questo manuale.

Grazie per aver acquistato questo prodotto ESOTERIC.

Leggere attentamente questo manuale per ottenere le migliori prestazioni da questo prodotto. Dopo averlo letto, si consiglia di conservarlo in un luogo sicuro assieme alla cartolina di garanzia per riferimenti futuri.

I documenti relativi a questo prodotto, incluso questo manuale, possono essere scaricati dal sito web di ESOTERIC (https://www.esoteric. jp/en/).

Per utilizzare questa unità, è necessario utilizzare anche un tablet o uno smartphone con l'app dedicata (gratuita) installata e collegarla alla stessa rete dell'unità.

## **ATTENZIONE**

Questa unità emette solo segnali del tipo selezionato di connettore di uscita audio analogica (LINE OUT).

Impostare l'uscita analogica prima dell'uso.

Vedere ["Modalità di impostazione" a pagina 58,](#page-57-0) ["Impostazione dell'uscita audio analogica" a pagina 60](#page-59-0) e ["Impostazione del livello di uscita audio analogica" a](#page-62-1) [pagina 63](#page-62-1).

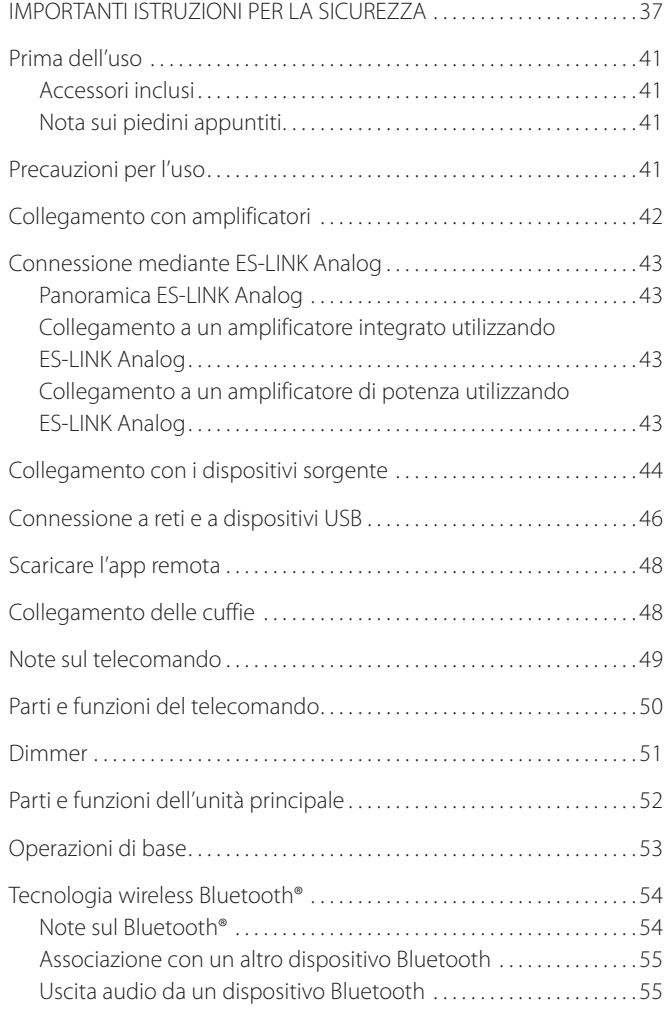

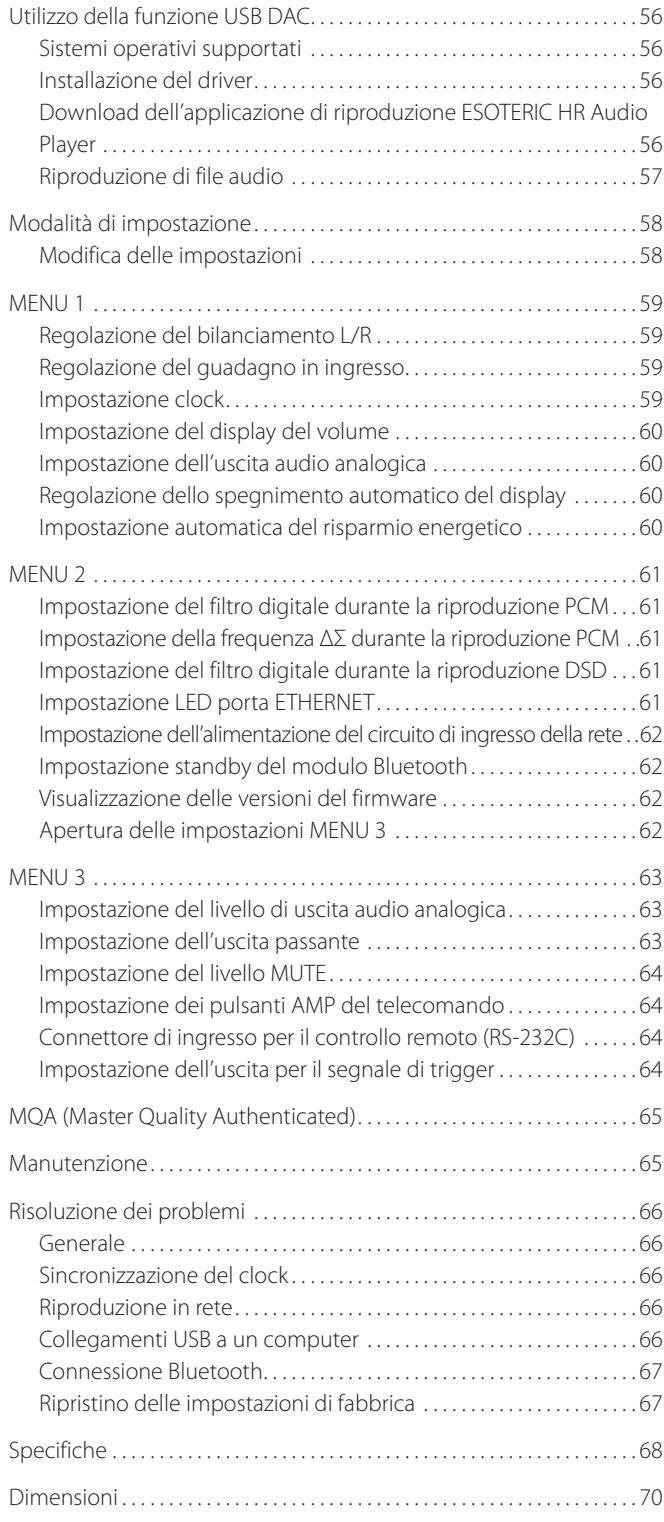

## <span id="page-40-0"></span>**Accessori inclusi**

Verificare che la confezione contenga tutti gli accessori forniti di seguito. Si prega di contattare il negozio in cui è stato acquistato questo prodotto se uno di questi accessori manca o è stato danneggiato durante il trasporto.

Cavo di alimentazione  $\times$ Telecomando ( $RC-1334$ )  $\times 1$ Batterie per telecomando (AA)  $\times$ Feltrini  $\times$ Manuale di istruzioni (questo documento)  $\times$ Cartolina di garanzia × 1

## **Nota sui piedini appuntiti**

I piedini in metallo ad alta precisione sono fissati alla piastra inferiore di questa unità.

I piedini e i loro supporti sono allentati, ma quando l'unità viene messa in posizione, è supportata da questi piedini, che disperdono efficacemente le vibrazioni.

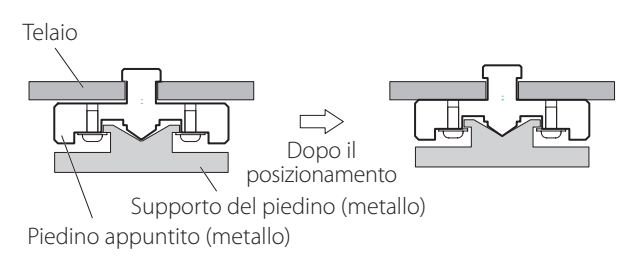

o Applicare i feltrini inclusi sul fondo dei piedini per evitare di graffiare la superficie in cui è posizionata l'unità.

- o Questa unità è molto pesante, quindi fare attenzione a evitare lesioni durante l'installazione.
- o Non collocare nulla sopra l'unità.
- o Non installare questa unità in un luogo che potrebbe surriscaldarsi. Ciò include i luoghi esposti alla luce solare diretta o in prossimità di radiatori, stufe o altri dispositivi di riscaldamento. Inoltre, non posizionarlo sopra un amplificatore o altre apparecchiature che generano calore. Ciò potrebbe causare scolorimento, deformazione o malfunzionamento.
- o Per consentire una buona dissipazione del calore, lasciare almeno 20 cm tra questa unità e le pareti e le altre apparecchiature durante l'installazione. Se si mette l'unità in un rack, per esempio, lasciare almeno 5 cm sopra e 10 cm dietro. La mancata applicazione di questi spazi potrebbe causare l'accu-

mulo di calore all'interno e provocare un incendio.

- o Posizionare l'unità in un luogo stabile.
- o Non spostare l'unità durante l'uso.
- o Quando si sposta l'unità fare attenzione a non ferirsi a causa del suo peso. Chiedere l'aiuto di qualcuno se necessario.
- o La tensione fornita all'unità deve corrispondere alla tensione stampata sul retro. In caso di dubbi in merito, consultare un elettricista.
- o Non aprire il corpo dell'unità in quanto ciò potrebbe provocare danni ai circuiti o provocare scosse elettriche. Se un oggetto estraneo dovesse penetrare nell'unità, contattare il rivenditore.
- o Quando si rimuove il cavo di alimentazione dalla presa, tirare direttamente la spina. Non tirare mai il cavo.

## V **Precauzioni durante i collegamenti**

- o Dopo aver completato tutti gli altri collegamenti, inserire la spina di alimentazione in una presa di corrente.
- o Leggi i manuali del proprietario di tutti i dispositivi che saranno collegati e segui le loro istruzioni.

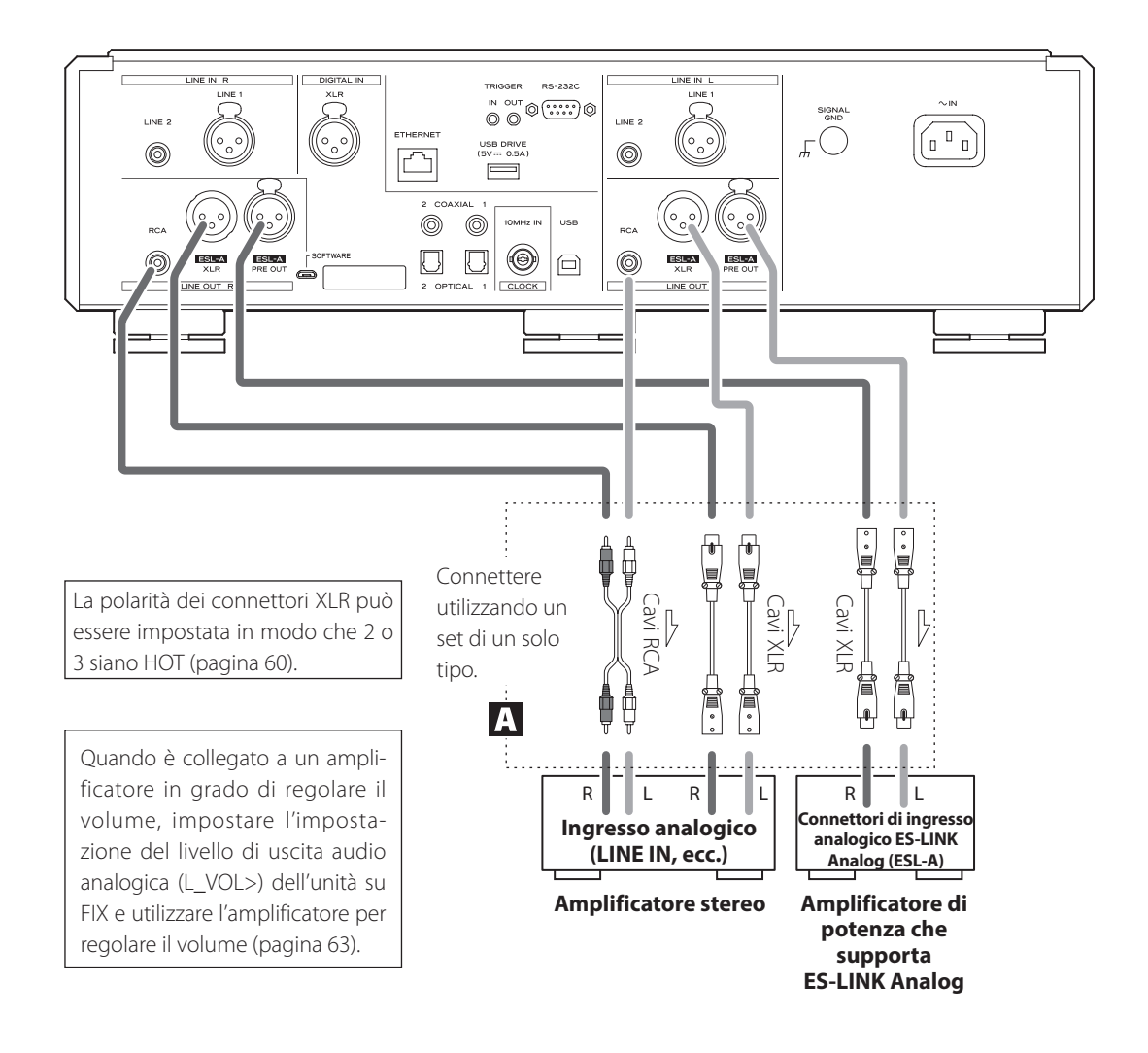

### A **Connettori di uscita audio analogica (LINE OUT)**

Questi emettono audio analogico a 2 canali. Collegare i connettori XLR o RCA a un amplificatore.

**Utilizzare cavi disponibili in commercio per i collegamenti.**

ESL-A/XLR, ESL-A PRE OUT: cavi XLR RCA: cavi RCA

Collegare un connettore R su questa unità a un connettore R sull'amplificatore e collegare il connettore L corrispondente dell'unità al connettore L corrispondente dell'amplificatore.

#### **Modificare l'impostazione dell'uscita audio analogica [\(pagina 60\)](#page-59-0) e l'impostazione del livello di uscita audio analogica ([pagina 63\)](#page-62-1) a seconda dei connettori utilizzati.**

- o L'impostazione dell'uscita audio analogica può essere impostata su XLR (polarità HOT per pin 2 o 3), RCA o ESLA [\(pagina 60\)](#page-59-0).
- o Quando si collega questa unità con un amplificatore dotato di connettori analogici ES-LINK (ESL-A), si consiglia di collegare i connettori di uscita audio analogica (ESL-A) su questa unità ai connettori analogici ES-LINK (ESL-A) sull'amplificatore [\(pagina 43\)](#page-42-0).

### **ATTENZIONE**

I connettori ESL-A PRE OUT di questa unità sono connettori di tipo femmina per impedire il collegamento accidentale con connettori di uscita XLR.

## <span id="page-42-0"></span>**Panoramica ES-LINK Analog**

L'esclusivo metodo di trasmissione analogica ESOTERIC ES-LINK utilizza le prestazioni dei circuiti buffer HCLD, che presentano la capacità di fornire una forte corrente ad alta velocità. Ciò sopprime l'impatto dell'impedenza sui percorsi del segnale, consentendo una trasmissione pura e potente dei segnali.

o Per il collegamento vengono utilizzati normali cavi bilanciati (con connettori XLR). Questi connettori possono essere utilizzati solo con dispositivi compatibili, poiché il formato di trasmissione è proprietario.

## **Collegamento a un amplificatore integrato utilizzando ES-LINK Analog**

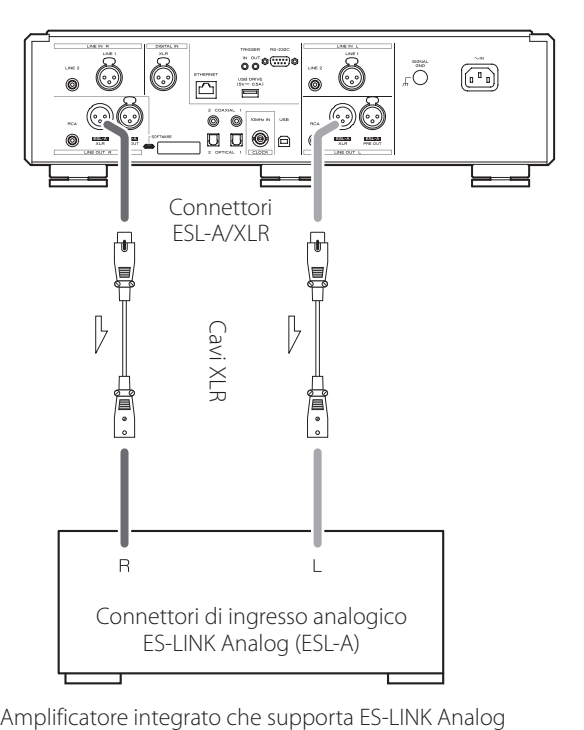

Utilizzare cavi XLR per collegare i connettori di uscita audio analogica (ESL-A XLR) su questa unità ai connettori di ingresso analogico ES-LINK Analog (ESL-A) dell'amplificatore integrato.

- o Impostare l'uscita audio analogica di questa unità (LOUT>) su ESLA [\(pagina 60\)](#page-59-0).
- o Impostare il selettore di ingresso dell'amplificatore integrato su ESLA.
- o Impostare il livello di uscita audio analogica (L\_VOL>) dell'unità su FIX e utilizzare l'amplificatore integrato per regolare il volume.

#### **NOTA**

Sono possibili anche normali connessioni XLR e RCA. Selezionare il tipo di connessione che fornisce la qualità audio che si preferisce.

## **Collegamento a un amplificatore di potenza utilizzando ES-LINK Analog**

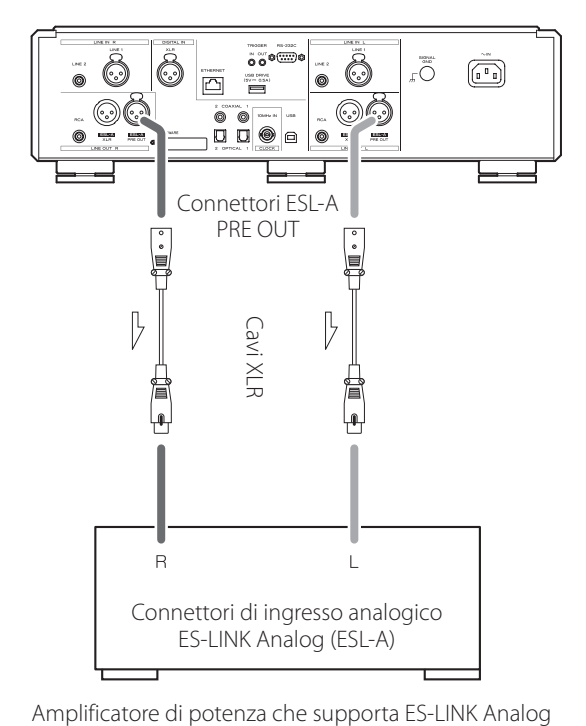

Utilizzare cavi XLR per collegare i connettori di uscita audio analogica (ESL-A PRE OUT) su questa unità ai connettori di ingresso analogico ES-LINK Analog (ESL-A) sull'amplificatore di potenza.

- o Impostare il selettore di ingresso dell'amplificatore di potenza su ESL-A.
- o Utilizzare la manopola VOLUME su questa unità per regolare il volume.
- o Impostare il livello di uscita audio analogica di questa unità (L\_ VOL>) su ON [\(pagina 63\)](#page-62-1).

#### **ATTENZIONE**

<span id="page-42-1"></span>I connettori ESL-A PRE OUT di questa unità sono connettori di tipo femmina per impedire il collegamento accidentale con connettori di uscita XLR.

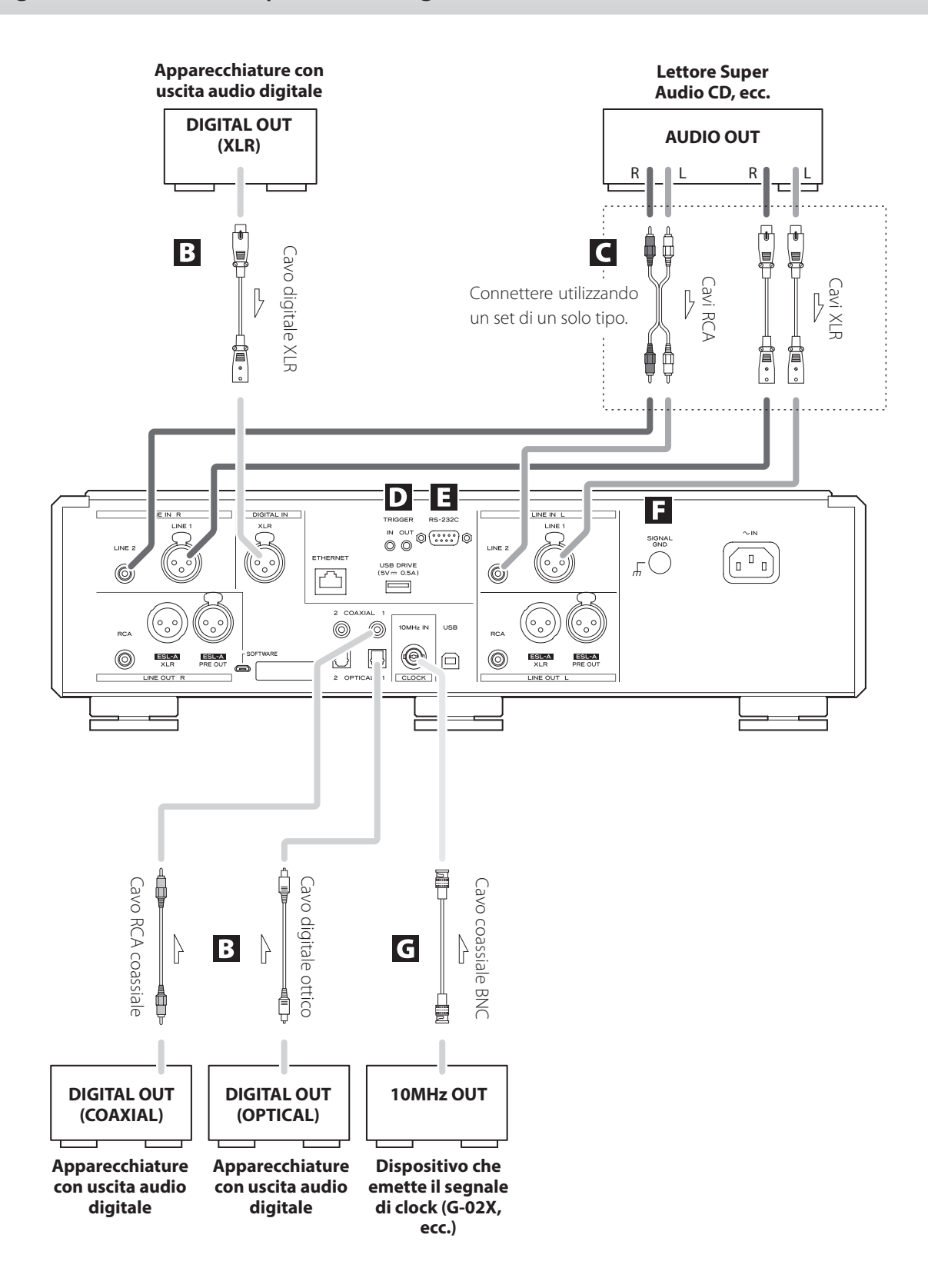

### B **Connettori di ingresso audio digitale (DIGITAL IN)**

Usare questi per l'ingresso audio digitale. Possono essere collegati ai connettori di uscita digitali dei dispositivi audio appropriati.

#### **Utilizzare cavi disponibili in commercio per i seguenti collegamenti.**

XLR: cavo digitale XLR RCA: cavo digitale coassiale RCA OPTICAL: cavo digitale ottico (TOS)

o Possono ricevere segnali a 32–192 kHz e 16/24 bit.

### C **Connettori di ingresso audio analogico (LINE IN)**

Collegare i connettori di uscita audio analogica di lettori Super Audio CD, lettori DVD, registratori a cassette, sintonizzatori e altre apparecchiature a questi connettori.

Collegare un connettore R di questa unità al connettore destro (R) di un dispositivo di uscita e il connettore L corrispondente dell'unità al connettore sinistro (L) corrispondente del dispositivo di uscita.

#### **Utilizzare cavi disponibili in commercio per i seguenti collegamenti.**

XLR: cavi XLR RCA: cavi RCA

### D **Connettori TRIGGER**

Questi connettori servono per controllare l'alimentazione. Non collegare nulla a questi connettori quando non li si utilizza.

## E **Connettore di ingresso per il controllo remoto (RS-232C)**

Questo connettore di controllo è destinato ai professionisti (installatori specializzati).

#### F **Terminale di massa SIGNAL GND**

La qualità audio potrebbe essere migliorata collegando questo terminale di massa a un amplificatore o altro dispositivo collegato a questa unità.

o Questo non è un terminale di messa a terra di sicurezza.

## G **Connettore 10MHz IN CLOCK**

Immettere segnali di sincronizzazione del clock a 10 MHz tramite il connettore IN CLOCK da 10 MHz.

Per utilizzare la sincronizzazione del clock, collegare il connettore di uscita del clock del dispositivo che emette il segnale del clock al connettore 10MHz IN CLOCK su questa unità. Quindi, impostare il clock (CLK>) su IN [\(pagina 59\)](#page-58-0).

#### **Utilizzare un cavo coassiale BNC disponibile in commercio per il collegamento.**

o È possibile utilizzare cavi coassiali BNC con impedenza 50 Ω o 75 Ω.

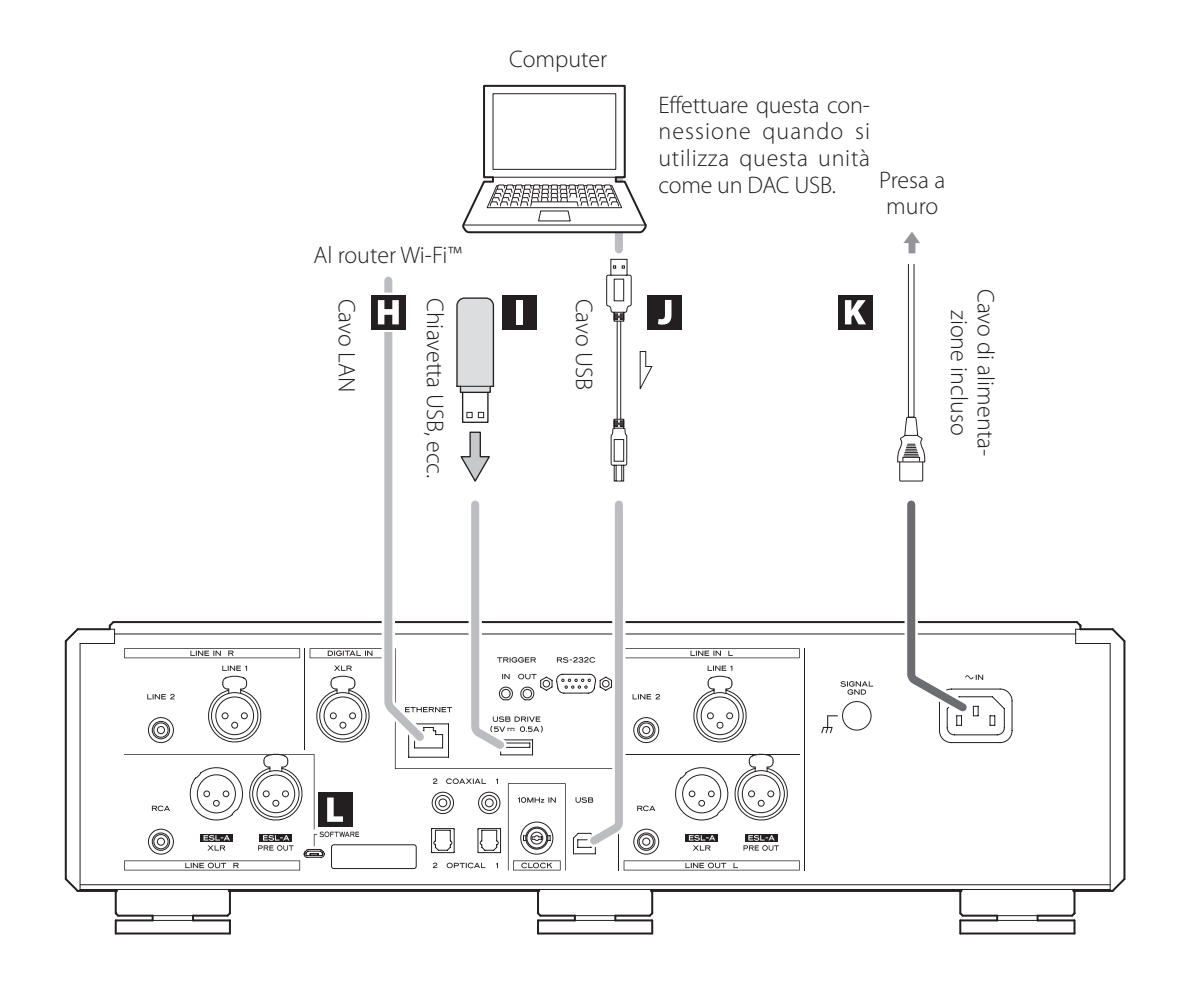

## **H** Porta ETHERNET

Utilizzare un cavo LAN per connettersi a una rete.

**Utilizzare un cavo LAN disponibile in commercio per il collegamento.**

### I **Porta dispositivo USB (USB DRIVE)**

Collegare qui, per esempio, le chiavette USB che contengono file audio.

- o Questa porta può essere utilizzata solo per riprodurre file audio contenuti nella chiavetta USB collegata o in un altro dispositivo USB.
- o Per riprodurre file audio da una chiavetta USB o un altro dispositivo USB collegato alla porta dell'unità USB, impostare la sorgente di ingresso su NET e utilizzare un'app per la riproduzione [\(pagina 48\)](#page-47-0).

## J **Porta USB**

Utilizzare questa porta per immettere l'audio digitale da un computer. Collegarlo alla porta USB di un computer.

#### **Utilizzare un cavo USB disponibile in commercio per la connessione.**

o Prima di connettere, leggere le pagine [56](#page-55-0) e [57](#page-56-0).

## K **Presa di alimentazione AC (~ IN)**

Collegare il cavo di alimentazione AC incluso a questa presa AC. Dopo aver completato tutti gli altri collegamenti, inserire la spina di alimentazione in una presa di corrente.

V**Utilizzare solo un cavo di alimentazione ESOTERIC originale. L'uso di altri cavi di alimentazione potrebbe provocare incendi o scosse elettriche.** 

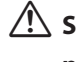

V**Scollegare la spina di alimentazione dalla presa se non si utilizza l'unità per un lungo periodo.**

### L **Porta di manutenzione SOFTWARE**

Questa è usata per la manutenzione. Non collegare nulla a questa porta se non diversamente indicato dal nostro servizio di assistenza.

#### **Esempio di connessione**

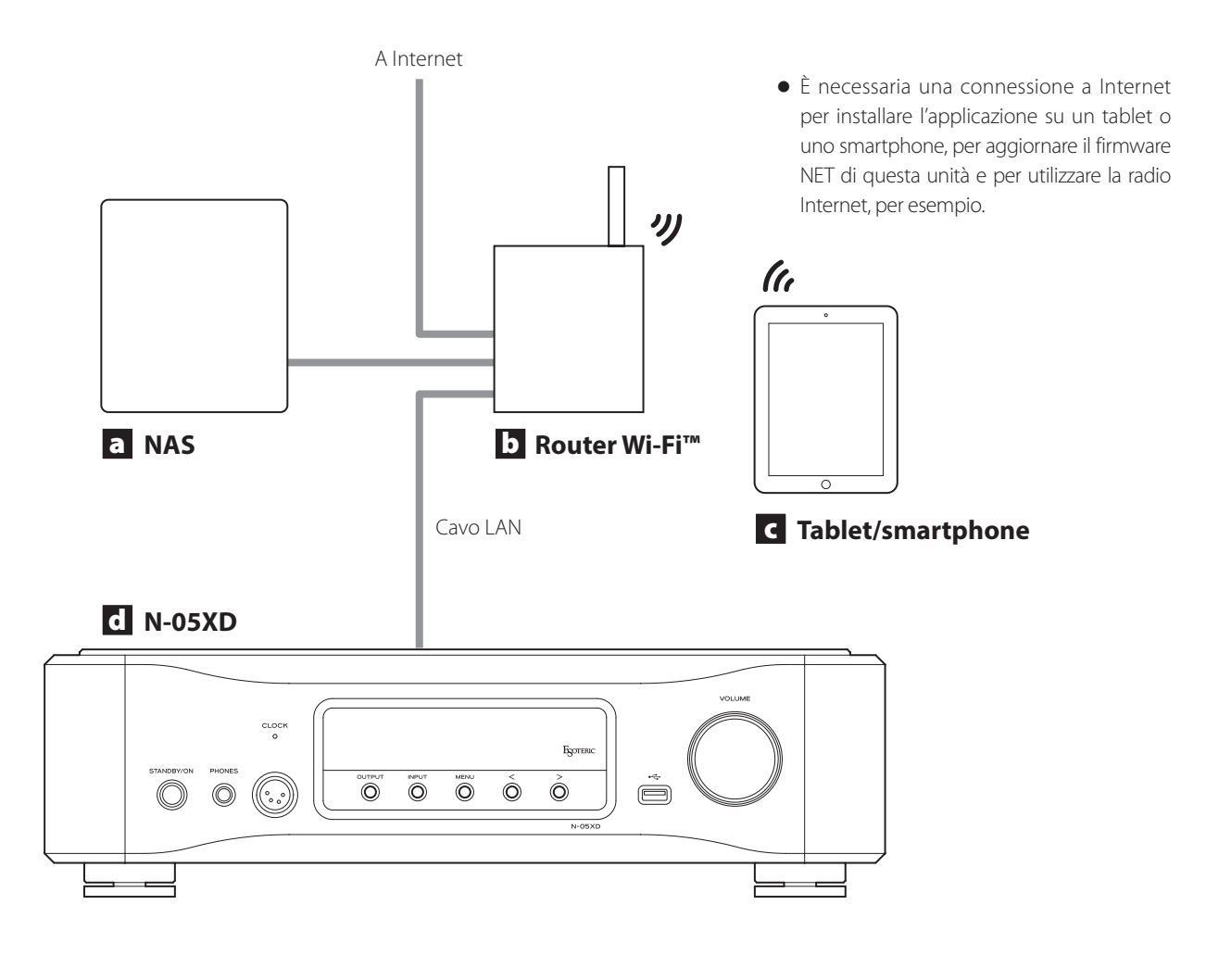

### a **NAS (Network-Attached Storage)**

Usare questo per archiviare i file audio. È necessario l'uso come server UPnP per utilizzarlo come server multimediale.

Invece di utilizzare un NAS, i file audio possono anche essere inseriti in una chiavetta USB o altro dispositivo di archiviazione USB e quel dispositivo collegato a una porta dispositivo USB su questa unità. Quindi, questi file possono essere riprodotti utilizzando la funzione media server di N-05XD ([pagina 48](#page-47-0)).

### b **Router Wi-Fi™**

Utilizzare il Wi-Fi per connettere il tablet o lo smartphone a questa unità e al NAS.

#### c **Tablet/smartphone**

Installare l'app per controllare questa unità.

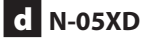

Questa unità

#### **ATTENZIONE**

Per impostazione predefinita, l'impostazione del LED del della porta ETHERNET (LanLED>) è OFF [\(pagina 61\)](#page-60-0).

## <span id="page-47-2"></span>Scaricare l'app remota Collegamento delle cuffie

Per utilizzare la porta ETHERNET o le porte USB (USB DRIVE e  $\overrightarrow{\mathbf{G}}$ ), è necessario utilizzare anche un tablet o uno smartphone con l'app dedicata (gratuita) installata e collegata alla stessa rete dell'unità.

Installando l'applicazione su un tablet o uno smartphone, è possibile utilizzarlo su una rete wireless per gestire l'unità.

o È possibile scaricare l'applicazione e utilizzare gratuitamente.

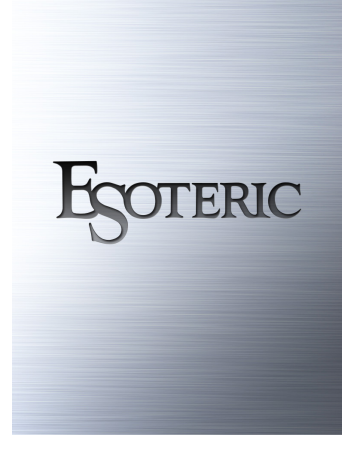

#### **Trovare l'app per tablet/smartphone**

Cercare "ESOTERIC Sound Stream" nell'App Store o nel Google Play Store.

## <span id="page-47-0"></span>**Riproduzione di file audio da una chiavetta USB o da un altro dispositivo USB collegato a una porta USB dell'unità**

- 1) Inserire i file audio sulla chiavetta USB o su un altro dispositivo di archiviazione USB e collegalo a una porta dispositivo USB.
- 2) Seguire le procedure in "Getting started (Guida rapida)" del manuale di istruzioni di ESOTERIC Sound Stream per aprire il menu Setup (Configurazione).
- 3) Nella sezione Music Player (Lettore musicale), selezionare ESOTERIC N-05XD.
- 4) Selezionare Music Library (Libreria musicale), quindi selezionare ESOTERIC N-05XD USB Music Server (Server musicale).
	- o L'aggiornamento della libreria musicale potrebbe richiedere alcuni minuti se contiene molti file audio.

Questo completa la preparazione per la riproduzione di file audio su una chiavetta USB o un altro dispositivo USB collegato alla porta USB dell'unità.

Fare riferimento al manuale di istruzioni di ESOTERIC Sound Stream per preparare playlist e riprodurre file audio.

### **NOTA**

Il firmware del modulo di rete viene aggiornato tramite ESOTERIC Sound Stream. Si consiglia di selezionare regolarmente questa unità nel ESOTERIC Sound Stream e aggiornarla con il firmware più recente. Apparirà una finestra di avviso che raccomanda l'aggiornamento del firmware quando ne è disponibile una.

# <span id="page-47-1"></span>V**CAUTELA**

Mentre si indossano le cuffie, non collegarle o scollegarle, non accendere l'unità o metterla in standby.

Ciò potrebbe causare un forte rumore improvviso che potrebbe danneggiare l'udito.

**Prima di indossare le cuffie, impostare sempre il volume al minimo (il display dovrebbe mostrare "0" quando impostato su "STEP (0-100)" o "−∞ dB" quando impostato su "dB") ([pagina 53](#page-52-0)).**

### **Cuffie normali (unità sbilanciata)**

Collegare qui le cuffie con uno spinotto stereo standard da 6,3 mm.

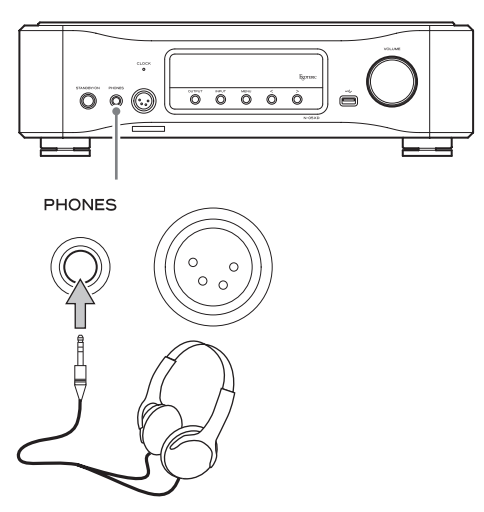

### **Cuffie bilanciate**

Collegare qui le cuffie con un connettore XLR a 4 pin.

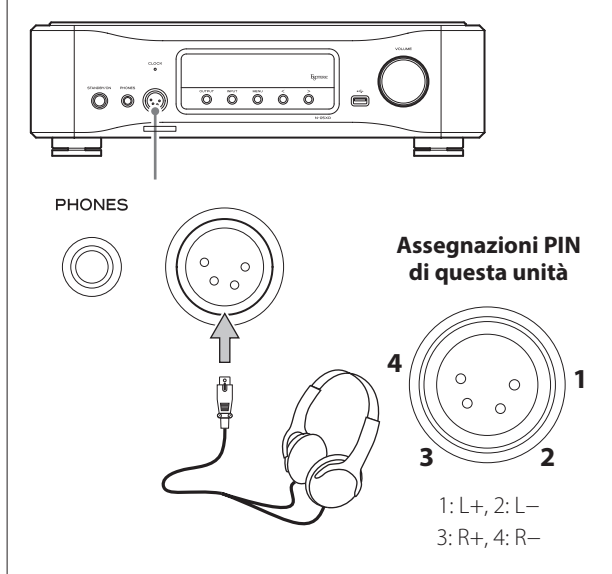

### **Precauzioni nell'uso del telecomando**

- o Quando si utilizza il telecomando, puntarlo verso il ricevitore del segnale del telecomando sull'unità principale da una distanza di 7 m o inferiore. Non posizionare ostacoli tra l'unità principale e il telecomando.
- o Il telecomando potrebbe non funzionare se il ricevitore del segnale del telecomando è esposto alla luce solare diretta o alla luce intensa.
- o Attenzione che l'uso di questo telecomando potrebbe causare il funzionamento involontario di altri dispositivi controllati da raggi infrarossi.

### **Installazione delle batterie**

1 **Far scorrere l'estremità inferiore del telecomando come mostrato nell'illustrazione ed estrarre il portabatterie.**

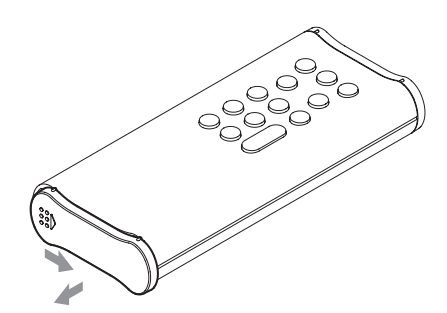

**2** Inserire due batterie AA con l'orientamento  $\oplus$ **e** ^ **come mostrato nel portabatterie e reinserire il portabatterie.**

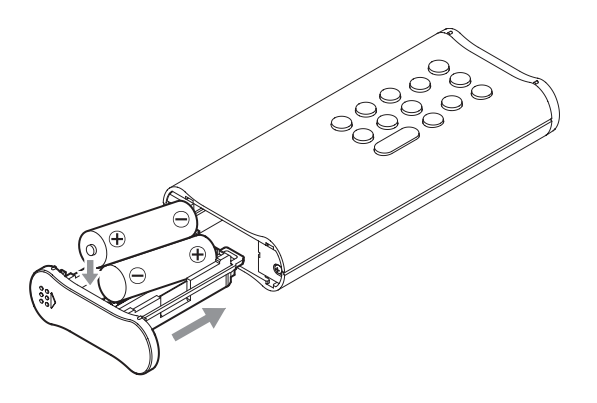

3 **Far scorrere l'estremità inferiore del telecomando come mostrato nell'illustrazione per chiudere il portabatterie.**

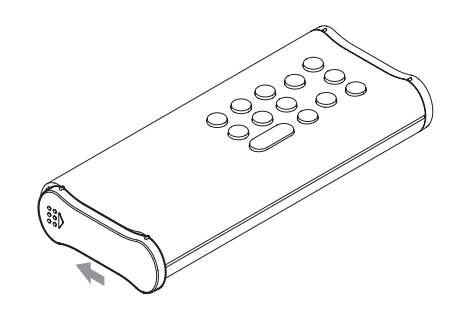

### **Quando sostituire le batterie**

Se la distanza richiesta tra il telecomando e l'unità principale diminuisce o se l'unità principale smette di rispondere ai pulsanti del telecomando, sostituire entrambe le batterie con batterie nuove. Smaltire le batterie usate in base alle istruzioni riportate su di esse o ai requisiti stabiliti dal comune locale.

V**Precauzioni riguardanti le batterie**

**L'uso improprio delle batterie potrebbe causarne la rottura o la perdita, causando incendi, lesioni o macchie di materiali vicini.**

**Si prega di leggere e osservare attentamente le precauzioni a [pagina 38](#page-37-0).**

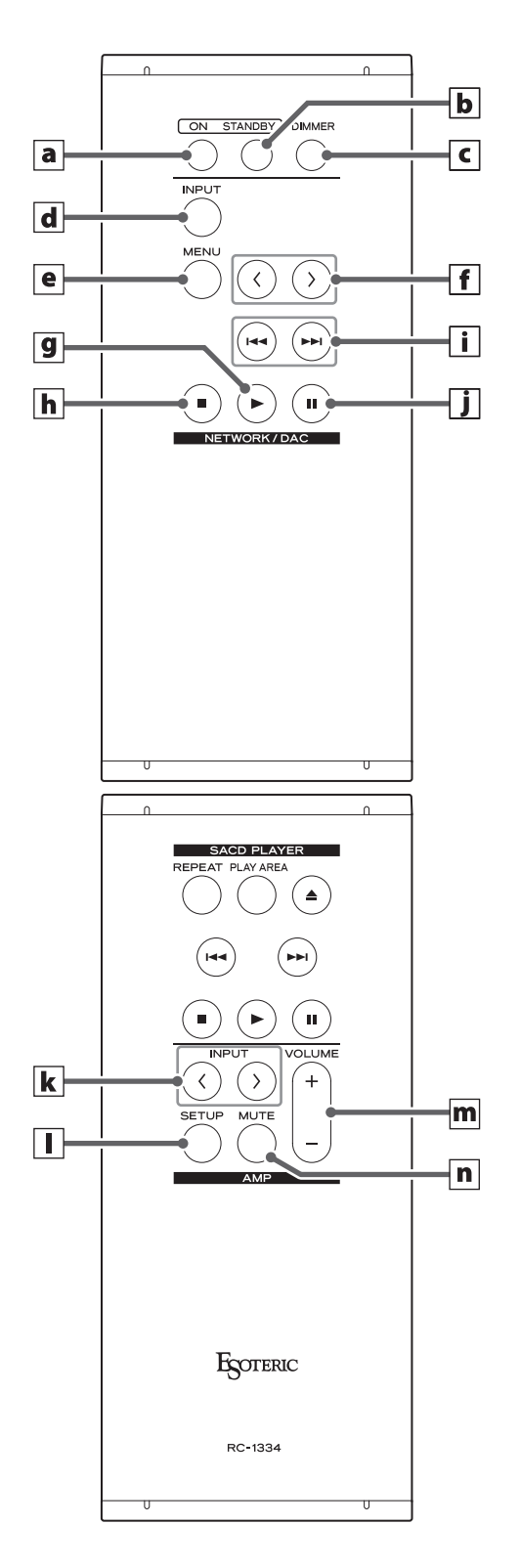

**Quando l'unità principale e il telecomando hanno entrambi i pulsanti con le stesse funzioni, questo manuale spiega come utilizzare uno solo dei pulsanti. L'altro pulsante corrispondente può essere utilizzato allo stesso modo.**

### a **Pulsante ON**

Premere questo pulsante per accendere.

## b **Pulsante STANDBY**

Premere questo pulsante per mettere l'unità in modalità standby.

### c **Pulsante DIMMER**

Premere questo pulsante per regola la luminosità del display dell'unità principale ([pagina 51](#page-50-0)).

## **Sezione NETWORK/DAC**

## d **Pulsante INPUT**

Premere questo pulsante per selezionare la sorgente d'ingresso. Se non viene immesso alcun segnale digitale quando la sorgente di ingresso è digitale, il nome della sorgente di ingresso lampeggerà.

o Premere questo quando viene mostrata un'impostazione per completare l'impostazione e tornare alla visualizzazione normale [\(pagina 58\)](#page-57-0).

### e **Pulsante MENU**

Premere questo pulsante per accedere alla modalità di impostazione ([pagina 58](#page-57-0)).

### $\vert$  **f**  $\vert$  Pulsanti di regolazione delle impostazioni ( $\langle$ / $\rangle$ )

Utilizzare questi pulsanti per modificare i parametri in modalità impostazione.

Usarli anche per le operazioni durante l'associazione con un altro dispositivo Bluetooth [\(pagina 55\)](#page-54-0).

#### **I seguenti pulsanti possono essere utilizzati quando la sorgente di ingresso è NET o Bluetooth.**

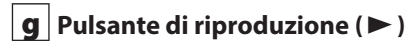

Premere questo pulsante per avviare la riproduzione.

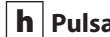

h **Pulsante di arresto (**8**)**

Premere questo pulsante per interrompere la riproduzione.

### $\mathbf{i}$  | Pulsanti di salto ( $\mathbf{A}$  /**>**)

Utilizzare questi pulsanti per saltare al brano precedente o successivo.

### j **Pulsante di pausa (**9**)**

Premere questo pulsante per mettere in pausa la riproduzione.

### **ATTENZIONE**

Durante l'ingresso Bluetooth, i pulsanti di riproduzione, interruzione, salto e pausa potrebbero non essere supportati da alcune app sul dispositivo sorgente Bluetooth.

## <span id="page-50-0"></span>Dimmer

## <span id="page-50-1"></span>**Sezione AMP**

#### **Quando l'impostazione dei pulsanti AMP del telecomando (AMPRM>) è ON, i pulsanti k–n nella sezione AMP saranno abilitati [\(pagina 64](#page-63-1)).**

o Quando si utilizza un amplificatore o preamplificatore integrato ESOTERIC, impostare i pulsanti AMP del telecomando (AMPRM>) su OFF [\(pagina 64\)](#page-63-1).

## $\mathbf{k}$  **Pulsanti INPUT** ( $\langle l \rangle$ )

Utilizzare questi pulsanti per commutare le sorgenti di ingresso. Selezionare il tipo di connettore collegato al dispositivo di uscita audio desiderato.

Usarli quando si cambia il bilanciamento L/R (BAL>) e il guadagno in ingresso (LVL>) (pagine [58](#page-57-1) e [59](#page-58-1)).

## l **Pulsante SETUP**

Usarli quando si cambia il bilanciamento L/R (BAL>) e il guadagno in ingresso (LVL>) (pagine [58](#page-57-1) e [59](#page-58-1)).

## m **Pulsanti VOLUME (+/−)**

Usare questi pulsanti per regolare il volume. Premere il pulsante + per aumentare il volume e il pulsante − per diminuirlo.

o Quando "THRU" appare sul display, il volume non può essere regolato su questo telecomando ([pagina 63](#page-62-2)).

## n **Pulsante MUTE**

Premere questo pulsante per disattivare temporaneamente l'audio. Premerlo di nuovo per ripristinare il volume.

- o Quando l'audio è disattivato, "MUTE" lampeggia sullo schermo.
- o I pulsanti non illustrati qui non funzionano con questo prodotto.
- o Questo telecomando può essere utilizzato anche per altri prodotti ESOTERIC.

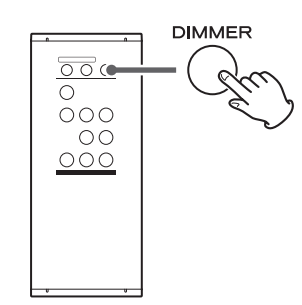

Questo può essere utilizzato per regolare la luminosità del display dell'unità principale.

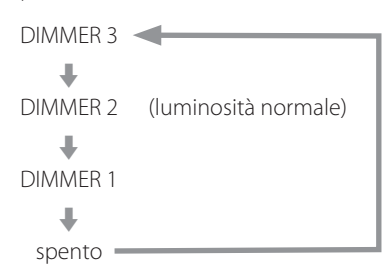

- o Anche quando il dimmer è spento, il display si illuminerà alla luminosità normale per circa tre secondi quando si preme il pulsante di riproduzione  $(\blacktriangleright)$  o un altro pulsante.
- o Anche se impostato su DIMMER 1 o spento, i menu di impostazione e i messaggi di errore verranno visualizzati con luminosità normale (DIMMER 2).
- o Tenendo premuto il pulsante si imposta la luminosità su DIMMER 2 (luminosità normale).

## Parti e funzioni dell'unità principale

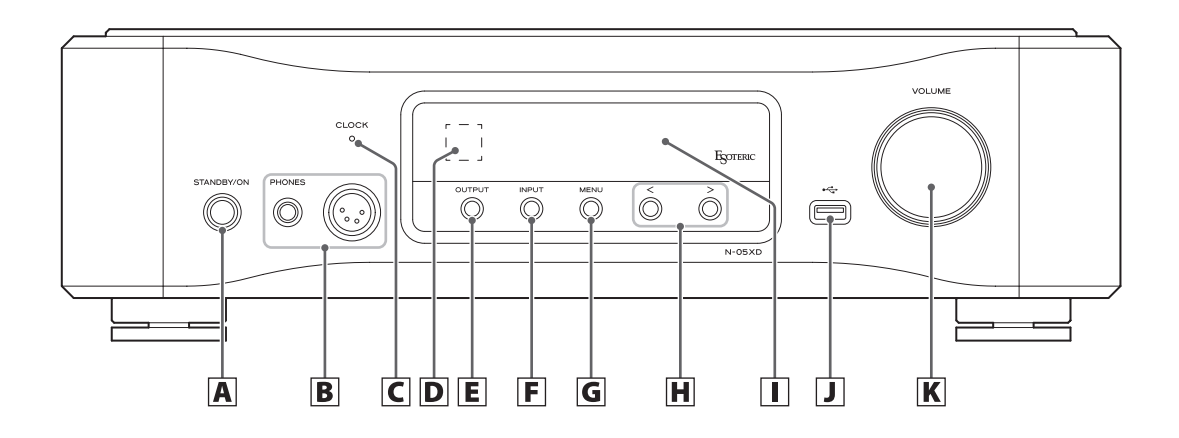

### A **Pulsante STANDBY/ON**

Premere questo pulsante per accendere l'unità o metterla in modalità standby.

Quando l'unità è accesa, l'anello attorno al pulsante si illumina. Quando l'unità è spenta, si spegne.

Quando non si utilizza l'unità, mettere l'unità in modalità standby.

### B **Prese PHONES**

Collegare qui gli spinotti delle cuffie (stereo standard da 6,3 mm o XLR a 4 pin) [\(pagina 48\)](#page-47-1).

### C **Indicatore CLOCK**

Questo mostra lo stato di sincronizzazione del clock. Questo indicatore lampeggia durante la sincronizzazione del clock e si illumina al termine della sincronizzazione. Si illumina in verde quando la sorgente di ingresso è USB o NET e l'unità funziona utilizzando il clock interno.

### D **Ricevitore del segnale del telecomando**

Questo riceve segnali dal telecomando. Quando si utilizza il telecomando, puntare l'estremità verso questo pannello del ricevitore.

### E **Pulsante OUTPUT**

Premere questo pulsante per cambiare il connettore che trasmette l'audio analogico.

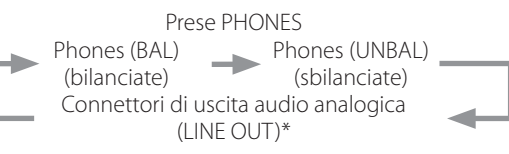

\*Connettori impostati utilizzando l'impostazione dell'uscita audio analogica (LOUT>).

### F **Pulsante INPUT**

Premere questo pulsante per selezionare la sorgente d'ingresso. Se non viene immesso alcun segnale digitale quando la sorgente di ingresso è digitale, il nome della sorgente di ingresso lampeggerà.

### G **Pulsante MENU**

Premere questo pulsante per accedere alla modalità di impostazione.

#### **H** Pulsanti di regolazione delle impostazioni ( $\langle\langle\rangle\rangle$

Utilizzare questi pulsanti per modificare i parametri in modalità impostazione.

Questi possono essere utilizzati per la riproduzione e la selezione dei brani quando la sorgente di ingresso è NET o Bluetooth.

- o Usarli anche per le operazioni durante l'associazione con un altro dispositivo Bluetooth ([pagina 55](#page-54-1)).
- o Quando la sorgente di ingresso è NET o Bluetooth, premere il pulsante  $\geq$  una volta per avviare la riproduzione e un'altra per passare alla traccia successiva. Durante la riproduzione, premere il pulsante  $\langle$  per passare alla traccia precedente e tenerlo premuto per interrompere.

### I **Display**

Mostra varie informazioni, incluso il volume e la frequenza di campionamento della sorgente di ingresso.

### **J** Porta dispositivo USB  $(\overrightarrow{C_{\bullet}})$

Collegare qui, per esempio, le chiavette USB che contengono file audio.

- o Questa porta può essere utilizzata solo per riprodurre file audio contenuti nella chiavetta USB collegata o in un altro dispositivo **LISB**
- o Per riprodurre file audio da una chiavetta USB o da un altro dispositivo USB collegato alla porta USB dell'unità, impostare la sorgente di ingresso su NET e utilizzare un'app per la riproduzione ([pagina 48](#page-47-2)).

#### K **Manopola VOLUME**

Usare questa manopola per regolare il volume. Ruotare questa manopola in senso orario per aumentare il volume e in senso antiorario per diminuirlo.

## <span id="page-52-0"></span>1 **Premere il pulsante STANDBY/ON per accendere l'unità.**

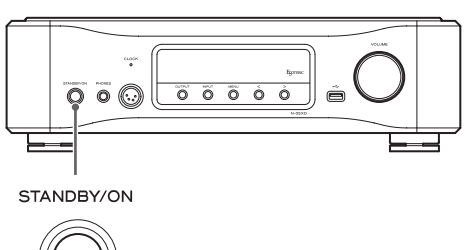

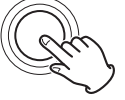

o Se a questa unità è collegato un amplificatore, accendere sempre l'amplificatore per ultimo.

## 2 **Ridurre al minimo il volume.**

Ridurre al minimo il volume sul dispositivo utilizzato per controllare il volume (questa unità, l'amplificatore o altre apparecchiature collegate a questa unità).

## 3 **Premere il pulsante OUTPUT per selezionare il tipo di connettore utilizzato per l'uscita dell'audio analogico.**

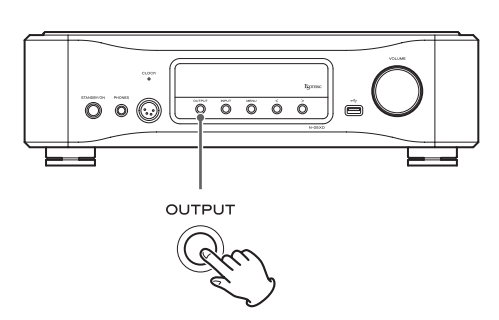

## 4 **Premere il pulsante INPUT per selezionare la sorgente.**

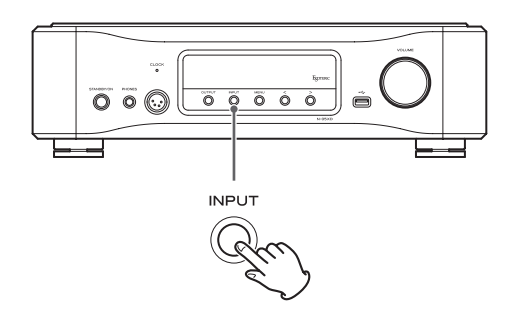

La sorgente selezionata appare sul display.

- o Se il segnale di ingresso non è un segnale audio digitale o un formato di segnale audio non supportato da questa unità, come Dolby Digital o DTS, nessun audio verrà emesso. Impostare l'uscita digitale del dispositivo collegato all'uscita audio PCM.
- o Per utilizzare un computer per riprodurre file audio quando questa unità è impostata su USB, è necessario innanzitutto installare un driver dedicato sul computer prima di collegarlo ([pagina 56](#page-55-1)).
- o I dati DSD possono essere riprodotti solo quando la sorgente di ingresso è USB o NET (incluse le chiavette USB) o quando si utilizzano segnali digitali in formato DoP.
- o Per utilizzare NET o una porta dispositivo USB (anteriore o posteriore), installare ESOTERIC Sound Stream (gratuito) su uno smartphone o tablet e collegarlo alla stessa rete dell'unità.
- o Per utilizzare un dispositivo Bluetooth, fare riferimento a ["Tecnologia wireless Bluetooth®" a pagina 54](#page-53-0) e associarlo con l'unità.

## 5 **Azionare il dispositivo di uscita audio.**

Quando la sorgente di ingresso è NET, utilizzare uno smartphone o un tablet su cui è installato ESOTERIC Sound Stream.

Quando la sorgente di ingresso è USB, utilizzare ESOTERIC HR Audio Player o un altro software di riproduzione audio sul computer collegato all'unità ([pagina 57](#page-56-0)).

Per altre sorgenti di ingresso, fare riferimento ai manuali di istruzioni dei dispositivi collegati.

## 6 **Regolare il volume.**

#### **Quando si utilizzano le uscite di linea**

Quando l'impostazione del livello di uscita audio analogica (L\_VOL>) ([pagina 63\)](#page-62-1) è impostato su ON, utilizzare la manopola VOLUME di questa unità per regolare il volume.

Quando è impostato su FIX, il volume non può essere regolato utilizzando questa unità, quindi regolare il volume sull'amplificatore stereo o su altre apparecchiature collegate a questa unità.

#### **Quando le cuffie sono collegate a questa unità**

Ruotare la manopola VOLUME di questa unità per regolare il volume.

o Quando la manopola VOLUME di questa unità viene ruotata, verrà visualizzata la regolazione del volume.

### **NOTA**

- o La funzione automatica del risparmio energetico (APS>) è impostata su OFF quando viene spedita nuova dalla fabbrica [\(pagina 60\)](#page-59-1).
- o Il display si spegne se non viene eseguita alcuna operazione per dieci minuti quando l'impostazione di oscuramento automatico del display (DPaOFF>) è impostata su ON [\(pagina 60\)](#page-59-1).

## <span id="page-53-0"></span>**Note sul Bluetooth®**

Quando si utilizza questa unità con un telefono cellulare o altri dispositivi Bluetooth, la distanza non dovrebbe superare i 10 m circa.

A seconda delle condizioni d'impiego, tuttavia, la distanza di trasmissione potrebbe essere più breve.

La comunicazione wireless con ogni dispositivo che supporta la tecnologia Bluetooth non viene garantita.

Per determinare la compatibilità tra questa unità e un altro dispositivo che supporta la tecnologia Bluetooth, fare riferimento al manuale di istruzioni di tale periferica o contattare il negozio dove è stato acquistato.

## **Profili**

L'unità supporta i seguenti profili Bluetooth.

- o A2DP (Advanced Audio Distribution Profile)
- o AVRCP (Audio/Video Remote Control Profile)

Al fine di trasferire l'audio utilizzando la trasmissione wireless Bluetooth, il dispositivo Bluetooth deve supportare A2DP.

Al fine di controllare la riproduzione sul dispositivo Bluetooth, questo deve supportare AVRCP.

Anche se un dispositivo Bluetooth supporta gli stessi profili, le sue funzioni possono variare in base alle sue specifiche.

### **Codec**

L'unità supporta i seguenti codec e ne seleziona automaticamente uno durante il trasferimento audio.

- $\bullet$  LDAC
- $\bullet$  LHDC
- o Qualcomm® aptX™ HD audio
- o Qualcomm® aptX™ audio
- $\bullet$  AAC
- $\bullet$  SBC

L'unità seleziona il codec appropriato da utilizzare in base alla compatibilità del codec degli altri dispositivi Bluetooth e le condizioni di comunicazione.

LDAC è una tecnologia di codifica audio sviluppata da Sony che consente la trasmissione di contenuti audio ad alta risoluzione (Hi-Res), anche tramite una connessione Bluetooth.

A differenza di altre tecnologie di codifica compatibili Bluetooth come SBC, funziona senza alcuna down-conversion del contenuto Hi-Res Audio\* e consente circa tre volte più dati\*\* rispetto a quelle di altre tecnologie da trasmettere su una rete wireless Bluetooth con audio con qualità senza precedenti, mediante codifica efficiente e pacchettizzazione ottimizzata.

\* Esclusi i contenuti in formato DSD

\*\* In confronto a SBC (Subband Coding) quando viene selezionato il bitrate di 990 kbps (96/48 kHz) o 909 kbps (88.2/44.1 kHz)

### **NOTA**

- o Non è possibile selezionare il codec da utilizzare, premendo un pulsante, per esempio.
- o A causa delle caratteristiche della tecnologia wireless Bluetooth, rispetto all'uscita audio dal dispositivo Bluetooth, l'uscita attraverso questa unità sarà leggermente ritardata.

### **Protezione dei contenuti**

Questa unità supporta SCMS-T come forma di protezione dei contenuti durante la trasmissione audio, in modo da poter riprodurre l'audio protetto.

### **Sicurezza della trasmissione**

Questa unità supporta le funzioni di sicurezza durante la trasmissione wireless Bluetooth in conformità con le specifiche standard Bluetooth, ma non garantisce la privacy di tali trasmissioni.

TEAC CORPORATION non si assume alcuna responsabilità se dovesse verificarsi una perdita di informazioni durante la trasmissione wireless Bluetooth.

## <span id="page-54-0"></span>**Associazione con un altro dispositivo Bluetooth**

È necessario effettuare l'associazione di questa unità a un dispositivo Bluetooth la prima volta che lo si collega e quando ci si connette a un altro dispositivo Bluetooth differente.

## 1 **Utilizzare il pulsante INPUT per selezionare Bluetooth.**

2 **Attivare la trasmissione Bluetooth sull'altro dispositivo Bluetooth.**

## 3 **Tenere premuto il** ; **pulsante di regolazione delle impostazioni per accedere alla modalità di associazione.**

"Pairing" appare sul display durante l'associazione.

## 4 **Sull'altro dispositivo Bluetooth, selezionare "N-05XD" (questa unità).**

Dopo che questa unità entra in modalità di associazione, eseguire l'associazione dall'altro dispositivo Bluetooth.

Per i dettagli, consultare il manuale di funzionamento del dispositivo Bluetooth.

Dopo la connessione, il display mostrerà il nome del dispositivo collegato.

### **NOTA**

Premere il  $\zeta$  pulsante di regolazione delle impostazioni per annullare l'associazione.

## <span id="page-54-1"></span>**Uscita audio da un dispositivo Bluetooth**

- o Associare questa unità la prima volta che la si usa e quando la si connette con un dispositivo Bluetooth diverso per la prima volta.
- o Durante l'associazione o la connessione con un altro dispositivo Bluetooth, questi dovrebbero essere a pochi metri l'uno dall'altro. Se sono troppo distanti, l'associazione e la connessione in seguito potrebbero diventare impossibili.

1 **Utilizzare il pulsante INPUT per selezionare Bluetooth.**

## 2 **Attivare la trasmissione Bluetooth sull'altro dispositivo Bluetooth.**

Utilizzare il dispositivo Bluetooth per abilitare la connessione con l'unità.

#### **ATTENZIONE**

Se non si riesce a collegarlo correttamente, fare riferimento al manuale operativo del dispositivo Bluetooth.

### **NOTA**

Se l'impostazione di standby del modulo Bluetooth (BTstby>) è ON, la connessione è possibile senza commutare l'ingresso su Bluetooth. L'emissione dell'audio da un dispositivo Bluetooth connesso farà sì che l'ingresso passi automaticamente a Bluetooth.

## 3 **Avviare l'uscita audio dell'altro dispositivo Bluetooth.**

o Verificare che il volume sia alto anche sull'altro dispositivo Bluetooth. Se il volume dell'audio in uscita non viene alzato, non si sente alcun suono da questa unità.

## <span id="page-55-2"></span><span id="page-55-0"></span>**Sistemi operativi supportati**

Questa unità può essere collegata tramite USB e utilizzata con un computer con uno dei seguenti sistemi operativi. Non è possibile garantire il funzionamento con altri sistemi operativi (a partire da marzo 2021).

### **Quando si utilizza il Mac**

OS X Yosemite (10.10) OS X El Capitan (10.11) macOS Sierra (10.12) macOS High Sierra (10.13) macOS Mojave (10.14) macOS Catalina (10.15) macOS Big Sur (11)

### **Quando si utilizza Windows**

Windows 7 (32/64 bit) Windows 8 (32/64 bit) Windows 8.1 (32/64 bit) Windows 10 (32/64 bit)

## <span id="page-55-1"></span>**Installazione del driver**

#### **Quando si utilizza il Mac**

Questa unità può essere utilizzata con il driver del sistema operativo standard, quindi non è necessario installare un driver

Un driver dedicato deve essere installato sul computer, tuttavia, per utilizzare Bulk Pet.

### **Quando si utilizza Windows**

Per utilizzare questa unità per la riproduzione di file su un computer, installare il driver dedicato sul computer.

### **AVVISO IMPORTANTE**

È necessario installare il software del driver dedicato prima di collegare questa unità a un computer tramite un cavo USB. Se si collega l'unità al computer tramite USB prima di installare il driver, non funzionerà correttamente.

A seconda della composizione dell'hardware e del software del computer, il funzionamento potrebbe non essere possibile anche con i sistemi operativi sopra elencati.

#### **Installazione del driver su un computer**

Installare il software del driver dedicato sul computer dopo averlo scaricato dal seguente URL.

Per i dettagli sulle procedure di installazione e le procedure di impostazione del sistema operativo, vedere la guida all'installazione del ESOTERIC ASIO USB DRIVER inclusa con il driver.

#### **https://www.esoteric.jp/en/product/n-05xd/download**

#### **Nota sulle modalità di trasmissione**

Questa unità si collega usando la modalità Isochronous o Bulk Pet. Le frequenze di campionamento che possono essere trasmesse sono 44.1 kHz, 48 kHz, 88.2 kHz, 96 kHz, 176.4 kHz, 192 kHz, 352.8 kHz e 384 kHz. Sono supportati anche DSD da 2.8 MHz, 5.6 MHz, 11.2 MHz e 22.5 MHz.

o Il DSD a 22.5 MHz è supportato solo con la riproduzione nativa DSD. Non è supportato con la riproduzione DoP (DSD Audio su PCM Frame).

Se collegato correttamente, sarà possibile selezionare "ESOTERIC USB AUDIO DEVICE" come uscita audio per il sistema operativo.

I dati audio inviati dal computer verranno elaborati utilizzando il clock di questa unità durante la trasmissione dei dati, consentendo la riduzione del jitter.

## **Download dell'applicazione di riproduzione ESOTERIC HR Audio Player**

È possibile utilizzare ESOTERIC HR Audio Player per riprodurre file audio su un computer.

Si prega di scaricare questa applicazione gratuita dal seguente URL.

#### **https://www.esoteric.jp/en/product/hr\_audio\_player**

ESOTERIC HR Audio Player è un riproduttore audio software per Windows e Mac che supporta la riproduzione di alta qualità di sorgenti audio ad alta risoluzione. Si può usare per godere la riproduzione di alta qualità da sorgenti audio ad alta risoluzione, incluso il DSD, senza dover effettuare impostazioni complicate.

### **Nota sulle impostazioni di ESOTERIC HR Audio Player**

Per riprodurre registrazioni DSD a 22.5 MHz con ESOTERIC HR Audio Player, aprire la finestra Configure e impostare "Decode mode" su "DSD Native".

Per riprodurre formati diversi da DSD a 22.5 MHz, impostarlo su "DSD over PCM" o "DSD Native" a piacere.

Per i dettagli, vedere "Selecting DSD decoding mode" (Selezione della modalità di decodifica DSD) nel Manuale di istruzioni di ESOTERIC HR Audio Player.

## <span id="page-56-0"></span>**Riproduzione di file audio**

## 1 **Collegare questa unità al computer tramite un cavo USB.**

Utilizzare un cavo USB disponibile in commercio con un connettore che corrisponda a quello di questa unità.

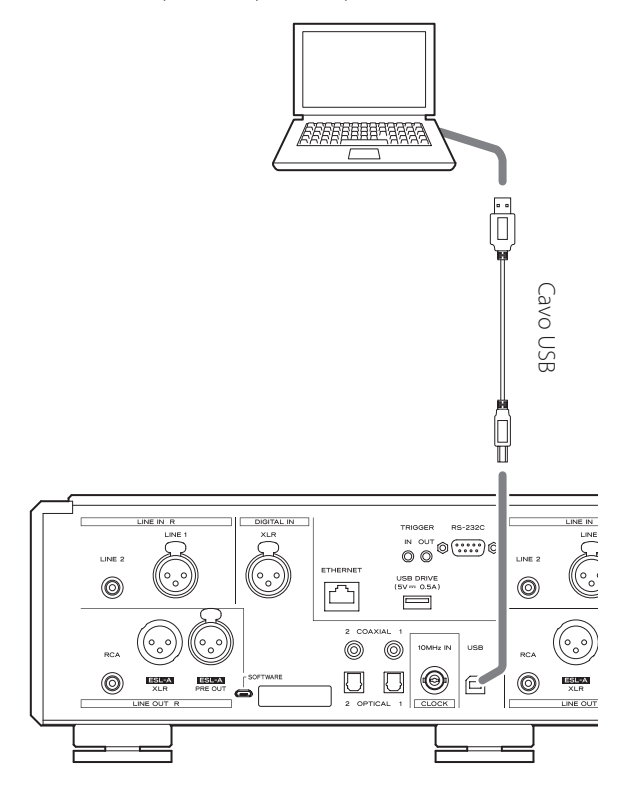

### 2 **Accendere il computer.**

Verificare che il sistema operativo sia avviato correttamente.

3 **Premere il pulsante STANDBY/ON per accendere l'unità.**

#### STANDBY/ON

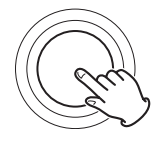

## 4 **Premere ripetutamente il pulsante INPUT per selezionare USB.**

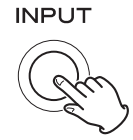

## 5 **Avviare la riproduzione di un file audio sul computer.**

Per una migliore qualità audio, impostare il volume del computer al massimo e regolare il volume dell'amplificatore collegato a questa unità. Impostare il volume dell'amplificatore al minimo quando si avvia la riproduzione e aumentarlo gradualmente. Regolare il volume di questa unità quando si utilizzano cuffie o amplificatori di potenza collegati.

- o Il computer non può essere utilizzato per controllare questa unità, né questa unità può essere utilizzata per controllare il computer.
- o Questa unità non è in grado di trasmettere file audio al computer tramite USB.
- o Non eseguire alcuna delle seguenti operazioni durante la riproduzione di file audio tramite la connessione USB. Ciò potrebbe causare il malfunzionamento del computer. Chiudere sempre il software di riproduzione audio prima di eseguire una qualsiasi di queste operazioni.
	- o Scollegare il cavo USB
	- o Mettere l'unità in standby
	- o Cambiare l'ingresso
- o I suoni operativi del computer verranno trasmessi anch'essi durante la riproduzione di file audio tramite la connessione USB. Per evitare di emettere questi suoni, effettuare le impostazioni necessarie sul computer per silenziarli.
- o Se si avvia il software di riproduzione audio prima di collegare questa unità al computer o prima di impostare l'ingresso su USB, i file audio potrebbero non essere riprodotti correttamente. In questo caso, riavviare il software di riproduzione audio o riavviare il computer.

<span id="page-57-0"></span>Le impostazioni per questa unità sono divise in tre gruppi: MENU 1, MENU 2 e MENU 3.

Le impostazioni MENU 1, MENU 2 o MENU 3 verranno visualizzate a seconda di come viene premuto il pulsante MENU.

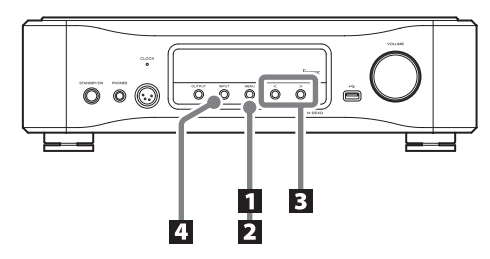

## **Modifica delle impostazioni**

## 1 **Premere il pulsante MENU.**

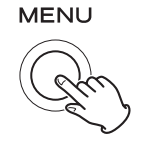

Verrà visualizzato MENU 1.

Per visualizzare MENU 2, tenere premuto il pulsante MENU.

Per visualizzare MENU 3, tenere premuto il > pulsante di regolazione delle impostazioni mentre goto MENU3 viene visualizzato in MENU 2.

## 2 **Premere ripetutamente il pulsante MENU per selezionare la voce da modificare.**

Ogni volta che si preme il pulsante MENU, la voce visualizzata sul display cambia come segue.

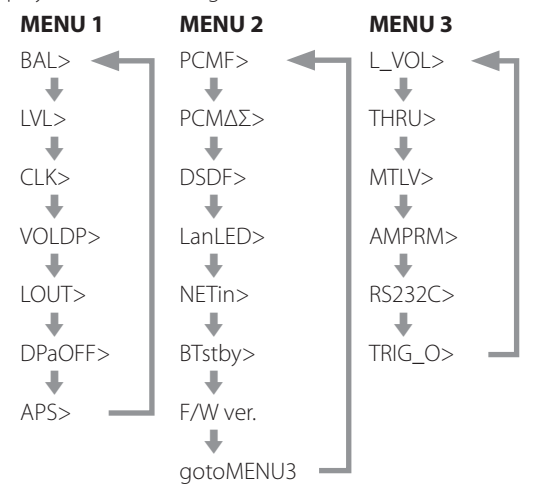

- o Se non si esegue alcuna operazione per dieci o più secondi, la modalità di impostazione terminerà e riprenderà la visualizzazione normale.
- o A seconda della sorgente selezionata e dello stato dell'operazione, alcuni voci potrebbero non essere visualizzati.

3 **Utilizzare i pulsanti di regolazione delle impostazioni (**l**/**;**) per modificare le impostazioni.**

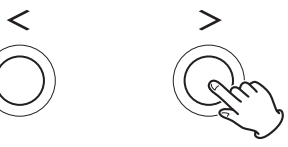

Per modificare più voci, ripetere i passaggi 2 e 3.

o Premere il ; pulsante di regolazione delle impostazioni quando appare "F/W ver." per controllare le versioni di altri firmware.

Premere il > pulsante di regolazione delle impostazioni quando appare la versione FPGA per tornare a visualizzare F/W ver.

## 4 **Premere il pulsante INPUT per terminare la modalità di impostazione.**

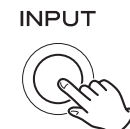

Anche la modalità di impostazione terminerà e riapparirà il display normale se non viene fatto nulla per dieci o più secondi.

o Le impostazioni vengono mantenute anche se la spina di alimentazione viene scollegata.

## <span id="page-57-1"></span>**Quando l'impostazione del pulsante AMP del telecomando (AMPRM>) è ON**

Le regolazioni del bilanciamento L/R (BAL>) e del guadagno in ingresso (LVL>) non verranno mostrate in MENU 1.

Seguire queste procedure per modificare queste impostazioni.

o Devono essere utilizzati i pulsanti nella sezione AMP del telecomando [\(pagina 51\)](#page-50-1).

## 1 **Premere il pulsante SETUP per mostrare l'impostazione da modificare.**

Premendo il pulsante SETUP si passa dalla visualizzazione BAL> a LVL>.

## **2** Utilizzare i pulsanti INPUT( $\land$ / $\lor$ ) per comple**tare l'impostazione.**

## 3 **Premere più volte il pulsante SETUP per tornare alla visualizzazione normale e completare l'impostazione.**

o È anche possibile premere il pulsante INPUT sull'unità per completare l'impostazione.

## **Regolazione del bilanciamento L/R**

### <span id="page-58-1"></span>**BAL>\*\*\***

Regola il bilanciamento sinistra-destra.

Può essere impostato su valori compresi tra L 6,0 dB e R 6,0 dB con incrementi di 0,5 dB. Questo può anche essere impostato in modo che venga disattivato un solo canale.

- o Per impostazione predefinita, l'impostazione è 0,0 dB (nessuna regolazione del bilanciamento).
- o Questa impostazione può essere effettuata per ciascun ingresso.
- o Quando l'impostazione del pulsante AMP del telecomando (AMPRM>) è ON, questa impostazione (BAL>) non viene visualizzata nel MENU 1. Utilizzare i pulsanti nella sezione AMP del telecomando per impostarla ([pagina 58](#page-57-1)).

#### **Disattivazione di un solo canale**

Premere il pulsante > per selezionare "BAL>R only" per l'uscita solo sul canale destro.

Allo stesso modo, premere il pulsante  $\zeta$  per selezionare "BAL>L only" per l'uscita solo sul canale sinistro.

## **Regolazione del guadagno in ingresso**

#### **LVL>\*\*\***

Regolare il guadagno di ingresso per il tipo di connettore di ingresso selezionato.

Può essere impostato su valori compresi tra −18,0 dB e +18,0 dB con incrementi di 0,5 dB.

- o Per impostazione predefinita, l'impostazione è 0,0 dB.
- o Questa impostazione può essere effettuata per ciascun ingresso.
- o Quando l'impostazione del pulsante AMP del telecomando (AMPRM>) è ON, questa impostazione (LVL>) non viene visualizzata nel MENU 1. Utilizzare i pulsanti nella sezione AMP del telecomando per impostarla ([pagina 58](#page-57-1)).

#### **Nota sulle impostazioni e sulla qualità del suono**

BAL (bilanciamento sinistra-destra) e LVL (regolazione del guadagno in ingresso) sono entrambe impostazioni relative al volume. Il microcomputer di questa unità analizza in modo completo queste impostazioni e l'impostazione della manopola VOLUME per eseguire il controllo unificato con un amplificatore di controllo del volume in un unico posto.

Per questo motivo, a differenza degli amplificatori normali che passano i segnali audio attraverso circuiti multipli, queste impostazioni non degradano la qualità audio.

## <span id="page-58-0"></span>**Impostazione clock**

### **CLK>\*\*\***

Utilizzare per impostare la sincronizzazione con un clock esterno.

- o Per impostazione predefinita, l'impostazione è OFF.
- o Questa impostazione può essere effettuata per ciascun ingresso.
- o Impostarlo su OFF quando è collegato a un dispositivo sorgente, diverso dall'ingresso NET o USB, che non supporta la sincronizzazione del clock.
- o Non verrà mostrato nulla se impostato su Bluetooth, LINE 1 o LINE 2.

#### **OFF**

La sincronizzazione del clock non viene utilizzata. L'unità funzionerà con il clock del segnale digitale in ingresso.

Durante l'ingresso NET e USB, verrà utilizzato l'oscillatore interno e l'indicatore CLOCK si accenderà in verde.

#### **IN**

In questa modalità, l'unità è sincronizzata con l'ingresso del segnale di clock a 10 MHz tramite il suo connettore 10MHz IN CLOCK da un generatore di clock.

L'indicatore CLOCK si illumina. L'indicatore CLOCK lampeggia quando è in corso la sincronizzazione o non è possibile eseguire la sincronizzazione.

- o La frequenza di clock che è possibile immettere è 10 MHz. Il segnale audio in ingresso e il segnale di clock in ingresso devono essere sincronizzati.
- o Tenere presente che durante la riproduzione musicale, se il generatore di clock è spento o il cavo coassiale BNC che fornisce il segnale di clock a 10 MHz viene disconnesso, causando l'arresto del segnale di clock, dagli altoparlanti potrebbe essere emesso un forte rumore.

## **Impostazione del display del volume**

### **VOLDP>\*\*\***

Imposta le unità utilizzate per visualizzare il volume sul display.

#### **STEP**

Questo mostra il volume a passi. Può essere regolato da 0 a 100 con incrementi di 0,5.

#### **dB1**

Questo mostra il volume in decibel. Può essere impostato su −∞ e da −95,0 a +24,0 dB con incrementi di 0,5 dB.

#### **dB2**

Questo mostra il volume in decibel. Può essere impostato su −∞ e da −95,0 a 0,0 dB con incrementi di 0,5 dB.

## <span id="page-59-0"></span>**Impostazione dell'uscita audio analogica**

### **LOUT>\*\*\***

Utilizzare questo per selezionare i connettori di uscita audio analogica (LINE OUT) da utilizzare.

o Per impostazione predefinita, l'impostazione è XLR2.

### **ESLA**

I segnali audio analogici vengono emessi come ES-LINK Analog (ESL-A) attraverso i connettori XLR.

- o Queste connessioni utilizzano normali cavi XLR, ma i segnali vengono trasmessi in un formato proprietario, quindi questa impostazione deve essere utilizzata solo con dispositivi compatibili.
- o Vedere a [pagina 43](#page-42-1) per ulteriori informazioni su ES-LINK Analog (ESL-A).

#### **XLR2**

I segnali audio analogici vengono emessi attraverso i connettori XLR con pin 2 HOT.

#### **XLR3**

I segnali audio analogici vengono emessi attraverso i connettori XLR con pin 3 HOT.

#### **RCA**

I segnali audio analogici vengono emessi attraverso i connettori RCA.

## <span id="page-59-1"></span>**Regolazione dello spegnimento automatico del display**

### **DPaOFF>\*\*\***

Utilizzare questa impostazione per l'autospegnimento del display.

- o Per impostazione predefinita, l'impostazione è ON.
- o Se il display OEL viene lasciato acceso con la stessa indicazione per lungo tempo, possono verificarsi irregolarità della luminosità. Per questo motivo, si consiglia di impostare la funzione di spegnimento automatico del display su ON.

#### **ON**

Se non viene eseguita alcuna operazione per dieci minuti, il display si spegne automaticamente.

#### **OFF**

Il display non si spegne automaticamente.

o Se non viene eseguita alcuna operazione per dieci minuti, il display si oscurerà su DIMMER 1 luminosità per proteggerlo da un'eccessiva usura.

## **Impostazione automatica del risparmio energetico**

### **APS>\*\*\***

Se non è presente alcun ingresso dalla sorgente selezionata per il tempo impostato, l'unità entrerà automaticamente in modalità standby.

- o Per impostazione predefinita, l'impostazione è OFF.
- o Le sorgenti di ingresso che non sono selezionate non hanno alcun effetto sul risparmio energetico automatico.

#### **OFF**

La funzione automatica del risparmio energetico è disabilitata.

#### **30m** 30 minuti

#### **60m**

60 minuti

#### **90m**

90 minuti

#### **120m**

120 minuti

## **Impostazione del filtro digitale durante la riproduzione PCM**

### **PCMF>\*\*\***

Utilizzare questa impostazione per il filtro digitale durante la riproduzione PCM.

Impostare il filtro come si desidera.

o Per impostazione predefinita, l'impostazione è OFF.

#### **OFF**

Il filtro digitale non viene utilizzato durante la riproduzione PCM.

#### **FIR**

Il filtro digitale FIR presenta un roll-off lento senza pre-eco.

#### **RDOT**

Questo filtro digitale presenta un lento roll-off che utilizza una tecnica di interpolazione analogica unica con una funzione di fluidità.

## **Impostazione della frequenza ΔΣ durante la riproduzione PCM**

### **PCMΔΣ>\*\*\***

La frequenza operativa del modulatore ΔΣ durante la riproduzione PCM può essere impostata su 64, 128, 256 o 512. Seleziona l'impostazione audio che si preferisce.

o Per impostazione predefinita, l'impostazione è 512.

Impostare il funzionamento del modulatore ΔΣ come multiplo di frequenza di 32, 44.1 o 48 kHz.

#### **Esempio:**

Quando si seleziona 512 con una sorgente audio a 96 kHz, il modulatore ΔΣ funziona a 24.576 MHz (48 kHz × 512).

## **Impostazione del filtro digitale durante la riproduzione DSD**

### **DSDF>\*\*\***

Utilizzare questa impostazione per il filtro digitale durante la riproduzione DSD.

Impostare il filtro come si desidera.

o Per impostazione predefinita, l'impostazione è OFF.

### **OFF**

Il filtro digitale non viene utilizzato durante la riproduzione DSD.

#### **ON**

Il filtro digitale viene utilizzato durante la riproduzione DSD.

## <span id="page-60-0"></span>**Impostazione LED porta ETHERNET**

### **LanLED>\*\*\***

Usare questa impostazione per il LED della porta ETHERNET. Se impostato su OFF, il LED della porta ETHERNET non si accende, riducendo l'impatto sulla qualità audio.

- o Per impostazione predefinita, l'impostazione è OFF.
- o Anche se impostato su OFF, il LED lampeggerà immediatamente dopo aver collegato un cavo LAN e mentre l'unità si sta inizializzando dopo l'accensione (mentre è visualizzato "Initialize").

### **OFF**

Il LED della porta ETHERNET rimane spento.

### **ON**

L'illuminazione e il lampeggiamento del LED della porta ETHERNET sono abilitati.

## <span id="page-61-0"></span>**Impostazione dell'alimentazione del circuito di ingresso della rete**

### **NETin>\*\*\***

Utilizzare questa impostazione per accendere e spegnere l'alimentazione del circuito di ingresso della rete.

o Per impostazione predefinita, l'impostazione è ON.

#### **ON**

Ciò attiva l'alimentazione del circuito di ingresso della rete e riproduce i file audio dalla rete.

#### **OFF**

Ciò disattiva l'alimentazione del circuito di ingresso della rete, interrompendo il funzionamento del circuito di ingresso della rete. NET non verrà visualizzato come opzione di origine di ingresso.

## **Impostazione standby del modulo Bluetooth**

### **BTstby>\*\*\***

o Per impostazione predefinita, l'impostazione è OFF.

#### **OFF**

Il modulo Bluetooth è acceso solo quando la sorgente di ingresso è Bluetooth.

#### **ON**

L'alimentazione del modulo Bluetooth è sempre attiva.

o Quando si avvia l'uscita audio su un dispositivo Bluetooth connesso, la sorgente di ingresso passerà automaticamente a Bluetooth.

## **Visualizzazione delle versioni del firmware**

### **F/W ver.**

Premere il > pulsante di regolazione delle impostazioni quando appare "F/W ver." per controllare le versioni di altri firmware.

#### **I/F**

Firmware dell'interfaccia utente

## **NET**

Firmware di rete

### **BT**

Firmware Bluetooth

### **M**

Firmware del decodificatore MQA

#### **FPGA**

Firmware FPGA del processo digitale di conversione D/A

## **Apertura delle impostazioni MENU 3**

#### **gotoMENU3**

Tenere premuto il > pulsante di regolazione delle impostazioni per visualizzare il MENU 3.

## <span id="page-62-1"></span><span id="page-62-0"></span>**Impostazione del livello di uscita audio analogica**

### **L\_VOL>\*\*\***

Usare questa impostazione per il livello audio in uscita dai connettori di uscita audio analogica (LINE OUT).

o Per impostazione predefinita, l'impostazione è ON.

#### **ON**

Ciò consentirà di regolare il livello di uscita analogica con la manopola VOLUME di questa unità. Selezionare questa opzione se si desidera regolare il volume mediante questa unità.

o Impostarlo su ON quando i connettori di uscita audio analogica (LINE OUT) sono collegati a un amplificatore di potenza.

#### **FIX**

Selezionare questa opzione se si desidera regolare il volume usando un amplificatore.

- o Impostalo su FIX quando collegato a un amplificatore integrato o altro amplificatore in grado di regolare il volume.
- o Quando è impostato su FIX, non verrà emesso nulla dai connettori ESL-A PRE OUT.

## <span id="page-62-2"></span>**Impostazione dell'uscita passante**

### **THRU>\*\*\***

Imposta se utilizzare i connettori di ingresso come segnale passante attraverso i connettori.

o Per impostazione predefinita, l'impostazione è OFF.

#### **OFF**

Non sono impostati ingressi passanti.

#### **LINE1 LINE2**

I segnali vengono emessi senza che il volume venga regolato dall'unità.

#### V**Se si selezionano ingressi collegati a un normale dispositivo a livello di linea, i segnali troppo forti potrebbero essere trasmessi agli altoparlanti, danneggiandoli.**

"THRU" appare sul display al posto del livello del volume impostato tramite la manopola VOLUME.

Per esempio, gli altoparlanti collegati a un amplificatore di potenza collegato a questa unità possono essere condivisi come altoparlanti anteriori dell'amplificatore AV se i connettori di uscita pre (ad esempio, FRONT L/R) dell'amplificatore AV sono collegati ai connettori di linea LINE2 di questa unità e LINE2 è impostato su THRU. (l'amplificatore AV controlla la regolazione del volume quando la sorgente di ingresso è impostata su "LINE2".)

- o Il volume non può essere regolato per i connettori di ingresso impostati su THRU, ma è possibile effettuare regolazioni fini utilizzando le impostazioni BAL e LVL.
- V**Collegare sempre un dispositivo con controllo del volume ai connettori di ingresso impostati su THRU. Utilizzare quel dispositivo per ridurre al minimo il volume prima di cambiare la sorgente di ingresso, quindi aumentare gradualmente il livello del volume.**

## <span id="page-63-0"></span>**Impostazione del livello MUTE**

### **MTLV>\*\*\***

Questo imposta il volume quando l'audio viene disattivato.

o Per impostazione predefinita, l'impostazione è −∞ dB.

#### **−∞dB**

Il volume va a −∞ dB quando l'audio viene disattivato.

#### **−20dB**

Il volume viene ridotto di 20 dB rispetto al livello impostato quando l'audio viene disattivato.

## <span id="page-63-1"></span>**Impostazione dei pulsanti AMP del telecomando**

### **AMPRM>\*\*\***

Imposta se i pulsanti della sezione AMP del telecomando sono abilitati o disabilitati.

- o Per impostazione predefinita, l'impostazione è ON.
- o Quando si utilizza questa unità collegata a un amplificatore integrato o preamplificatore ESOTERIC, impostarlo su OFF.

#### **ON**

Questo abilita i pulsanti INPUT ( $\langle$ />), SETUP, VOLUME (+/−) e MUTE nella sezione AMP del telecomando.

 $\bullet$  Utilizzare i pulsanti SETUP e INPUT sopra indicati  $(\langle/\rangle)$  per impostare il bilanciamento L/R (BAL>) e il guadagno in ingresso (LVL>) [\(pagina 58\)](#page-57-1).

#### **OFF**

Questo disabilita i pulsanti INPUT ( $\langle$ />), SETUP, VOLUME (+/-) e MUTE nella sezione AMP del telecomando.

o Usare MENU 1 per cambiare le impostazioni di bilanciamento sinistro/destro (BAL>) e il guadagno in ingresso (LVL>).

## **Connettore di ingresso per il controllo remoto (RS-232C)**

### **RS232C>\*\*\***

Impostarlo su ON solo quando si utilizza il connettore di ingresso per il controllo remoto (RS-232C).

o Per impostazione predefinita, l'impostazione è OFF.

### **OFF**

Non è possibile utilizzare il connettore di ingresso per il controllo remoto (RS-232C).

#### **ON**

È possibile utilizzare il connettore di ingresso per il controllo remoto (RS-232C).

## **Impostazione dell'uscita per il segnale di trigger**

## **TRIG\_O>\*\*\***

o Per impostazione predefinita, l'impostazione è OFF.

### **OFF**

Non emettere segnali di trigger.

### **ON**

Emettere segnali di trigger.

## Manutenzione

<span id="page-64-0"></span>MQA è una tecnologia britannica pluripremiata che offre il suono della registrazione master originale. Il file MQA principale è completamente autenticato ed è abbastanza piccolo da essere riprodotto in streaming o scaricato.

Visitare mqa.co.uk per ulteriori informazioni.

L'N-05XD include la tecnologia MQA, che consente di riprodurre file audio e flussi MQA, offrendo il suono della registrazione master originale.

"MQA" o "MQA." indica che il prodotto sta decodificando e riproducendo un flusso o un file MQA e indica la provenienza per garantire che il suono sia identico a quello del materiale sorgente. "MQA." indica che sta riproducendo un file MQA Studio, che è stato approvato in studio dall'artista/produttore o è stato verificato dal proprietario del copyright.

Utilizzare un panno morbido e asciutto per pulire la superficie dell'unità.

Per le macchie ostinate, utilizzare un panno umido accuratamente strizzato per rimuovere l'umidità in eccesso.

- o Non spruzzare mai liquidi direttamente su questa unità.
- o Non pulire con panni chimici, diluenti o altri agenti chimici. Ciò potrebbe danneggiare la superficie.
- o Evitare che materiali in gomma o plastica tocchino l'unità per lunghi periodi di tempo poiché potrebbero danneggiare la cabina.
- Per motivi di sicurezza, scollegare la spina di ali**mentazione dalla presa prima di pulirla.**

<span id="page-65-0"></span>Se si riscontra un problema con questo prodotto, si prega di prendere un momento per rivedere le seguenti informazioni prima di richiedere assistenza. Inoltre, il problema potrebbe essere causato da qualcosa di diverso da questa unità. Controllare anche il funzionamento delle unità collegate.

Se il prodotto continua a non funzionare correttamente, contattare il rivenditore presso cui è stato acquistato.

## **Generale**

#### **L'unità non si accende.**

- e Inserire la spina di alimentazione in una presa.
- ◆ Controllare il collegamento del cavo di alimentazione a questa unità.
- Verificare che l'alimentazione sia fornita alla presa a cui è collegato il cavo di alimentazione, ad esempio collegando un altro dispositivo ad esso.

#### **La modalità standby si avvia automaticamente.**

**→** La funzione automatica del risparmio energetico è attiva per mettere l'unità in standby. Premere il pulsante STANDBY/ON sull'unità principale per accenderla. Modificare l'impostazione automatica del risparmio energetico, se necessario ([pagina 60](#page-59-1)).

#### **L'unità non risponde quando si premono i pulsanti.**

La pressione di più pulsanti senza pause può causare la mancata risposta dell'unità. Dopo aver premuto un pulsante, attendere un momento che l'unità risponda.

#### **Si verificano rumori.**

e Posizionare l'unità il più lontano possibile da televisori e altri dispositivi con un forte magnetismo.

#### **Nessun suono viene emesso dagli altoparlanti. Il suono è distorto.**

- Controllare i collegamenti con l'amplificatore e gli altoparlanti.
- e Regolare il volume dell'amplificatore e di altri dispositivi.
- e Non viene emesso alcun suono quando la riproduzione è in pausa. Utilizzare l'app per riprendere la riproduzione normale.
- Controllare l'impostazione dell'uscita audio analogica [\(pagina 60](#page-59-0)).

## **Sincronizzazione del clock**

#### **L'indicatore CLOCK non smette di lampeggiare.**

- e Impostare CLK> su OFF quando non si utilizza la sincronizzazione del clock.
- Potrebbe essere immesso un segnale di clock a cui l'unità non può sincronizzarsi. Verificare la connessione del connettore 10MHz IN CLOCK e le impostazioni del dispositivo collegato.

#### **Viene emesso un rumore ciclico.**

◆ Se viene emesso un rumore ciclico quando l'unità è in modalità sincronizzazione del clock, il dispositivo sorgente collegato potrebbe non essere anche ian modalità sincronizzazione del clock. Controllare il collegamento del connettore 10MHz IN CLOCK e l'impostazione di sincronizzazione del clock del dispositivo collegato.

## **Riproduzione in rete**

#### **NET non appare come opzione della sorgente di ingresso.**

e Impostare l'alimentazione del circuito di ingresso di rete (NETin>) su ON.

#### **Non è possibile riprodurre un file audio (correttamente).**

I diversi media server (NAS) supportano diversi tipi di file. Controllare anche le specifiche del server multimediale (NAS).

#### **Il suono si interrompe durante la riproduzione.**

◆ Se i file che utilizzano la compressione con perdita di dati, inclusi MP3 e file a 44.1 kHz e altri bit rate bassi vengono riprodotti normalmente, ma i suoni dei file a 384 kHz e altri bit rate elevati nonché FLAC e altri file che utilizzano la compressione lossless si interrompono, la velocità ETHERNET potrebbe essere troppo lenta.

I dati audio vengono trasmessi dal NAS attraverso il router. Per questo motivo, è preferibile utilizzare cavi LAN per collegare il NAS al router e il router a questa unità.

## **Collegamenti USB a un computer**

#### **Il computer non riconosce questa unità.**

◆ Vedere pagina 56 le informazioni sui sistemi operativi supportati. Il funzionamento con sistemi operativi non supportati non è garantito.

#### **Si verificano rumori.**

- e L'avvio di altre applicazioni durante la riproduzione di un file audio può interrompere la riproduzione o causare disturbi. Non avviare altre applicazioni durante la riproduzione.
- $\rightarrow$  Ouando l'unità è collegata a un computer tramite un hub USB. ad esempio, si potrebbe sentire del rumore. In questo caso, collegare l'unità direttamente al computer.

#### **I file audio non possono essere riprodotti.**

Collegare il computer con questa unità e passare a "USB" prima di avviare il software di riproduzione audio e la riproduzione di file audio. I dati audio potrebbero non essere riprodotti correttamente se si collega questa unità al computer o si cambia il suo ingresso in USB dopo aver avviato il software di riproduzione audio.

## <span id="page-66-0"></span>**Connessione Bluetooth**

#### **Impossibile visualizzare il nome del dispositivo.**

e Questa unità non supporta la visualizzazione di simboli o caratteri a doppio byte, tra cui quelli giapponesi e cinesi. Usare solo lettere e numeri inglesi per i nomi dei dispositivi Bluetooth collegati a questa unità.

#### **Impossibile cambiare il dispositivo Bluetooth collegato.**

◆ Questa unità non può avere contemporaneamente connessioni Bluetooth con più dispositivi Bluetooth. Per cambiare il dispositivo collegato con questa unità da Bluetooth, terminare la connessione con il dispositivo Bluetooth attualmente collegato prima di connettersi a un altro dispositivo Bluetooth.

#### **Il suono non viene emesso o il volume è basso.**

e Verificare che il volume sia alto anche sull'altro dispositivo Bluetooth. Se il volume dell'audio in uscita non viene alzato, non si sentirà alcun suono da questa unità.

**Poiché questa unità utilizza un microcontrollore, rumori esterni e altre interferenze possono causare malfunzionamenti dell'unità. In questo caso, spegnere l'unità e attendere circa un minuto prima di riavviare l'operazione dall'inizio.** 

### **Nota sulla condensa**

Se questa unità viene portata da un ambiente esterno freddo in una stanza calda, o il riscaldamento è appena stato acceso nella stanza in cui si trova, ad esempio, potrebbe verificarsi la condensa, con conseguente funzionamento improprio. In questo caso, lasciare l'unità accesa e attendere 1–2 ore. Questo dovrebbe consentire il normale funzionamento.

## **Ripristino delle impostazioni di fabbrica**

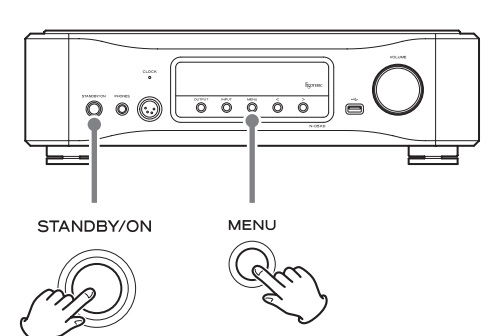

Le impostazioni vengono mantenute anche se la spina di alimentazione viene scollegata.

Seguire queste procedure per ripristinare le impostazioni predefinite di fabbrica e cancellare tutte le modifiche in memoria.

## 1 **Mettere l'unità in standby.**

Se l'unità è accesa, premere il pulsante STANDBY/ON per metterla in standby.

## 2 **Premere il pulsante STANDBY/ON tenendo premuto il pulsante MENU.**

Quando "Setup CLR" (impostazioni cancellate) appare sul display, rilasciare il pulsante MENU.

# <span id="page-67-0"></span>Specifiche

## **Ingressi audio digitali**

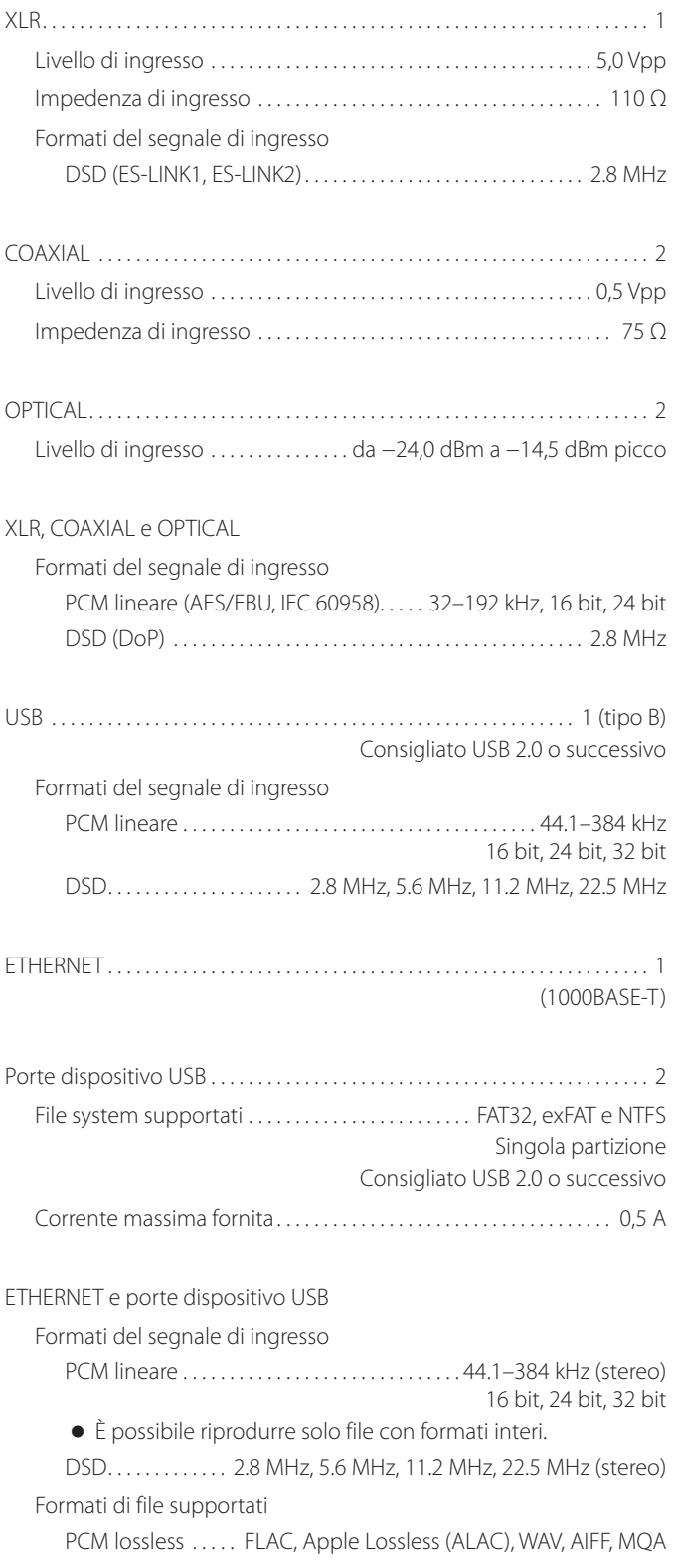

DSD lossless . . . . . . . . . . . . . . . . . . . . . . . . . . . DSF, DSDIFF (DFF), DoP Audio compresso . . . . . . . . . . . . . . MP3, AAC (contenitore m4a)

## **Ingressi audio analogici**

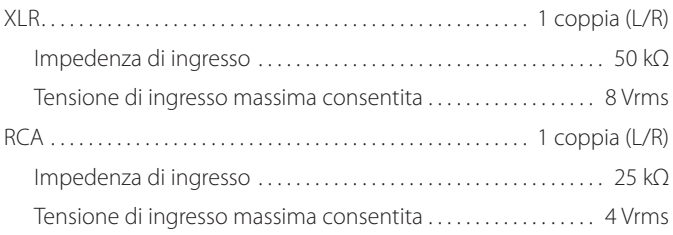

## **Ingresso clock**

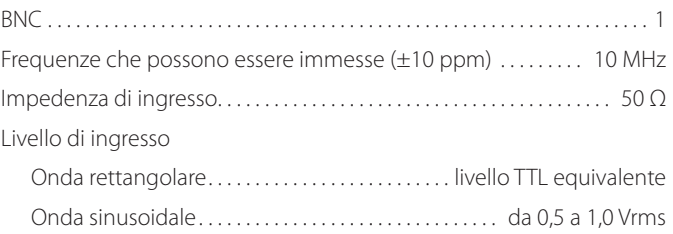

## **Uscite audio analogiche**

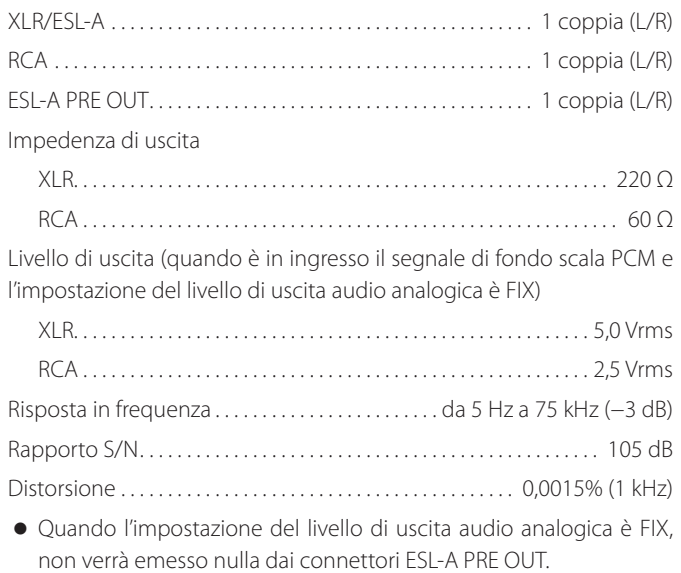

## **Uscite per le cuffie**

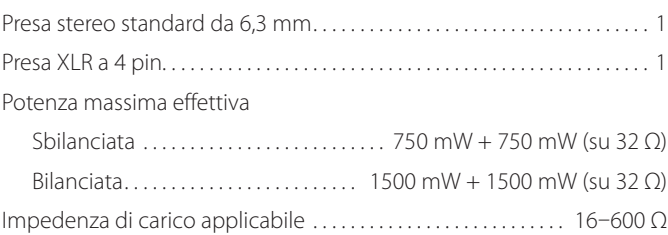

## **Funzione Bluetooth**

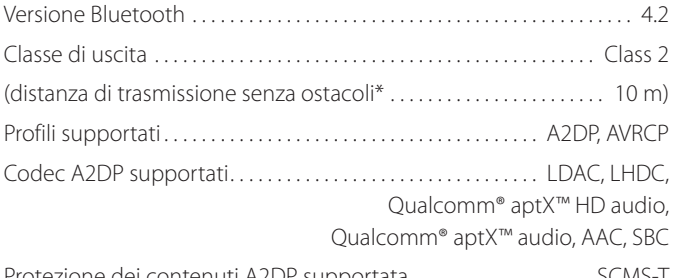

Protezione dei contenuti A2DP supportata . . . . . . . . . . . . . . . . . . . SCMS-T

Numero massimo di associazioni memorizzate........................... 8 \* La distanza di trasmissione è approssimativa. La distanza di trasmissione potrebbe variare a seconda dell'ambiente circostante e delle onde elettromagnetiche.

## **Controlli esterni**

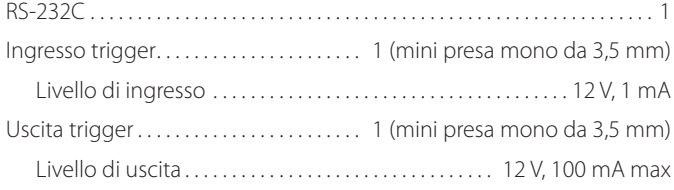

## **Generale**

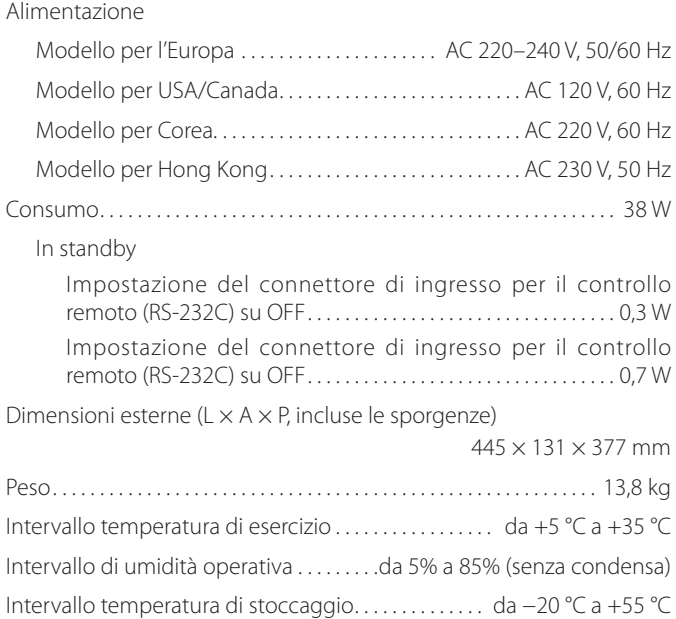

## **Accessori inclusi**

Cavo di alimentazione × 1 Telecomando (RC-1334)  $\times$ Batterie per telecomando (AA)  $\times$ Feltrini  $\times$ Manuale di istruzioni (questo documento)  $\times$ Cartolina di garanzia  $\times$ 

- o Le specifiche e l'aspetto sono soggetti a modifiche senza preavviso.
- o Peso e dimensioni sono approssimativi.
- o Le illustrazioni contenute in questo manuale potrebbero differire leggermente dai modelli di produzione.

## <span id="page-69-0"></span>Dimensioni

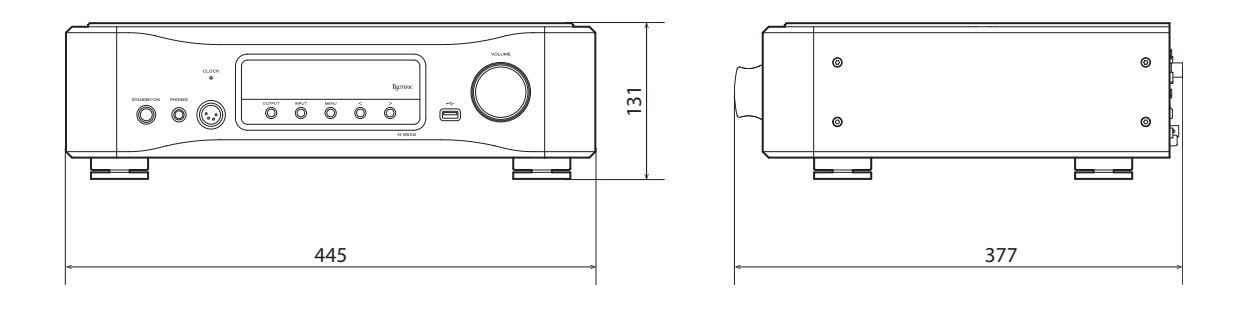

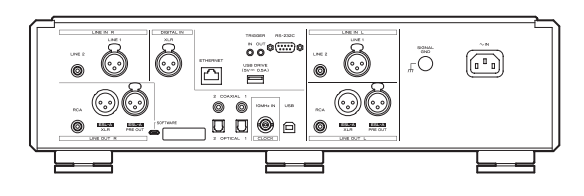

## **Schema di posizionamento dei piedini**

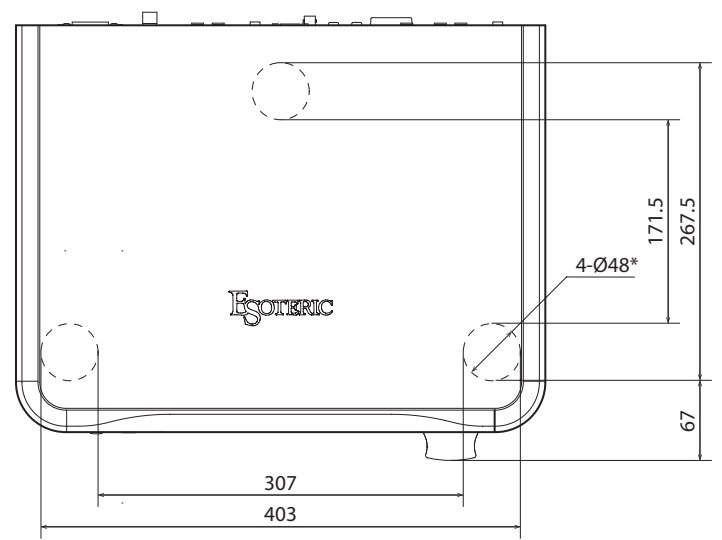

Dimensioni in millimetri (mm)

\* Piedini di diametro 48 mm × 3

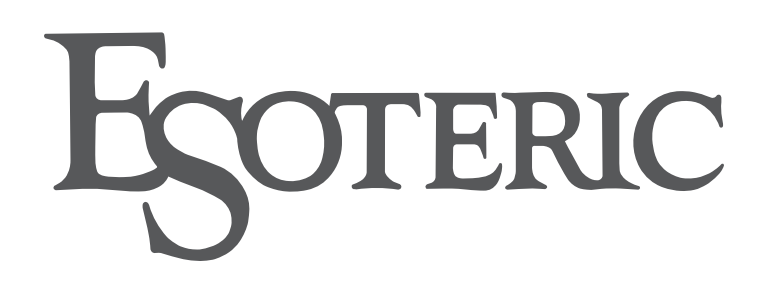

ESOTERIC COMPANY 1-47 Ochiai, Tama-shi, Tokyo 206-8530, Japan Phone: +81-42-356-9156

This product has a serial number located on the rear panel. Please write it here and retain this for your records.

Model name: N-05XD Serial number

0821∙MA-3284A